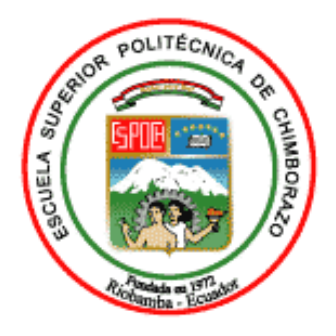

# **ESCUELA SUPERIOR POLITÉCNICA DE CHIMBORAZO FACULTAD DE INFORMÁTICA Y ELECTRÓNICA CARRERA SOFTWARE**

# **APLICACIÓN MÓVIL CON REALIDAD AUMENTADA COMO ESTRATEGIA DE MARKETING PARA PUBLICIDAD DEL RESTAURANTE "JAZBA" EN LA CIUDAD DE RIOBAMBA**

**Trabajo de Integración Curricular**

Tipo: Proyecto Técnico

Presentado para optar al grado académico de**:** 

# **INGENIERA DE SOFTWARE**

# **AUTORA:**

JESSICA BRIGETH ZAVALA PONCE

Riobamba - Ecuador 2024

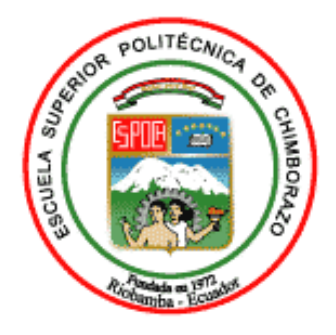

# **ESCUELA SUPERIOR POLITÉCNICA DE CHIMBORAZO FACULTAD DE INFORMÁTICA Y ELECTRÓNICA CARRERA SOFTWARE**

# **APLICACIÓN MÓVIL CON REALIDAD AUMENTADA COMO ESTRATEGIA DE MARKETING PARA PUBLICIDAD DEL RESTAURANTE "JAZBA" EN LA CIUDAD DE RIOBAMBA**

**Trabajo de Integración Curricular**

Tipo: Proyecto Técnico

Presentado para optar al grado académico de**:** 

# **INGENIERA DE SOFTWARE**

# **AUTORA:** JESSICA BRIGETH ZAVALA PONCE **DIRECTOR:** ING. DIEGO FERNANDO ÁVILA PESANTEZ

Riobamba - Ecuador 2024

# **©2024, Jessica Brigeth Zavala Ponce**

Se autoriza la reproducción total o parcial, con fines académicos, por cualquier medio o procedimiento, incluyendo la cita bibliográfica del documento, siempre y cuando se reconozca el Derecho de Autor.

Yo, Jessica Brigeth Zavala Ponce, declaro que el presente Trabajo de Integración Curricular es de mi autoría y los resultados del mismo son auténticos. Los textos en el documento que provienen de otras fuentes están debidamente citados y referenciados.

Como autora asumo la responsabilidad legal y académica de los contenidos de este Trabajo de Integración Curricular, el patrimonio intelectual pertenece a la Escuela Superior Politécnica de Chimborazo.

Riobamba, 19 de enero del 2024

**Jessica Brigeth Zavala Ponce 0604178210**

# **ESCUELA SUPERIOR POLITÉCNICA DE CHIMBORAZO FACULTAD DE INFORMÁTICA Y ELECTRÓNICA CARRERA SOFTWARE**

El Tribunal de Trabajo de Integración Curricular certifica que: El Trabajo de Integración Curricular, Tipo: Proyecto Técnico, **APLICACIÓN MÓVIL CON REALIDAD AUMENTADA COMO ESTRATEGIA DE MARKETING PARA PUBLICIDAD DEL RESTAURANTE "JAZBA" EN LA CIUDAD DE RIOBAMBA**, realizado por la señorita **JESSICA BRIGETH ZAVALA PONCE**, ha sido minuciosamente revisado por los Miembros del Tribunal del Trabajo de Integración Curricular, el mismo que cumple con los requisitos científicos, técnicos, legales, en tal virtud el Tribunal autorizada su presentación.

**FIRMA FECHA** Ing. Omar Salvador Gómez Gómez **PRESIDENTE DEL TRIBUNAL** \_\_\_\_\_\_\_\_\_\_\_\_\_\_\_\_\_\_\_\_\_\_\_\_\_\_\_ 2024-01-19 Ing. Diego Fernando Ávila Pesantez **DIRECTOR DEL TRABAJO DE INTEGRACIÓN CURRICULAR** \_\_\_\_\_\_\_\_\_\_\_\_\_\_\_\_\_\_\_\_\_\_\_\_\_\_\_ 2024-01-19

Ing. Miguel Ángel Duque Vaca **ASESOR DEL TRABAJO DE INTEGRACIÓN CURRICULAR**  $\frac{100 \text{ mJg}}{2024-01-19}$ 

#### **DEDICATORIA**

En primer lugar, me dedico este logro a mí misma, a la persona que he sido, a la que soy ahora y a la que estoy en proceso de convertirme. A mí, como testigo incansable de mis esfuerzos y perseverancia, sonrisas y lágrimas. A lo largo de este camino, he superado desafíos, aprendido lecciones valiosas y he crecido de manera inimaginable.

Agradezco a la versión pasada de mí, que tomó decisiones difíciles en busca de crecimiento. Este logro es el resultado de mi dedicación y compromiso constante con mis metas y con mi ser.

Dedico este trabajo a mis padres, cuyo amor y sacrificio han sido la fuerza impulsora detrás de cada logro en mi vida. A mis hermanos, compañeros de risas y apoyo constante.

Gracias por ser mi inspiración.

Este logro es un humilde tributo a todos aquellos que han dejado su marca en mi vida.

#### **AGRADECIMIENTO**

Quisiera dedicar un profundo agradecimiento a todas las personas que fueron parte importante en la culminación de este trabajo de titulación y de mi carrera.

A todos los docentes que, en mi trayecto académico, me brindaron apoyo incondicional, orientación y conocimientos. A cada uno de los que creyó en mi potencial, y estimulo mi crecimiento académico y personal. Su labor fue más allá de las aulas.

A mis compañeros de estudio y amigos, gracias por compartir ideas y experiencias. Formamos un equipo que enriqueció mi aprendizaje y mi vida aquí en la universidad.

A mis padres, les agradezco por su sacrificio y dedicación, por nunca dudar de mí y por ser mi ejemplo de perseverancia. A mis hermanos, gracias por ser compañeros leales de vida, acompañarme en esta y todas mis travesías. Gracias por estar conmigo en las risas y los desafíos.

Este logro lleva la huella de cada sonrisa, cada consejo y cada gesto de aliento que he recibido de ustedes. Gracias a todas las personas que de una u otra manera han estado conmigo en ese trayecto.

¡Gracias a todos por ser parte de este capítulo importante en mi vida!

# ÍNDICE DE CONTENIDO

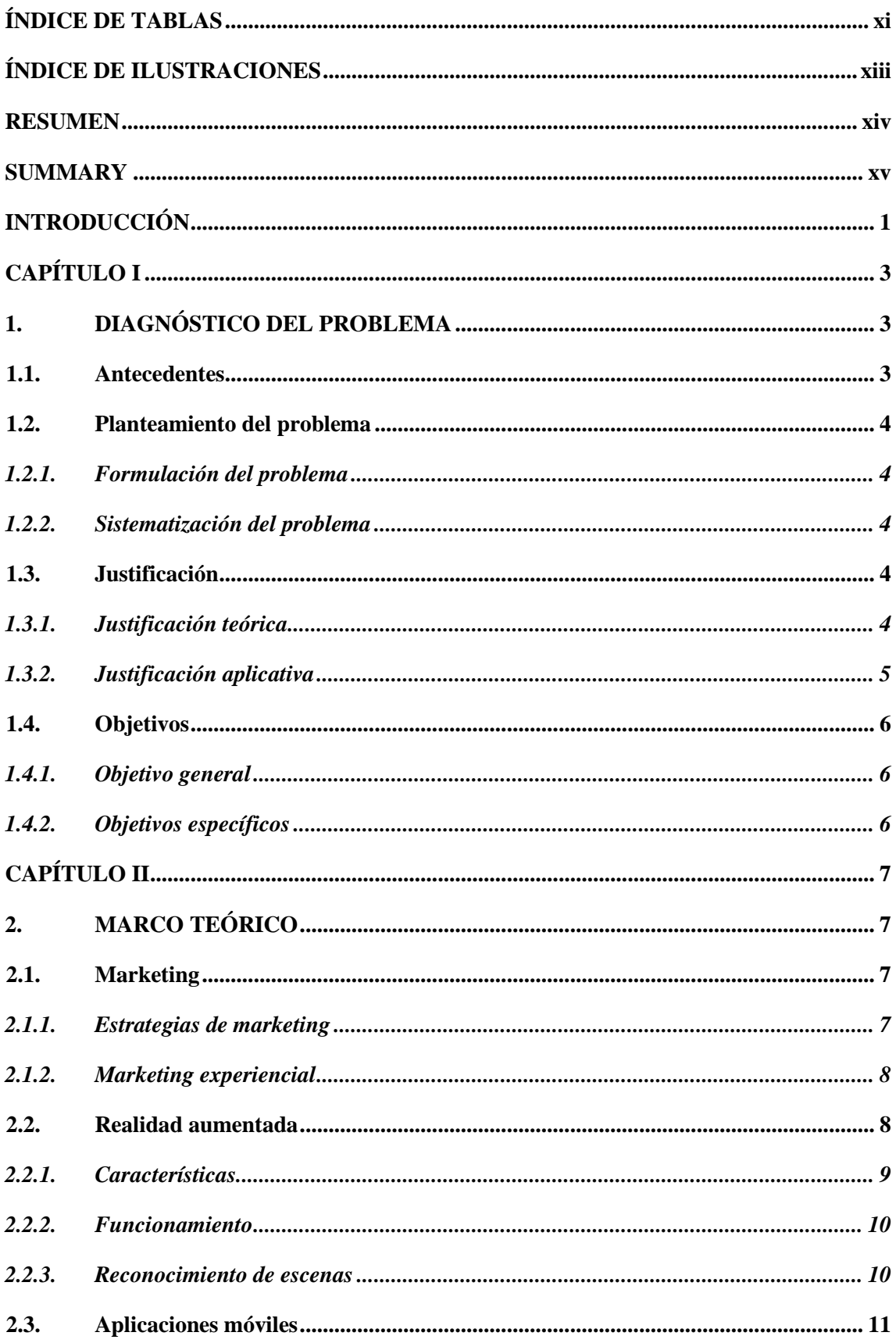

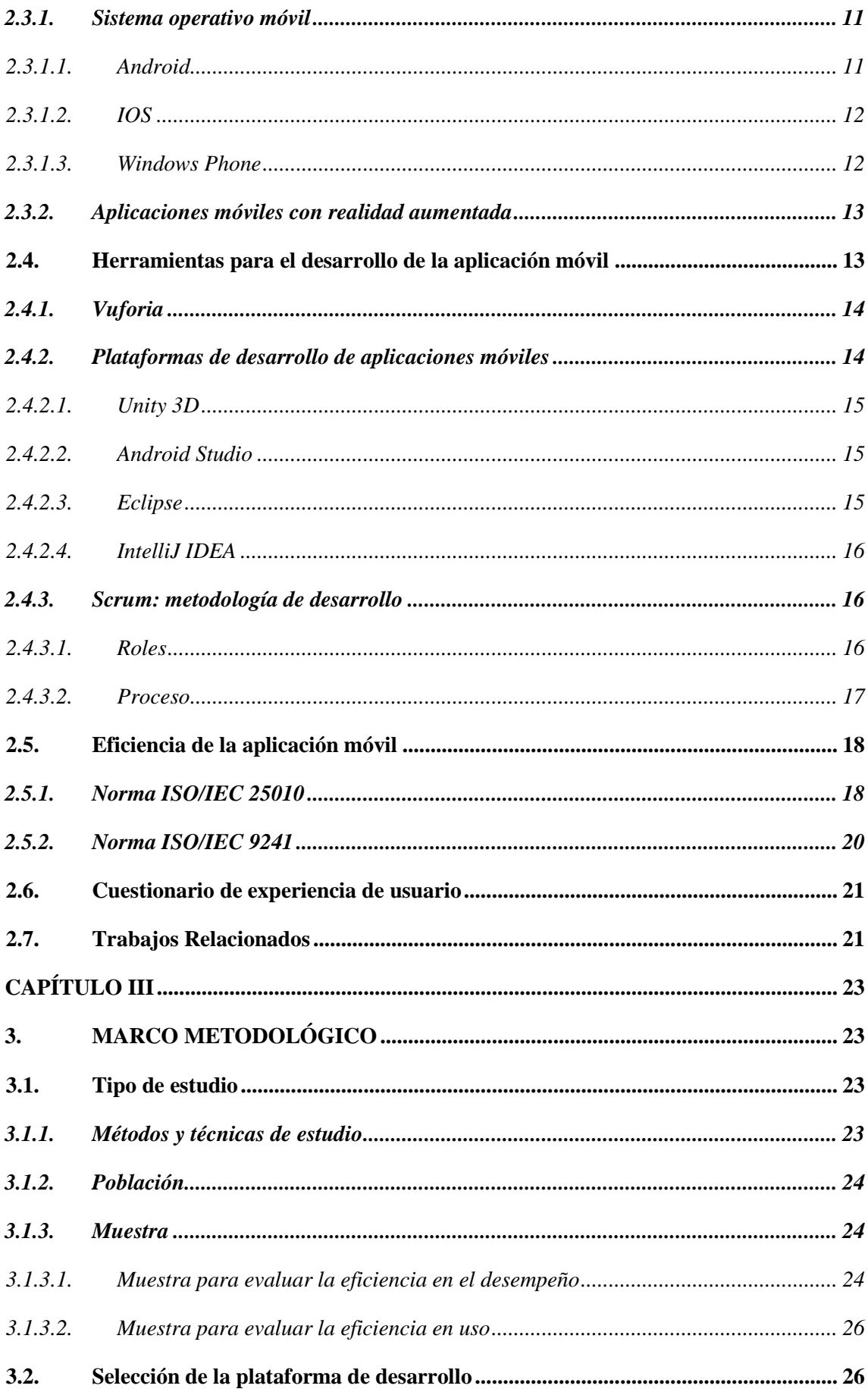

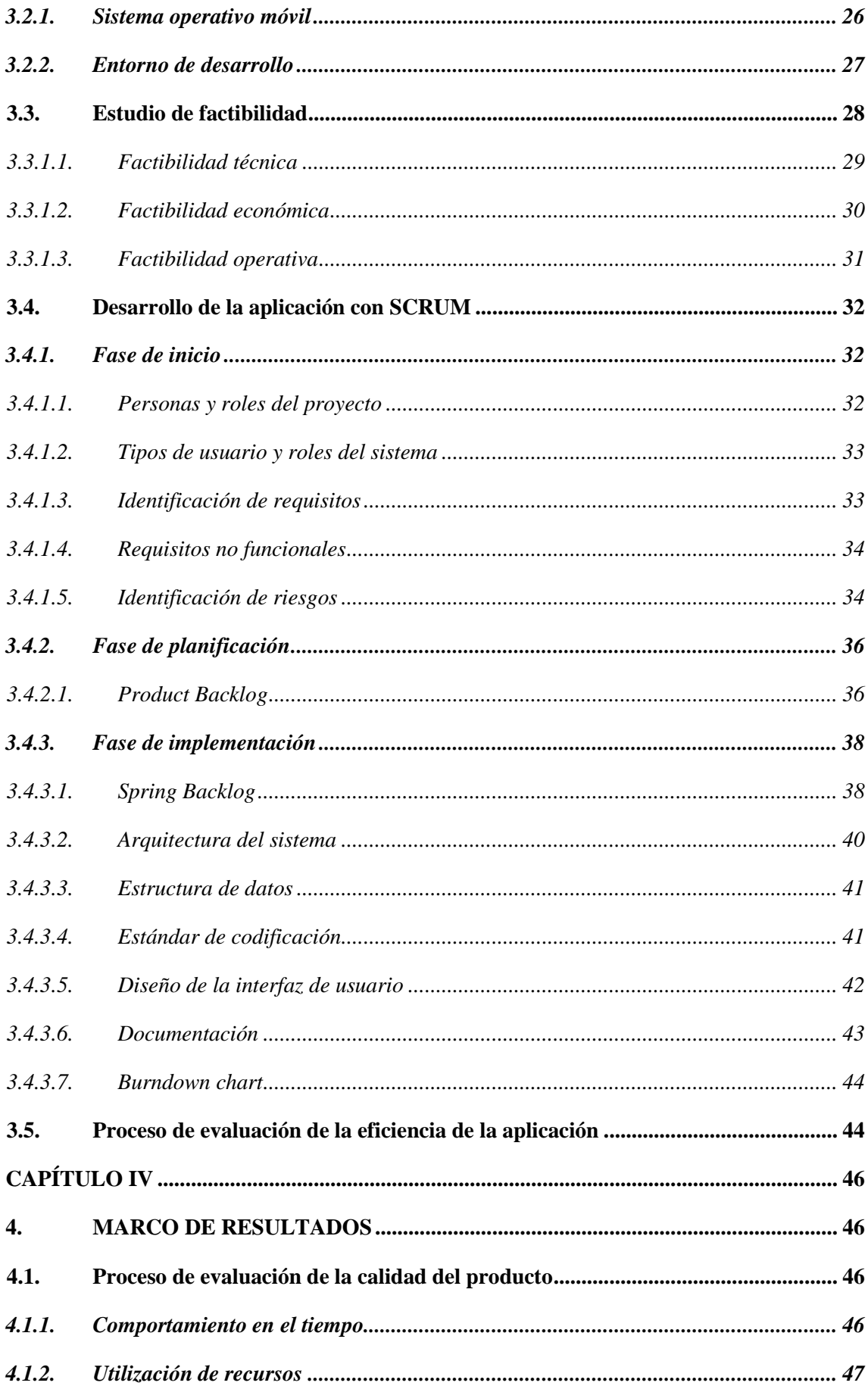

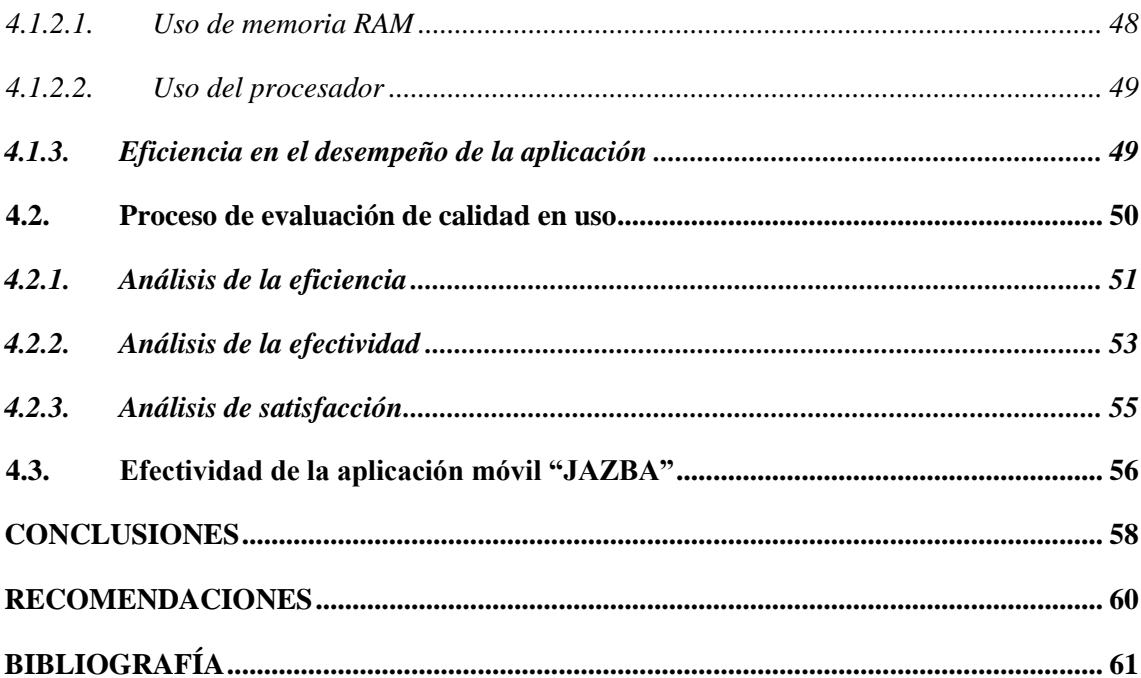

# <span id="page-11-0"></span>**ÍNDICE DE TABLAS**

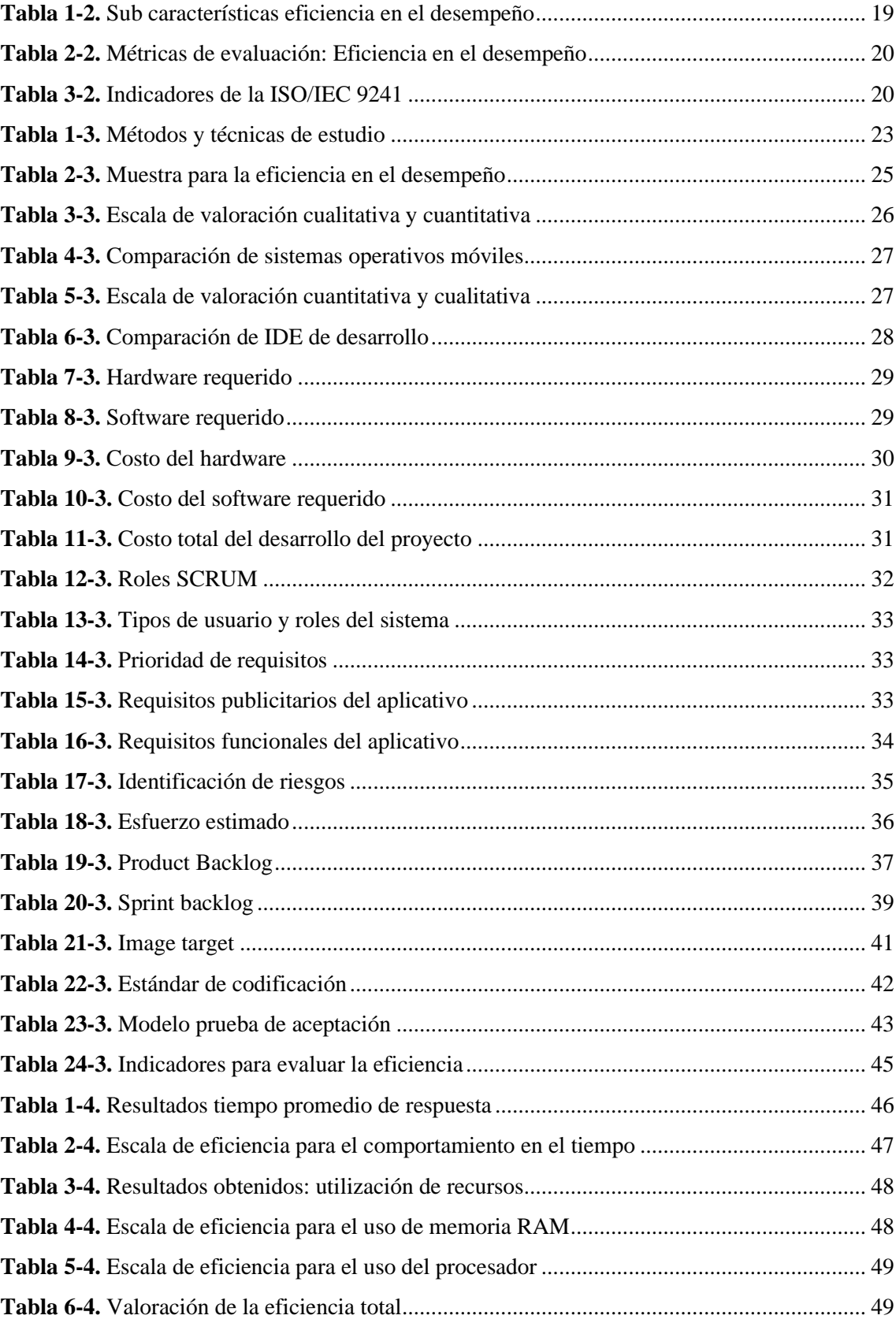

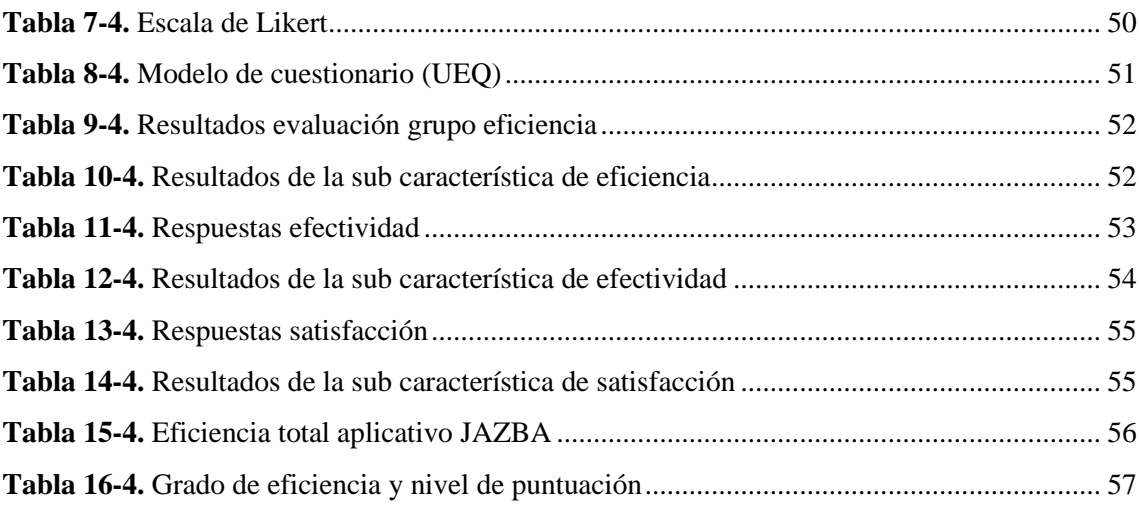

# <span id="page-13-0"></span>**ÍNDICE DE ILUSTRACIONES**

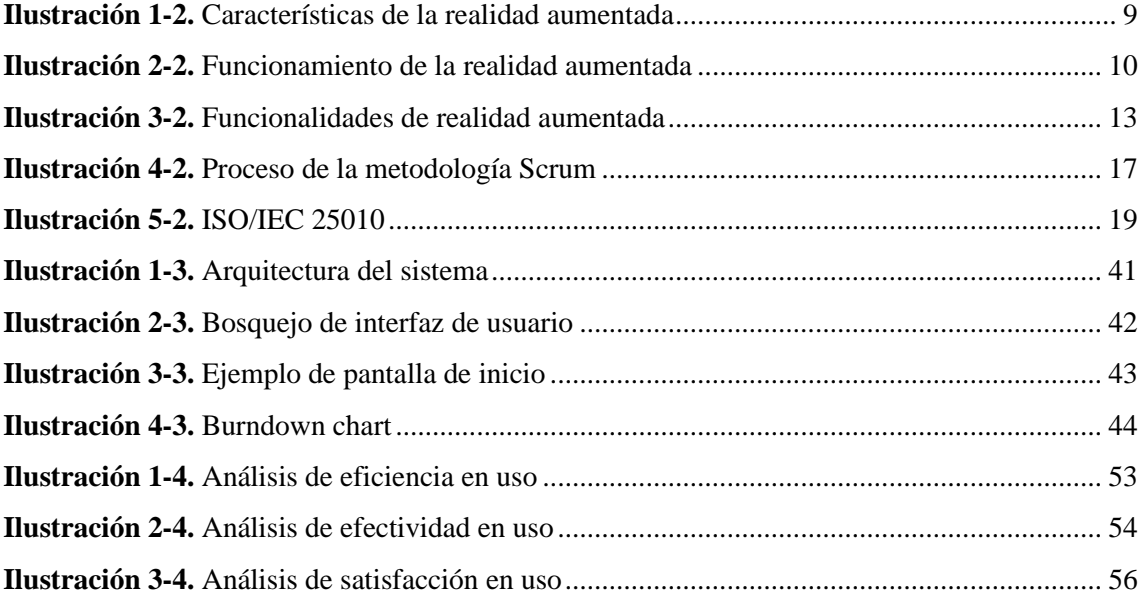

#### <span id="page-14-0"></span>**RESUMEN**

El trabajo de integración curricular tiene por objetivo la creación de una aplicación móvil integrada con realidad aumentada para implementarla como una estrategia de marketing para promocionar el restaurante "JAZBA" de la ciudad de Riobamba. La aplicación trabaja con el menú, al cual cuando un cliente apunta con la cámara de su dispositivo se le muestra información de los platos mediante la superposición de imágenes de realidad aumentada. Para el desarrollo de la aplicación se trabajó con Unity 3D como motor de gráficos, Vuforia como el SDK que hace posible la funcionalidad de realidad aumentada, pues permite identificar los marcadores y asociarlos a la información que se quiere mostrar al usuario, adicionalmente, se usó Android Studio para la creación de la aplicación móvil y para la gestión del proyecto se implementó la metodología ágil Scrum. La aplicación móvil fue desarrollada tras llevar a cabo un análisis exhaustivo de las plataformas de desarrollo disponibles, destacando su módulo especializado en la visualización de información sobre los platos del restaurante mediante imágenes y marcadores. Para evaluar la eficiencia de la aplicación móvil, se llevaron a cabo dos análisis. La primera validación se realizó mediante la norma ISO/IEC 25010, centrándose en la característica de eficiencia logrando un 90% de eficiencia. Posteriormente, se llevó a cabo la segunda validación mediante la norma ISO/IEC 9241, que valoró la calidad en uso de la aplicación. En este contexto, se alcanzó un 88% de eficiencia. Finalmente, se calculó el grado de eficiencia total del aplicativo mediante la ponderación definida por la norma ISO/IEC 25010, logrando un 82.40% de eficiencia para la aplicación móvil. Concluyendo que la eficiencia de la aplicación es indudablemente aceptable, respaldando así su alto rendimiento y calidad en la experiencia del usuario.

**Palabras clave:** <APLICACIÓN MÓVIL> <REALIDAD AUMENTADA> <UNITY 3D> <VUFORIA> <METODOLOGÍA ÁGIL SCRUM>

0284-DBRA-UPT-2024

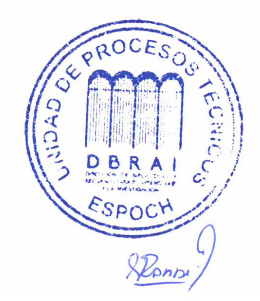

#### <span id="page-15-0"></span>**SUMMARY**

The objective of this curricular integration work is to create a mobile application integrated with augmented reality to implement it as a marketing strategy to promote the "JAZBA" restaurant in the city of Riobamba. The application works with the menu, to which when a customer points their device camera, information about the dishes is displayed through the overlay of augmented reality images. For the development of the application, we utilized Unity 3D as the graphics engine, Vuforia as the SDK enabling augmented reality functionality, as it allows identifying markers and associating them with the information to be shown to the user. Additionally, we utilized Android Studio for the creation of the mobile application, and we implemented Scrum agile methodology for project management. The mobile application was developed after conducting a thorough analysis of the available development platforms, highlighting its specialized module for displaying information about restaurant dishes through images and markers. We carried out two analyses to evaluate the efficiency of the mobile application. The first validation was carried out utilizing the ISO/IEC 25010 standard, focusing on the efficiency characteristic achieving 90% efficiency. Subsequently, the second validation was carried out utilizing the ISO/IEC 9241 standard, which assessed the quality in use of the application. In this context, an 88% efficiency was achieved. Finally, the total efficiency degree of the application was calculated using the weighing defined by the ISO/IEC 25010 standard, achieving 82.40% efficiency for the mobile application. Concluding that the efficiency of the application is undoubtedly acceptable, thus supporting its high performance and quality in the user experience.

**Key words:** <MOBILE APP> <AUGMENTED REALITY> <UNITY 3D> <VUFORIA>, <AGILE SCRUM METHODOLOGY>

Translated by:

Lic. Carolina Campaña D. Mgs. ID number: 1804191482 **EFL Teacher**

### **INTRODUCCIÓN**

<span id="page-16-0"></span>El uso de la tecnología se ampliado en las últimas décadas, ahora resulta común que se acuda a cualquier dispositivo con acceso a internet para buscar cualquier cosa que necesitemos en el momento. Considerando esto, las tareas que se realizaban tal vez de forma manual se han tenido que modificar para mejorar su ejecución o llevarlas al mundo tecnológico, tal es así como ha sucedido con el marketing. Se entiende por el término marketing como un proceso social que permite que ciertos individuos logren satisfacer sus necesidades mediante el intercambio de bienes y servicios (LAFUENTE, 2010). Todas las técnicas que se emplean para lograr un objetivo comercias son conocidas como "estrategias de marketing" y estas deben adaptarse al constante cambio y necesidades de los clientes potenciales (PÉREZ et al., 2018).

A partir de la necesidad de mejorar las estrategias de marketing surge la tendencia en "marketing experiencial". Esta tendencia buscar crear una relación entre el producto y el cliente a través de los sentidos, puede ser el tacto, el oído, el gusto (SEGURA & GARRIGA, 2008). Para el caso del presente trabajo de integración curricular se centra en crear la relación entre el cliente y el producto mediante el sentido visual, pues haciendo uso de la tecnología de realidad aumentada se pretende dar un contenido adicional al mostrado en un menú de un restaurante.

La realidad aumentada se la considera como una superposición al mundo real, pues a través de la identificación de marcadores se logra incrementar información a los objetos que se identifican a través de la cámara de un dispositivo (ABASÓLO GUERRERO et al., 2011). Mediante la implementación de esta tecnología y las estrategias de marketing experiencial se busca crear una aplicación móvil para mostrar el menú de un restaurante.

"JAZBA" es un restaurante ubicado en la ciudad de Riobamba que pone a disposición de la ciudadanía variedad de productos que van desde platos fuertes, hasta postre y bebidas. En busca de mejorar la experiencia de los clientes que acuden al lugar se busca integrar la tecnología a las estrategias de marketing que implementa el restaurante para captar la atención de más cliente y brindar una experiencia sensorial memorativa para quienes ya acuden con regularidad al local.

Para el desarrollo de la aplicación se emplea Android Studio para la creación de la aplicación móvil y se la integra con Unity 3D y Vuforia para agregar la funcionalidad de realidad aumentada. La aplicación pretende mostrar una imagen 3D de los platos del lugar para que los comensales,

mediante el uso de la cámara de su dispositivo móvil puedan apuntar al menú y revisar la información del plato y apreciar una imagen 3D del mismo.

Una vez concluido el desarrollo de la aplicación se procede a valor su efectividad y para ello se evalúa la calidad del producto final mediante la ISO/IEC 25010 y la calidad en uso de la aplicación mediante la ISO/IEC 9241. Después de evaluar cada una de las métricas definidas por las normas usadas se obtiene que la aplicación alcanza un porcentaje de eficiencia del 82.40% que es considerado como "aceptable".

## **CAPÍTULO I**

# <span id="page-18-1"></span><span id="page-18-0"></span>**1. DIAGNÓSTICO DEL PROBLEMA**

Con respecto al presente capítulo se detalla la estrategia de marketing que actualmente emplea el restaurante JAZBA, adicional se establece el alcance del proyecto como también sus beneficios.

#### <span id="page-18-2"></span>**1.1. Antecedentes**

La tecnología cada vez evoluciona y se integra a distintos campos, el marketing y la publicidad no son la excepción. La evolución tecnológica ha hecho que la publicidad sea más inteligente y llamativa para los clientes. Una de las principales aplicaciones de la publicidad es en el campo gastronómico, ya que los restaurantes buscan mejorar la primera impresión del consumidor, enfocándose en lo visual por ello se trabaja en crear imágenes que capten la atención del cliente, creando experiencias más reales y servicios especializados para los clientes con los productos o servicios a promocionar.

Por motivos tecnológicos y por la situación actual del país el marketing digital se ha vuelto una herramienta importante para promocionar productos, implementado cada vez estrategias más competitivas. Las personas actualmente tienen mucha interacción con teléfonos inteligentes, redes sociales y sus aplicaciones en todos los ámbitos por ello al elegir un servicio son más estrictos, razón por lo cual se busca llegar a las personas con tecnología cada vez más real, lo que es posible gracias al uso de la realidad aumentada.

La realidad aumentada se la aprecia como una herramienta tecnológica que permite ver al mundo enriquecido a través de un proceso informático. También, se la puede definir como una combinación entre el mundo real con el virtual mediante el uso de software que permite mejorar la experiencia visual de los usuarios y también enriqueciendo los canales de comunicación.

Considerando esta tendencia en tecnología, varias cadenas mundiales de restaurantes han incorporado la realidad aumentada en sus servicios y utilizan aplicaciones móviles para promocionar sus productos o dar información de estos mediante imágenes virtuales.

Lo que se busca con este trabajo es crear una aplicación con realidad aumentada que mediante el móvil se logre mostrar al cliente imágenes reales de las diferentes instalaciones y promocionar el

menú con imágenes de los platos de un restaurante ubicado en la ciudad de Riobamba llamado "JAZBA".

#### <span id="page-19-0"></span>**1.2. Planteamiento del problema**

#### <span id="page-19-1"></span>*1.2.1. Formulación del problema*

¿Como ayudaría al restaurante "JAZBA" el mejorar la publicidad mediante un sistema móvil iterativo con realidad aumentada?

En los restaurantes al existir mucha competencia, el marketing juega un papel muy importante, se debe llegar a los clientes con una buena estrategia, la carta de los restaurantes es la herramienta básica de marketing en este campo y lo que se busca es dejar atrás las listas de platos llenas de palabras y enfocarnos con la tecnología a mejorar este instrumento lo que ahora es posible y se toma como opción la realidad aumentada, buscando mejorar con una manera interactiva la experiencia del cliente al visualizar y escoger lo que se va a servir de comer y el lugar en específico.

#### <span id="page-19-2"></span>*1.2.2. Sistematización del problema*

- $i$ Qué estrategias de marketing se utiliza para la promoción de un negocio o emprendimiento?
- ¿Cuál es la reacción de los clientes al ver las nuevas estrategias tecnológicas de marketing?
- ¿Cuál es la arquitectura de sistema a usar para el desarrollo del proyecto?
- ¿Qué tecnología se usará para generar la aplicación móvil para dispositivos Android?
- ¿Cuáles son los instrumentos con los que se realizarán las imágenes en realidad aumentada?
- ¿Qué grado de eficiencia tendría la aplicación móvil a desarrollar?

## <span id="page-19-3"></span>**1.3. Justificación**

A continuación, se detalla las motivaciones para realizar el presente aplicativo.

#### <span id="page-19-4"></span>*1.3.1. Justificación teórica*

La realidad aumentada en un inicio se diseña para atender distintas áreas comerciales y esto a su vez permite ampliar sus horizontes con el marketing y publicidad. Esta tecnología contribuye al consumidor con una experiencia diferente al combinar el mundo real con imágenes y objetos virtuales con los que se puede interactuar en tiempo real. Esta nueva forma de interacción con el usuario le ayuda a tener una mayor experiencia con la marca. Además, el hecho de que el usuario interactúe con su entorno y con elementos virtuales, avivan el factor sorpresa que hace que recuerden la acción y, por consiguiente, la marca (CARBALLO & FERNÁNDEZ, 2020).

El motivo por el que se incorpora nuevas tecnologías en los restaurantes es debido a que se espera incrementar el interés de los clientes por visitar el lugar y degustar sus productos, exponer la calidad del servicio presentando al cliente una actividad interactiva y experiencias novedosas buscando que los puedan apreciar, consumir y visitar nuevamente el lugar (BARRAGÁN & GORDILLO, 2020).

Es por lo que la creación de una herramienta tecnológica que promocione el menú del restaurante de una manera diferente y mediante una experiencia más real para el cliente es de gran utilidad, considerando que se está atravesando una era digital por lo que los consumidores tienen incorporada la tecnología en sus vidas y hacen uso de la misma para buscar productos y servicios conforme sus necesidades. Es así que se propone la creación de una aplicación para dispositivos Android que permita publicitar los productos del restaurante "JAZBA" empelando la realidad virtual para crear una estrategia de marketing llamativa para los clientes. Hay que mencionar, además, que para la creación de esta aplicación se emplea la plataforma de desarrollo Android Studio, este entorno se lo considera como una potente herramienta para la creación de aplicaciones para dispositivos móviles con sistema operativo Android (HOHENSEE, 2014). Junto a esta plataforma se trabaja con Unity 3D, considerado como una aplicación para el desarrollo de videojuegos interactivos en 2 y 3D, este software trabaja con el lenguaje de programación C# y se integra con Vuforia, que es el software que permite crear la parte de realidad aumentada.

#### <span id="page-20-0"></span>*1.3.2. Justificación aplicativa*

La creación de una herramienta tecnológica para promocionar el menú e instalaciones de un restaurante de una manera diferente y real para los clientes suena novedosa, ya que se atraviesa una era digital y las personas participan de esta tecnología en su diario, por ello la relación con nuevos tipos de herramientas genera interés y se busca encontrar la aceptación. El proceso de creación de la aplicación es factible ya que existe la información completa y la idea clara sobre lo que se necesita, al igual que el conocimiento sobre aplicaciones móviles con realidad aumentada.

Para la aplicación móvil con realidad aumentada se plantea desarrollar los módulos de:

- Bebidas calientes
- **Cocteles**
- **Postres**
- Platos fuertes

El resultado de este trabajo de titulación permitirá elaborar estrategias que permitan mejorar la situación actual del restaurante a través de una manera interactiva y real de los servicios que brinda, así como también, contribuye con la línea de investigación de la ESPOCH, en su eje de TICs, en la línea de investigación de "Tecnologías de la Información y Comunicación" en el programa de Procesamiento digital de señales e imágenes en el ámbito Gestión de investigación.

## <span id="page-21-0"></span>**1.4. Objetivos**

## <span id="page-21-1"></span>*1.4.1. Objetivo general*

Desarrollar una aplicación móvil con realidad aumentada como estrategia de marketing para publicidad del restaurante "JAZBA" en la ciudad de Riobamba.

## <span id="page-21-2"></span>*1.4.2. Objetivos específicos*

- Determinar los requerimientos publicitarios y funcionales del restaurante "JAZBA" para la implantación de una aplicación móvil.
- Seleccionar una plataforma adecuada para el desarrollo de la aplicación móvil.
- Desarrollar los módulos de visualización de información y de imágenes en sus diferentes categorías.
- Verificar que el sistema en el entorno establecido funcione de una manera eficiente.

# **CAPÍTULO II**

### <span id="page-22-1"></span><span id="page-22-0"></span>**2. MARCO TEÓRICO**

El siguiente punto trata del contenido teórico que fundamenta el desarrollo del aplicativo, se detallan las herramientas tecnológicas empleadas en el desarrollo, así como también se realiza una revisión de trabajos similares.

#### <span id="page-22-2"></span>**2.1. Marketing**

Según el autor (LAFUENTE, 2010) se entiende el término marketing como un proceso social y administrativo que permite que los diferentes grupos sociales logren satisfacer sus necesidades mediante el intercambio de bienes y servicios. También, el marketing, son todas las actividades enfocadas a lograr de forma rentable la satisfacción del consumidor a través de productos y servicios. De donde se infiere que el marketing se enfoca en promocionar el producto adecuado para las necesidades al precio más justo y en el momento adecuado.

En definitiva, el marketing se lo puede definir como una ciencia del intercambio, la misma que se enfoca en satisfacer las necesidades para los clientes, proveedores y la organización. Esta ciencia se enfoca en cuatro cuestiones: el comportamiento de los compradores, el comportamiento de los vendedores, el modelo institucional y las consecuencias sociales (TALAYA, 2008).

### <span id="page-22-3"></span>*2.1.1. Estrategias de marketing*

Las estrategias de marketing, también conocidas como estrategias de mercadeo, son todas las operaciones que se ejecutan para lograr un objetivo comercial, ya sea el de dar a conocer una empresa, o un nuevo producto, incrementar los ingresos económicos o tener una mejor participación en el mercado (PÉREZ et al., 2018).

Según (OLIVAR URBINA, 2021), para crear o diseñar estrategias de marketing se debe iniciar por tener claro el objetivo de lo que se quiere lograr, definir los recursos con los que se cuenta para a continuación analizar el público objetivo, de esta manera con este análisis se puede crear una estrategia que permita satisfacer las necesidades del consumidor. Siempre se recomienda, realizar

un análisis a la competencia para así poder definir de mejor manera las estrategias que permitan aprovechar las debilidades o tomar como base las estrategias que están usando para mejorarlas.

#### <span id="page-23-0"></span>*2.1.2. Marketing experiencial*

El enfoque actual del marketing se centra en la funcionalidad y calidad del producto y resulta insuficiente para ofrecer una experiencia de consumo estimulante, por este motivo surge el marketing experiencial que tiene por objetivo generar una experiencia agradable no solo al momento de adquirir el producto, sino en todos sus posts fases. El objetivo central de este tipo de marketing se centra en la "experiencia del consumidor" (MORAL & FERNÁNDEZ, 2012).

Para los autores (SEGURA & GARRIGA, 2008) mencionan que al relacionar las emociones dentro de las técnicas de marketing se mejora la relación entre la marca y el cliente creando una "costumer experience". En su publicación también mencionan que el marketing experiencial se basa en los siguientes principios:

- La experiencia sensorial o percepción (sense)
- La experiencia emocional o sentimiento (feel)
- La experiencia física (act)
- La experiencia cognitiva (think)
- La experiencia social (relate)

El presente estudio centra su atención en el marketing experiencial sensorial, pues se busca crear una experiencia a través de los sentidos, en este caso el visual, para que el cliente pueda asociarlos con la marca de la empresa. Se busca convertir el proceso de compra en una experiencia agradable y provocar un recuerdo positivo que perdure en la memoria del consumidor (LÓPEZ RÚA, 2015).

#### <span id="page-23-1"></span>**2.2. Realidad aumentada**

La realidad aumentada es considerada como una superposición virtual de información desarrollada por una computadora dentro de un entorno real, la información generada puede ser clasificada por imágenes, sonidos, videos o sensaciones. En otras palabras, es un complemento al mundo real con objetivos virtuales, ampliando la información adicional en el entorno. La realidad aumentada se encarga de agrupar las tecnologías que permiten el dar una superposición, en tiempo real, de marcadores, imágenes o a su vez información que ha sido generada de forma virtual, en imágenes del mundo real. De esta manera se crea un entorno en donde la información y los

diversos objetos virtuales se fusionan con los objetos reales dando a entender al usuario que forma parte de la realidad cotidiana, llegan hasta olvidar que la tecnología que brinda el soporte (ABASÓLO GUERRERO et al., 2011).

El autor (PORTALES RICART, 2008) en su trabajo de investigación recopila varias definiciones de realidad aumentada mencionando que el término se refiere a la ampliación del mundo real con imágenes sintéticas, siendo estas imágenes un complemento a la escena del mundo real.

#### <span id="page-24-0"></span>*2.2.1. Características*

Con respecto al término realidad aumentada cabe destacar la diferencia que existe con la realidad virtual. La realidad aumentada busca definir una visión directa o indirecta del entorno del mundo físico combinándolo con elementos virtuales (REDONDO, 2012). A continuación, en la **[Ilustración](#page-24-1)  [1-](#page-24-1)2** se muestran las principales características de la realidad aumentada.

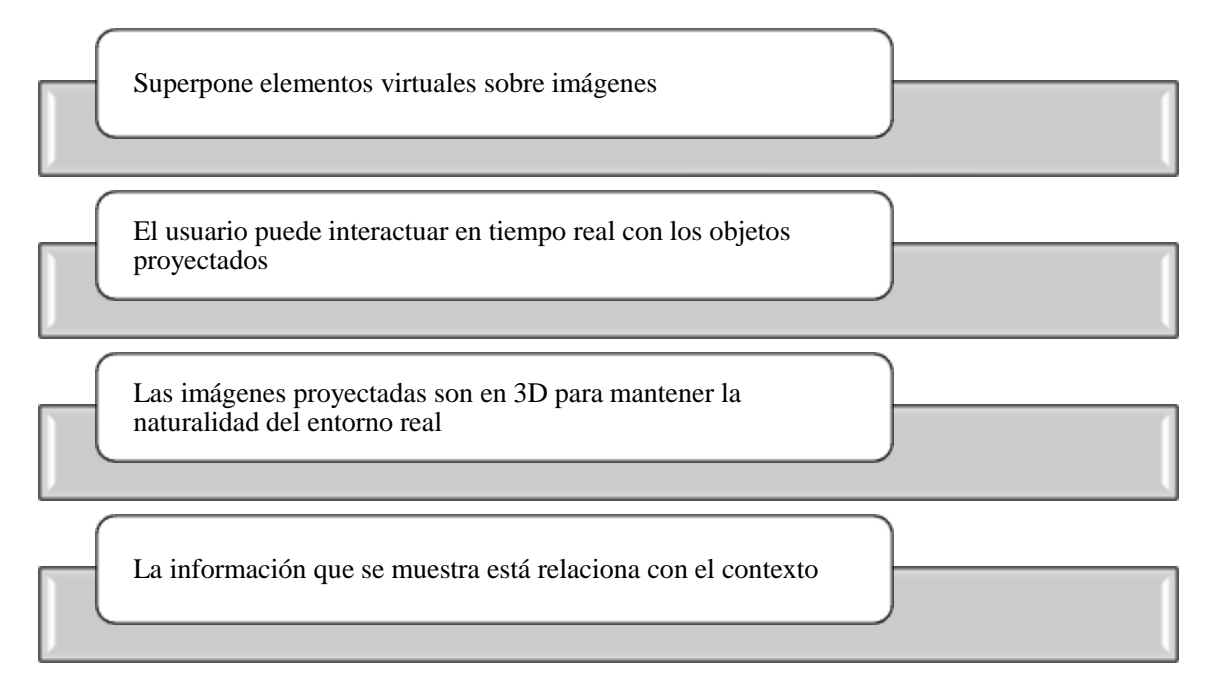

<span id="page-24-1"></span>**Ilustración 1-2.** Características de la realidad aumentada **Fuente:** (GARCÍA, 2022)

Como mencionan los autores (LARA & VILLAREAL, 2004) en su trabajo de investigación, la realidad aumentada permite la coexistencia de los objetos del mundo real y los objetos del mundo virtual a través del ciberespacio, esta tecnología permite integrar las señales captadas del mundo real con las señales generadas por computador para ampliar la percepción del mundo real.

#### <span id="page-25-0"></span>*2.2.2. Funcionamiento*

El objetivo principal de la realidad aumentada es la integración del mundo real y el mundo virtual, según (GRAPSAS, 2019) para realizar este proceso se necesitan 3 componentes fundamentales:

- El objeto real, este sirve de referencia para interpretar y crear el objeto virtual.
- Disponer de un dispositivo con cámara para poder captar el objeto del mundo real.
- El software responsable de relacionar el objeto real con el virtual

Entonces, como se muestra en la **Ilustración 2-2.** *[Funcionamiento de la realidad aumentada](#page-25-2)* mediante el dispositivo con cámara se capta el objeto real y se lo trasmite al software quien recibe la imagen y la combina para crear la proyección en 3D.

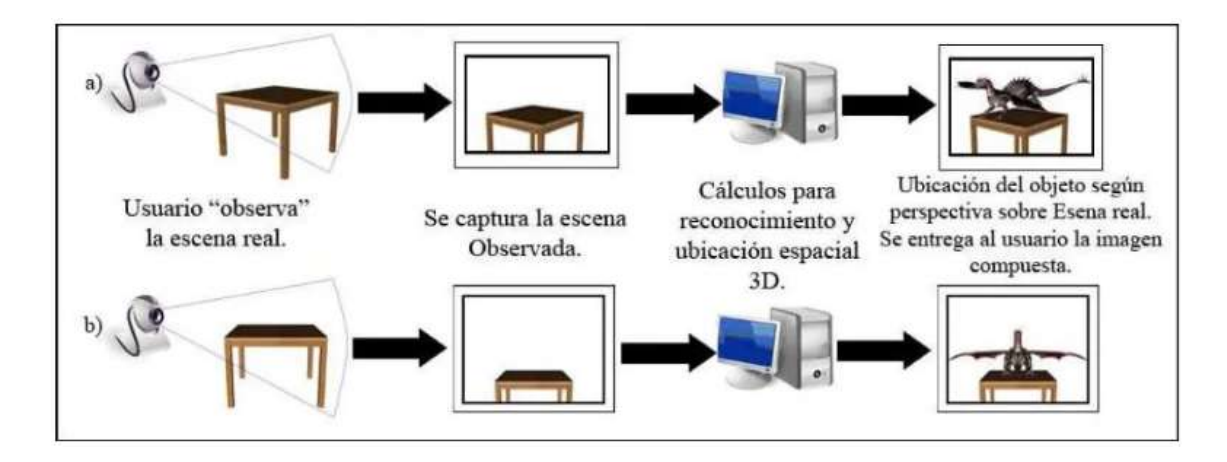

<span id="page-25-2"></span>**Ilustración 2-2.** Funcionamiento de la realidad aumentada **Fuente:** (CAMPUS UNIVERSITARIO CARTUJA, 2016)

#### <span id="page-25-1"></span>*2.2.3. Reconocimiento de escenas*

El reconocimiento de las escenas es la identificación del escenario físico donde se muestra la información digital, se lo puede realizar de dos maneras:

#### *1) Reconocimiento con marcadores*

Según los autores (CABRERO et al., 2017) un marcador es aquel objeto que es conocido por el sistema, el cual es escaneado por la aplicación y por medio de un mecanismo de procesamiento de imágenes vinculado a la información que se superpone en las escenas físicas. Dicho proceso se efectúa de forma interactiva, mientras la aplicación se encuentra en ejecución.

#### *2) Reconocimiento sin marcadores*

El autor (JEMIO RADA, 2015) menciona que a través de este tipo de reconocimiento se logra reconocer la escena mediante imágenes o por estimaciones de la posición que estas tienen. El paso siguiente es superponer la información digital con la escena real capturada.

#### <span id="page-26-0"></span>**2.3. Aplicaciones móviles**

En relación con las aplicaciones móviles también conocidas como "app" se las puede definir como un sistema informático creado para llevar a cabo una tarea y cuyo funcionamiento está centrado en un dispositivo móvil (ARTICA, 2014).

Para el autor (Calvo, 2022) las aplicaciones móviles son programas informáticos creados para funcionar en dispositivos inteligentes o smartphones, incluso en tablets. Este tipo de aplicaciones son fáciles de instalar, manejar y útiles. En la actualidad existen un sinnúmero de aplicaciones creadas para actividades que diariamente se realiza, la mayoría de las aplicaciones requieren de una conexión a internet para funcionar completamente.

#### <span id="page-26-1"></span>*2.3.1. Sistema operativo móvil*

Según (CAMAZÓN, 2011) un sistema operativo móvil administra y facilita los recursos de hardware de un dispositivo móvil, así como los procesos y servicios, de este depende el funcionamiento de y la comunicación entre usuario y dispositivo.

#### <span id="page-26-2"></span>*2.3.1.1. Android*

En la actualidad existen varios sistemas operativos móviles y uno de los más usados es Android. Para el autor (ZAMBRANO, 2016) el sistema operativo Android es un software integrado para dispositivos móviles basado en el sistema Linux. Se crea para permitir a los desarrolladores la creación de aplicaciones móviles que aprovechan al máximo el uso de todas las herramientas que un dispositivo puede ofrecer. Efectúa una arquitectura en la que todas las aplicaciones pueden acceder a las capacidades del teléfono móvil. Android es de código abierto, muchos códigos están escritos en Java utilizando Android Software Development Kit (SDK). Una de las características importantes de Android es que no hay diferencia entre las aplicaciones incorporadas en el sistema operativo y las aplicaciones que se crean con el SDK, esto hace que el desarrollador pueda escribir aplicaciones de gran alcance y aprovechar los recursos disponibles en el dispositivo.

### <span id="page-27-0"></span>*2.3.1.2. IOS*

Este sistema operativo móvil pertenece a la empresa Apple y es usado para interacción con iPhones y iPads. Lo que distingue a este sistema operativo es su interfaz pues es fácil de usar e incluye funciones de seguridad y privacidad, se conoce que es el segundo sistema operativo más usado a nivel mundial (MOES, 2023).

A breves rasgos este sistema operativo es muy similar a Android, permitiendo a los usuarios instalar aplicaciones y cuenta con las funciones básicas de un teléfono, con ciertas limitaciones pues no permite tecnologías Java o Flash por lo que algunas páginas puedan que no sean accesibles desde el dispositivo (MOES, 2023).

La principal diferencia con Android es que este sistema operativo es de uso exclusivo de los dispositivos creados por la empresa Apple, tienen alto nivel de seguridad en virus, pues las aplicaciones que se desarrollan pasan por un proceso de validación estricto esto hace que los desarrolladores se encuentren con varios impedimentos al momento de publicar sus aplicaciones (FILGUEIRA, 2020).

#### <span id="page-27-1"></span>*2.3.1.3. Windows Phone*

Mientras tanto este sistema operativo móvil pertenece a la empresa Microsoft creado a partir del año 2010. Se convierte en una opción popular dentro de los dispositivos pues usa la interfaz de usuario en forma de mosaicos que muestran información actualizada de las aplicaciones sin necesidad de abrirlas, se integra fácilmente con otros productos de Microsoft como Office y One Drive (ALONSO, 2020).

Entre las características que destacan de este sistema operativo es su semejanza al sistema operativo de computadores Windows, por lo que los dispositivos traen por defecto Microsoft Office, también permiten la integración de una cuenta de Xbox ofreciendo variedad de entretenimiento para los usuarios. Las aplicaciones desarrolladas para esta plataforma son certificadas por el equipo de Microsoft (ALONSO, 2020).

A pesar de que el sistema operativo sigue funcional no tiene la aceptación esperada ya que las empresas que fabrican dispositivos optan por Android (SECO, 2023).

#### <span id="page-28-0"></span>*2.3.2. Aplicaciones móviles con realidad aumentada*

Como se define en el punto anterior, la tecnología de realidad aumentada es un tema "innovador" dentro del área de desarrollo de productos software. Poco se ha explotado sus ventajas dentro de la creación de aplicaciones móviles por lo que resulta totalmente un tema con potencial para la creación de "apps".

Los usos de realidad aumentada son tan extensos que se lo puede encontrar dentro de comercialización de maquillaje, ropa, con funcionalidades que permiten "probarse" las prendas sin necesidad de salir de casa. Esta tecnología se volvió viral con el lanzamiento de Pokemon Go, una aplicación que permite a los usuarios apuntar la cámara de su celular y descubrir imágenes virtuales para poder interactuar con ellas.

Con todos estos beneficios, qué es lo que se puede hacer con realidad aumentada, pues bien, según el autor (A. SÁNCHEZ, 2020) las aplicaciones con realidad aumentada se muestran en la **[Ilustración](#page-28-2)  3-2.** *[Funcionalidades de realidad aumentada](#page-28-2)*.

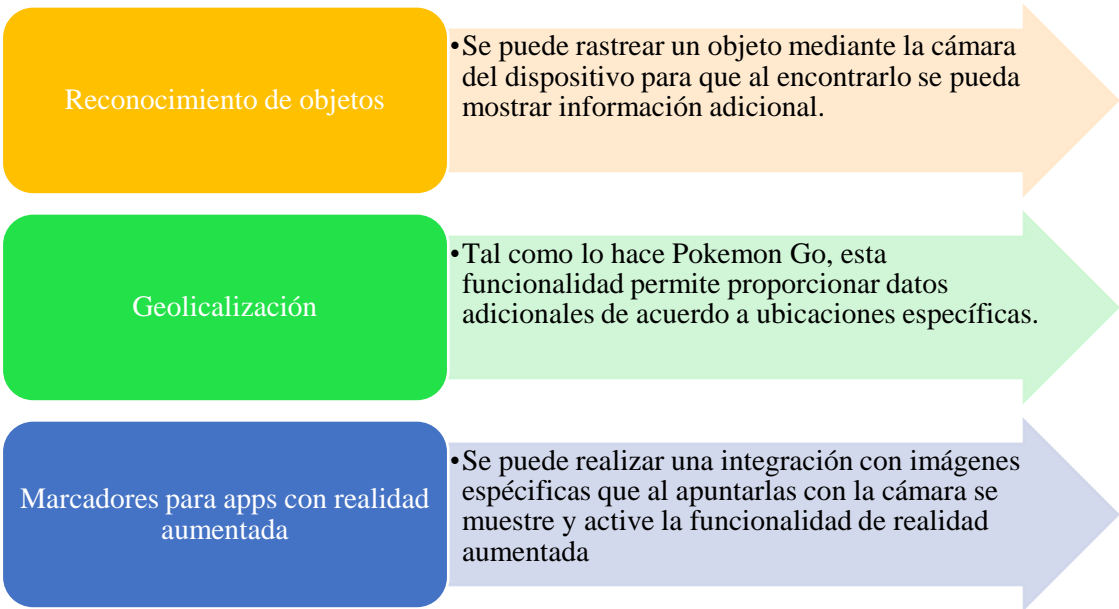

<span id="page-28-2"></span>**Ilustración 3-2.** Funcionalidades de realidad aumentada **Fuente:** (A. SÁNCHEZ, 2020)

#### <span id="page-28-1"></span>**2.4. Herramientas para el desarrollo de la aplicación móvil**

En esta sección se detallan las herramientas tecnológicas empleadas en el desarrollo de la aplicación móvil.

#### <span id="page-29-0"></span>*2.4.1. Vuforia*

Los autores (GUZMÁN VALDERRAMA & BERMÚDEZ GÓMEZ, 2016) mencionan que Vuforia es la plataforma de software lanzada por Qualcomm empresa que permite la creación de aplicaciones de realidad aumentada en los dispositivos móviles tanto para Android como iOS, desde la versión 6 para dispositivos con el sistema de Windows 10, así mismo de dispositivos digitales como eyewear. Permite crear aplicaciones con un avanzado reconocimiento de imágenes, objetos, y reestructuración de entornos en el mundo real. Tiene una compatibilidad con Unity 3D y soporta el reconocimiento de marcadores en 2D y 3D.

A continuación, se muestran las características de esta herramienta, definidas por el autor (ALTAMIRANO ANDRADE, 2017a):

- 1) Permite el reconocimiento y rastreo de diferentes imágenes y objetos:
	- *Image Targets:* imágenes planas como imágenes impresas o empaques de productos.
	- *VuMarks:* marcadores personalizados que codifican una clase de datos.
	- *Multi-Targets:* creados con más de un image target y se pueden organizar en figuras geométricas regulares o en superficies planas.
	- *Cylinder-Tragets:* imágenes envueltas en objetos cilíndricos como botellas, tazas, latas, etc.
	- *Frame Markers:* ofrece 512 marcadores codificados numéricamente para ser usados con cualquier imagen. Los marcadores pueden ser pequeños y pueden ser detectados varios de ellos a la vez.
	- *Text Recognition:* reconoce alrededor de 100.000 palabras inglesas.
	- *Object Recognition:* puede reconocer un amplio rango de objetos en 3D por lo que permite crear aplicaciones que reconozcan objetos físicos.
- 2) Cuenta con la tecnología Smart Terrain que puede reconstruir un entorno físico como una malla 3D, permitiendo a los desarrolladores crear juegos y experiencias como realidad virtual, donde el contenido puede interactuar con objetos físicos y superficies del mundo real.
- 3) Permite programación de scripts en lenguaje C#, Java y Objective C.

#### <span id="page-29-1"></span>*2.4.2. Plataformas de desarrollo de aplicaciones móviles*

Considerando la tendencia del uso de dispositivos móviles varias empresas ofrecen herramientas que permiten crear aplicaciones móviles para los diferentes sistemas operativos que existen.

<span id="page-30-0"></span>Esta herramienta es considerada como un motor de desarrollo de videojuegos, con el término "motor" se hace referencia a un software que contiene funciones y código necesario para crear videojuegos. Facilita la creación de experiencias en 2D y 3D que también incluye funcionalidades extra que permiten el desarrollo de aplicaciones móviles. Esta plataforma permite trabajar en funcionalidades como:

- Renderización de gráficos 2 y 3D
- Simular leyes de física
- Crear animaciones
- Trabajar con inteligencia artificial
- Programación

Unity se centra en el desarrollo de videojuegos, pero también integra varias funciones que facilitan la creación de aplicaciones móviles. Prueba de ello, es la creación de aplicaciones móviles para los diferentes sistemas operativos que existe y que se pueden integrar con tareas de realidad aumentada (MASTERD, 2020).

#### <span id="page-30-1"></span>*2.4.2.2. Android Studio*

Según (LUDEÑA, 2022) este es el IDE (Entorno de Desarrollo Integrado) oficial para la creación de aplicaciones móviles para el sistema operativo Android, permite construir aplicaciones para cualquier dispositivo como smartphone, televisión, tablet, entre otros. Se basa principalmente en IntelliJ IDEA de la compañía JetBrains. El sistema de Android Studio maneja licencias de software libre, y maneja lenguaje de programación Java. A la vez, se incluye un editor de código, emulador y herramientas para la realización de testeos.

#### <span id="page-30-2"></span>*2.4.2.3. Eclipse*

Este entorno de desarrollo multi-lenguaje aunque su lenguaje principal es Java. Este entorno de es código abierto y gratuito. Adicional, incorpora un sin número de plug-ins que permiten ejecutar funcionalidades específicas y que interaccionan con otras herramientas de desarrollo. Entre las características que lo destacan es que este IDE permite el desarrollo de aplicaciones móviles y aplicaciones web.

<span id="page-31-0"></span>El sitio oficial de este IDE establece que IntelliJ es el entorno de desarrollo líder en la creación de aplicaciones con Java y Kotlin. Entre sus características destacan su productividad, asistencia inteligente durante el proceso de codificación, refactorización fiable, facilidad de navegación a través del código, herramientas integradas para desarrolladores, compatibilidad con el desarrollo de aplicaciones web y mucho más (JETBRAINS, 2020). Este IDE permite integrar el plugin Android Studio para extender las funcionalidades del software y lograr la creación de aplicaciones móviles para dispositivos Android.

#### <span id="page-31-1"></span>*2.4.3. Scrum: metodología de desarrollo*

Scrum es una metodología ágil para la gestión y desarrollo de proyectos, especialmente en el ámbito de la programación de software. La metodología Scrum se basa en principios ágiles que enfatizan la adaptabilidad, la colaboración y la entrega continua de productos de alta calidad. Permite una mayor flexibilidad y adaptabilidad a medida que los requisitos y las circunstancias cambian, lo que la hace especialmente adecuada para proyectos en entornos dinámicos. La comunicación efectiva y la colaboración son fundamentales en Scrum para garantizar que el equipo pueda responder de manera rápida y eficiente a los cambios en los requisitos del proyecto. (TIGRÁS GALLEGO, 2012).

#### <span id="page-31-2"></span>*2.4.3.1. Roles*

Según (TIGRÁS GALLEGO, 2012, p. 34) establece que se tienen los siguientes roles involucrados con el proyecto:

- *Product Owner:* es responsable de definir las características del producto y priorizar el trabajo del equipo de desarrollo.
- *Scrum Master:* Facilita el proceso Scrum y ayuda a eliminar los obstáculos que enfrenta el equipo de desarrollo.
- *Equipo de desarrollo:* El grupo de personas encargado de entregar el producto al final de cada iteración.

### <span id="page-32-0"></span>*2.4.3.2. Proceso*

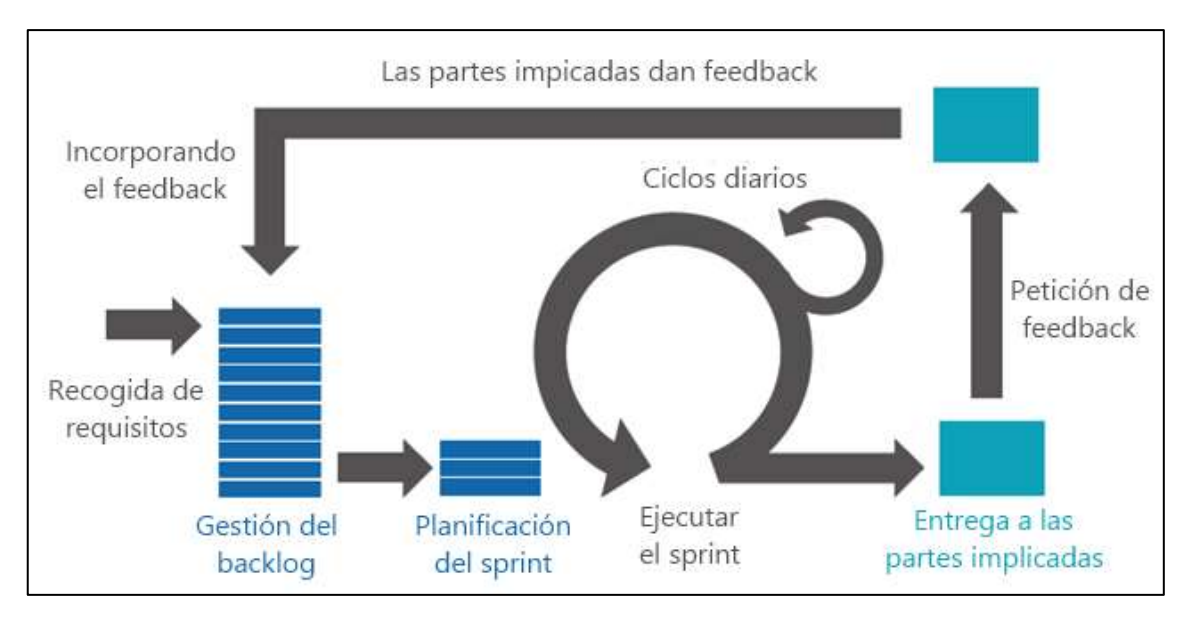

<span id="page-32-1"></span>**Ilustración 4-2.** Proceso de la metodología Scrum **Fuente:** (LEAL, 2017)

La **Ilustración 4-2.** *[Proceso de la metodología Scrum](#page-32-1)* muestra que la metodología Scrum se organiza en ciclos de desarrollo llamados "sprints" y no tiene fases estrictas como en otros enfoques de desarrollo de proyectos. Sin embargo, a lo largo de un proyecto Scrum, se puede identificar ciertos eventos y artefactos que proporcionan una estructura (ALZAGA PEÑA, 2014):

Aquí hay una descripción de cómo se lleva a cabo un proyecto Scrum en términos de eventos y artefactos:

- **1. Product Backlog**: El Product Backlog es una lista priorizada de todas las características, funcionalidades, mejoras y correcciones que se desean en el producto. Es dinámico y se actualiza continuamente (ROCHE, 2021).
- **2. Sprint Planning:** Al inicio de cada sprint, el equipo se reúne para realizar la Sprint Planning. Durante esta reunión, se seleccionan elementos del Product Backlog para abordar en el próximo sprint. Se planifica cómo se realizará el trabajo y se establece el objetivo del sprint (ROCHE, 2021).
- **3. Sprint:** Durante el sprint, el equipo trabaja en las tareas seleccionadas en la Sprint Planning. Los sprints suelen tener una duración fija, que generalmente oscila entre 2 y 4 semanas (ROCHE, 2021).
- **4. Daily Scrum:** Todos los días, el equipo realiza una breve reunión llamada Daily Scrum o Daily Standup. En esta reunión de 15 minutos, cada miembro del equipo comparte lo

que hizo ayer, lo que planea hacer hoy y si hay algún obstáculo en su camino. El objetivo es mantener a todos informados y sincronizados (ROCHE, 2021).

- **5. Sprint Review:** Al final de cada sprint, se lleva a cabo la Sprint Review. Durante esta reunión, el equipo presenta el trabajo completado y demostrable al Product Owner y otros interesados. Se obtiene retroalimentación y se discuten las futuras prioridades (ROCHE, 2021).
- **6. Sprint Retrospective:** Después de la Sprint Review, el equipo realiza la Sprint Retrospective. En esta reunión, los miembros del equipo reflexionan sobre el sprint y discuten lo que salió bien, lo que podría mejorarse y cómo pueden aplicar esas lecciones en el próximo sprint (MACNEIL, 2022).

Estos eventos y artefactos son iterativos y se repiten en cada sprint. El proceso de Scrum permite la flexibilidad y la adaptabilidad al cambio, ya que el equipo puede ajustar las prioridades y el trabajo en cada nuevo sprint en función de la retroalimentación y las necesidades cambiantes del producto.

#### <span id="page-33-0"></span>**2.5. Eficiencia de la aplicación móvil**

Uno de los objetivos del trabajo de integración curricular establece el análisis de la efectividad de la aplicación que se desarrolla, para ello se pretende realizar el análisis de la calidad del producto y la calidad en uso del mismo, para esto se usan las normas ISO que se detallan a continuación.

#### <span id="page-33-1"></span>*2.5.1. Norma ISO/IEC 25010*

Esta norma es parte del estándar ISO/IEC 25000, el cual proporciona una guía para el uso de las nuevas series de estándares internacionales llamados SQuare (Requisitos y Evaluación de Calidad de Productos Software) y surgen para crear modelos, métricas y herramientas para la evaluación de la calidad del software (ROA et al., 2017). La norma ISO/IEC 25010 (System and Software Quality Models), define un modelo de calidad para evaluar la calidad interna y externa de un producto. La **Ilustración** *5***-2.** [ISO/IEC 25010](#page-34-1) muestra las características que mide la norma.

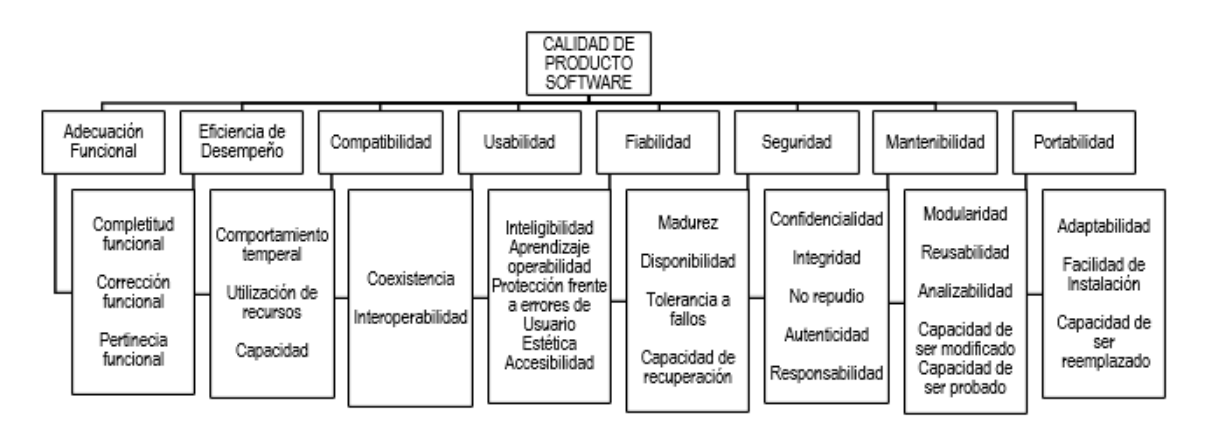

<span id="page-34-1"></span>**Ilustración 5-2.** ISO/IEC 25010 **Fuente:** *(System and software quality models, 2011)*

*Eficiencia en el desempeño*

Se define a la eficiencia como la capacidad del producto software para funcionar bajo ciertas condiciones empleando los recursos disponibles de manera eficiente (System and software quality models, 2011). A su vez, esta característica se subdivide en los indicadores que se muestran en la **Tabla 1-2.** *[Sub características eficiencia en el desempeño](#page-34-0)*.

| EFICIENCIA EN EL DESEMPEÑO |                                                                                                    |
|----------------------------|----------------------------------------------------------------------------------------------------|
| Sub característica         | Descripción                                                                                                    |
| Comportamiento temporal    | Una aplicación ejecuta actividades en el<br>menor tiempo posible. Se considera el<br>funcionamiento del software bajo ciertas<br>condiciones para valorarlo.                         |
| Utilización de recursos    | Una aplicación es eficiente mientras menos<br>recursos de memoria y procesador ocupe. Para<br>ello, se analiza el consumo de los mismos<br>mientras la aplicación está en ejecución. |
| Capacidad                  | La aplicación debe cumplir con los requisitos<br>para los que fue creada.                                                                                                    |

<span id="page-34-0"></span>**Tabla 1-2.** Sub características eficiencia en el desempeño

**Fuente:** *(System and software quality models, 2011)*

De estos indicadores, cada uno cuenta con su métrica de evaluación, para ello, se detalla el trabajo de los autores (BLAS et al., 2016a) en la **Tabla 2-2.** *[Métricas de evaluación: Eficiencia en el](#page-35-1)  [desempeño](#page-35-1)*

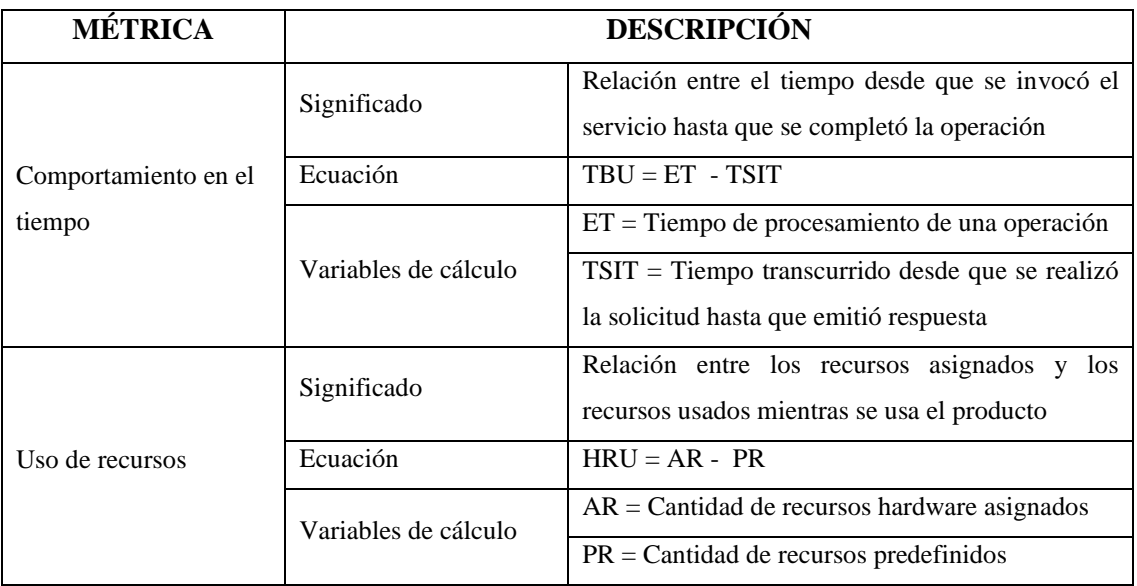

### <span id="page-35-1"></span>**Tabla 2-2.** Métricas de evaluación: Eficiencia en el desempeño

**Fuente:** (BLAS et al., 2016a)

#### <span id="page-35-0"></span>*2.5.2. Norma ISO/IEC 9241*

Esta norma se orienta hacia la evaluación de la calidad en usabilidad de un producto software. Se centra en la usabilidad de la aplicación, es decir, en la capacidad de ser aprendido, comprendido, usado y que resulte atractivo al cliente; toda esta valoración se la realiza bajo ciertas condiciones (MARTÍNEZ et al., 2022).

Según esta norma, se define a la usabilidad como:

*El grado en que un producto puede ser usado por usuarios específicos para lograr un objetivo con eficacia, eficiencia y satisfacción en un contexto de uso específico* (MARTÍNEZ et al., 2022)*.*

Para analizar la calidad en uso aplicando esta norma se emplean los indicadores detallados en la **Tabla 3-2.** *[Indicadores de la ISO/IEC 9241](#page-35-2)*

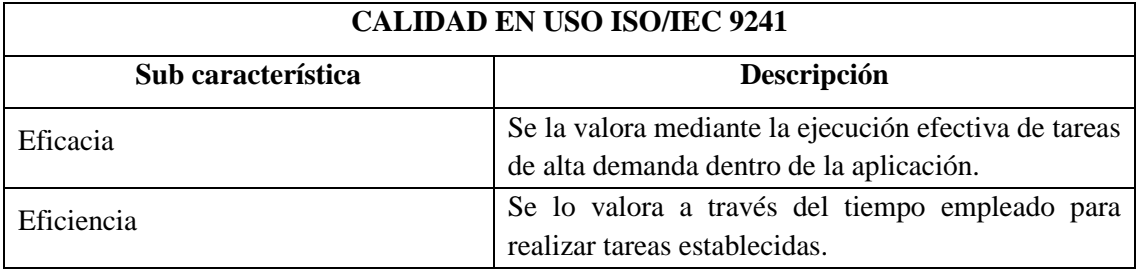

<span id="page-35-2"></span>**Tabla 3-2.** Indicadores de la ISO/IEC 9241
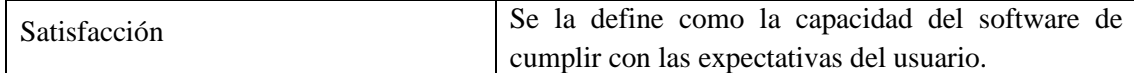

**Fuente:** (MARTÍNEZ et al., 2022)

#### **2.6. Cuestionario de experiencia de usuario**

El término "UEQ" se refiere a "User Experience Questionnaire" (Cuestionario de Experiencia del Usuario), este es un instrumento utilizado para evaluar la experiencia del usuario en relación con un producto o servicio. Este cuestionario se utiliza comúnmente en el campo de la usabilidad y la experiencia del usuario (UX) para recopilar datos sobre la satisfacción, la eficacia y otros aspectos de la interacción del usuario (KUSHENDRIAWAN et al., 2021).

El User Experience Questionnaire (UEQ) podría incluir preguntas sobre diversos aspectos de la experiencia del usuario, como la facilidad de uso, la eficiencia, la estética, la accesibilidad y la satisfacción general. Los resultados del cuestionario se utilizan para evaluar la calidad de la experiencia del usuario y proporcionar información valiosa para mejorar el diseño y la funcionalidad de un producto o servicio (KUSHENDRIAWAN et al., 2021).

Es posible que existan varias versiones de cuestionarios de experiencia del usuario, y las preguntas específicas pueden variar según el enfoque y los objetivos del estudio. En general, estos cuestionarios son herramientas valiosas para comprender las necesidades y expectativas de los usuarios, así como para identificar áreas de mejora en un producto o servicio (KUSHENDRIAWAN et al., 2021).

### **2.7. Trabajos Relacionados**

En lo que se refiere a trabajos relacionados con realidad aumentada se puede mencionar a lo realizado por (E. SÁNCHEZ, 2019) quien realiza una aplicación para dispositivos móviles Android con realidad aumentada para mostrar de forma interactiva el menú de una pizzeria de España. La aplicación se elabora con Unity y Vuforia para la gestión de realidad aumentada, adicional se usa SQLite para la gestión de base de datos. Esta aplicación permite al usuario ver el menú, y realizar sus pedidos mediante la aplicación. No se muestra imágenes de los platos, le gestión de realidad aumentada se la encuentra en la carta del menú que permite al usuario crear pedidos a través de la aplicación.

También, en Colombia, los autores (BERMÚDEZ GÓMEZ & GUZMAN VALDERRAMA, 2016) crean una aplicación móvil para mostrar la carta del menú, para ello emplean Unity 3D y Vuforia para la

creación de la aplicación. Esta tiene por objetivo mostrar los platos del menú y permitir una vista 3D de cada plato mediante los marcadores definidos. El usuario apunta con la cámara a la carta del menú y sobre el mismo se muestra una imagen 3D del plato, que, mediante la aplicación 123Catch, le permite al usuario "manipular" la imagen y poder ver de forma inmersiva cómo está elaborado el platillo.

Por otro lado, tenemos al autor (ALTAMIRANO ANDRADE, 2017a), quien crea una aplicación para mostrar el menú de forma interactiva para un restaurante de la ciudad de Ambato. Dentro del proceso de elaboración de la aplicación opta por Unity 3D y Vuforia como herramientas integradas para la funcionalidad de realidad aumentada. El producto final, funciona con la carta impresa del restaurante, pues este contiene los marcadores que al apuntarlo con la cámara son identificados y muestran la imagen asociada al plato y adicional se muestra el costo y la información de elaboración del producto.

# **CAPÍTULO III**

## **3. MARCO METODOLÓGICO**

En el siguiente capítulo se detalla el resultado de aplicación de la metodología empleada en la construcción de la app. Adicional, se define la muestra que se usa para la valoración de la eficiencia de la aplicación.

### **3.1. Tipo de estudio**

Se trabaja con un estudio aplicado donde se lleva a cabo el desarrollo de una aplicación móvil como manifestación concreta de los conocimientos adquiridos durante la formación académica. Este proyecto se erige como un puente entre la teoría y la práctica, donde los principios y conceptos aprendidos en el aula se traducen en una solución tangible y funcional. La aplicación, diseñada para dispositivos móviles, incorpora elementos de realidad aumentada para mejorar la experiencia del usuario.

#### *3.1.1. Métodos y técnicas de estudio*

Acerca de los métodos y técnicas de estudio, es necesario establecer qué actividades se ejecutan a fin de recoger y seleccionar la información necesaria para el desarrollo del aplicativo. En la **Tabla 1-3.** *[Métodos y técnicas de](#page-38-0)* se detallan los métodos y técnicas seleccionados.

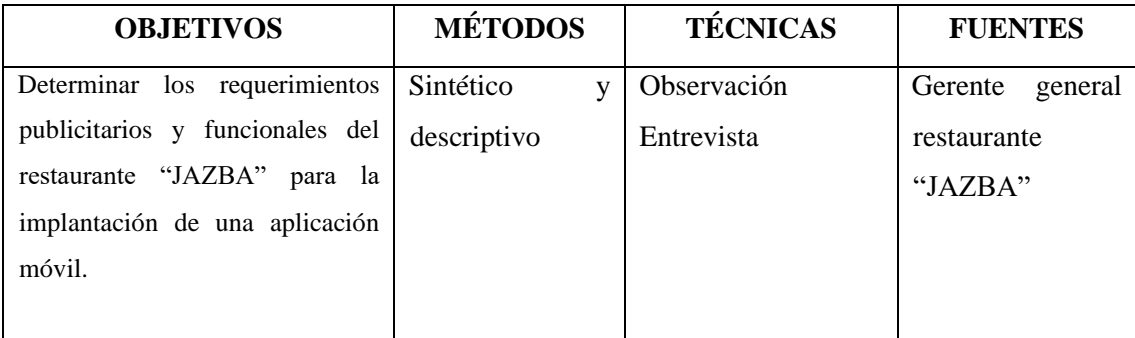

<span id="page-38-0"></span>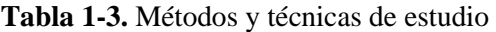

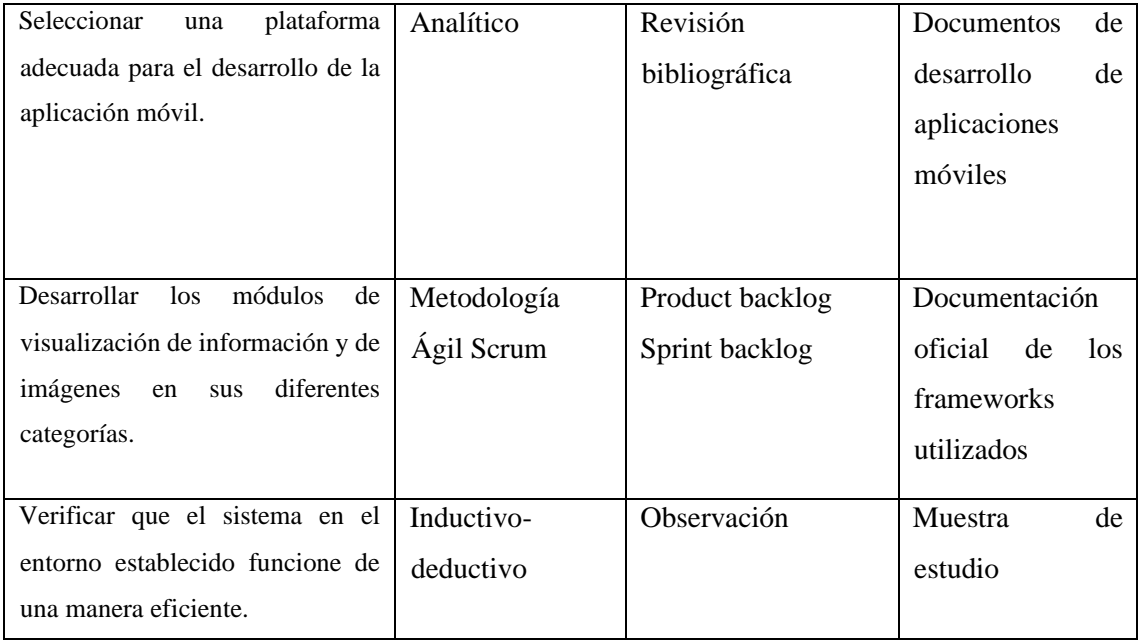

#### *3.1.2. Población*

Uno de los objetivos del trabajo de integración curricular establece verificar que la aplicación creada funcione de manera eficiente para lo cual se realiza la valoración a nivel de calidad del producto software y la calidad en uso de este haciendo uso de las normas ISO/IEC 25010 e ISO/IEC 9241. A fin de realizar los experimentos de valoración necesarios se definen 2 poblaciones: una para valorar la calidad del producto software en la sub característica de eficiencia en el desempeño donde se considera una población de todas las historias de usuario que conforman los módulos de la aplicación. Mientras que, para evaluar la calidad en uso con la sub característica de eficiencia se considera a un promedio total de 150 clientes que asisten al restaurante "JAZBA" los fines de semana.

## *3.1.3. Muestra*

Con respecto a la muestra de estudio, también se definen dos muestras para valorar la eficiencia de la aplicación.

#### *3.1.3.1. Muestra para evaluar la eficiencia en el desempeño*

Para definir la muestra se consideran todos los módulos del sistema que se conforman por un total de 20 historias de usuario, que se las considera como la población y a partir de este valor se calcula la muestra empleando la siguiente fórmula:

Fórmula

$$
n = \frac{z^2 * N * \sigma^2}{e^2(N-1) + z^2 + \sigma^2}
$$

$$
n = \frac{(1.96)^2 * 20 * (0.5)^2}{(0.3)^2 * (20 - 1) + (1.96)^2 * (0.5)^2}
$$

En donde se tiene que:

- $z =$  Nivel de confianza = 1.96
- $N =$ Población = 20
- $\sigma$  = Desviación estándar = 0.5
- $e =$  Límite aceptable de error muestral =  $0.3$

Aplicando la fórmula se tiene:

 $n = 6.19 \approx 6$ 

Por lo tanto, se consideran las 7 historias de usuario con mayor demanda de la aplicación. Estas se detallan en la **Tabla 2-3.** *[Muestra para la eficiencia en el desempeño](#page-40-0)*.

| <b>IDENTIFICACIÓN</b> | <b>DESCRIPCIÓN</b>                                               |
|-----------------------|------------------------------------------------------------------|
| $HU-01$               | Como desarrollador debo crear la pantalla de bienvenida de la    |
|                       | aplicación                                                       |
| $HU-02$               | Como desarrollador debo permitir la visualización de un menú de  |
|                       | opciones con las funciones de la aplicación                      |
| $HU-04$               | Como usuario de la aplicación necesito visualizar los platos que |
|                       | dispone el restaurante                                           |
| $HU-12$               | Como desarrollador debo construir un marcador para mostrar       |
|                       | información de los productos del restaurante "JAZBA"             |
| $HU-13$               | Como desarrollador debo configurar la distancia de captación del |
|                       | radar de los puntos de interés                                   |
| $HU-14$               | Como desarrollador debo implementar la funcionalidad de realidad |
|                       | aumentada para platos                                            |

<span id="page-40-0"></span>**Tabla 2-3.** Muestra para la eficiencia en el desempeño

#### *3.1.3.2. Muestra para evaluar la eficiencia en uso*

En cuanto a la eficiencia en uso se valora la eficiencia de la aplicación desde la perspectiva del usuario, para lo cual, partiendo de la población de 150 clientes en un día de alta demanda, se aplica la fórmula usada en el punto anterior como se detalla a continuación:

$$
n = \frac{(1.96)^2 \times 150 \times (0.5)^2}{(0.3)^2 \times (150 - 1) + (1.96)^2 \times (0.5)^2} = 10.02 \approx 10
$$

Por lo tanto, se toma a 10 usuarios al azar para valorar su experiencia al usar la aplicación móvil.

#### **3.2. Selección de la plataforma de desarrollo**

Con el fin de cumplir con uno de los objetivos definidos para el trabajo de integración curricular se procede a realizar la comparación de los sistemas operativos móviles y a partir de este, seleccionar la herramienta que se emplea para la codificación de la aplicación móvil que se va a desarrollar.

#### *3.2.1. Sistema operativo móvil*

Considerando los sistemas operativos descritos en el capítulo anterior, se procede a compararlos para seleccionar bajo qué plataforma se crea la aplicación con realidad aumentada. Para realizar la comparación entre los sistemas operativos, se define una escala de calificación de las características que se van a revisar, esta escala se describe en la **[Tabla 3-3.](#page-41-0)** *Escala de [valoración cualitativa y cuantitativa](#page-41-0)*

| <b>Valor Cualitativo</b> | <b>Valor Cuantitativo</b> |
|--------------------------|---------------------------|
| Excelente                | 5                         |
| Satisfactorio            | 4                         |
| <b>Bueno</b>             | 3                         |
| Regular                  | 2                         |
| Inadecuado               |                           |

<span id="page-41-0"></span> **Tabla 3-3.** Escala de valoración cualitativa y cuantitativa

A partir de esta escala se definen características definidas por el autor (ALTAMIRANO ANDRADE, 2017b) para seleccionar el sistema operativo óptimo para el proyecto, esta valoración se detalla en la **Tabla 4-3.** *[Comparación de sistemas operativos móviles](#page-42-0)*

|                                |                                     | <b>CARACTERÍSTICAS</b>            |                                         |                                            |              |               |
|--------------------------------|-------------------------------------|-----------------------------------|-----------------------------------------|--------------------------------------------|--------------|---------------|
| <b>Sistema</b><br>Operativo    | Licencia                            | Distribución<br>de las Apss       | publicación<br>Costo de                 | Compilación                                | <b>TOTAL</b> | $\frac{0}{0}$ |
| <b>Android</b>                 | Excelente<br>5<br>(Libre y abierto) | Excelente<br>5<br>(Google Play)   | Satisfactorio<br>4<br>(menor a<br>\$50) | Excelente<br>5<br>(Windows,<br>Mac, Linux) | 19           | 95%           |
| iOS                            | Excelente<br>5<br>(Propietario)     | Satisfactorio<br>4<br>(App Store) | Bueno<br>3<br>$(\$99 x año)$            | Satisfactorio<br>4<br>(Mac)                | 16           | 80%           |
| <b>Windows</b><br><b>Phone</b> | Regular<br>2<br>(Propietario)       | Bueno<br>3<br>(Windows Store)     | Regular<br>2<br>$(\$99 x año)$          | Bueno<br>3<br>(Windows)                    | 10           | 50%           |

<span id="page-42-0"></span>**Tabla 4-3.** Comparación de sistemas operativos móviles

**Realizado por:** Zavala J., 2023

Considerando los resultados obtenidos se selecciona el sistema operativo móvil Android para crear la aplicación móvil con realidad aumentada para el restaurante "JAZBA".

# *3.2.2. Entorno de desarrollo*

Una vez revisada de forma general las características de algunas de las plataformas de desarrollo más usados para la creación de aplicaciones móviles, se procede a realizar una comparación en base a ciertos criterios que según (JIMENEZ, 2018) debe cumplir el entorno de desarrollo para usarlo en la implementación de la aplicación móvil. Para comparar estos criterios se establece una escala cuantitativa para obtener la plataforma mejor puntuada. Esta escala se la muestra en la **[Tabla 5-](#page-42-1) 3.** *[Escala de valoración cuantitativa y cualitativa](#page-42-1)*

<span id="page-42-1"></span>**Tabla 5-3.** Escala de valoración cuantitativa y cualitativa

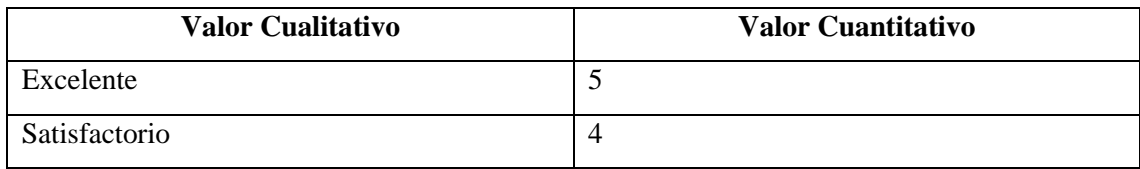

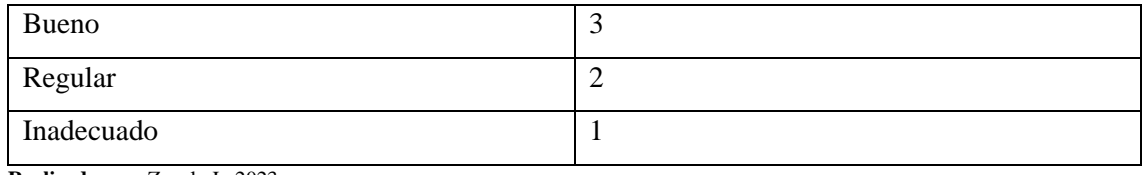

La **Tabla 6-3.** *[Comparación de IDE de desarrollo](#page-43-0)* muestra los resultados de la comparación de los entornos de desarrollo.

|                   | <b>COMPONENTES</b> |                       |                                      |                    |                      |              |               |
|-------------------|--------------------|-----------------------|--------------------------------------|--------------------|----------------------|--------------|---------------|
| <b>Plataforma</b> | Interacción<br>B   | Análisis de<br>código | Desarrollo de<br>interfaz<br>gráfica | Versión            | Comunidad<br>Soporte | <b>TOTAL</b> | $\frac{6}{9}$ |
| <b>Android</b>    | Bueno              | Satisfactorio         | Excelente                            | Bueno              | Satisfactorio        | 19           | 76%           |
| <b>Studio</b>     | 3                  | $\overline{4}$        | 5                                    | 3                  | 4                    |              |               |
| <b>Unity 3D</b>   | Excelente          | Satisfactorio         | Satisfactorio                        | Satisfactorio      | Excelente            | 22           | 88%           |
|                   | 5                  | $\overline{4}$        | $\overline{4}$                       | $\overline{4}$     | 5                    |              |               |
| IntelliJ          | Bueno              | Satisfactorio         | Satisfactorio                        | Excelente          | Bueno                | 19           | 76%           |
| <b>IDEA</b>       | 3                  | 4                     | 4                                    | 5                  | 3                    |              |               |
| <b>Eclipse</b>    | Bueno<br>3         | Satisfactorio<br>4    | Inadecuado<br>1                      | Satisfactorio<br>4 | Satisfactorio<br>4   | 16           | 64%           |
|                   |                    |                       |                                      |                    |                      |              |               |

<span id="page-43-0"></span>**Tabla 6-3.** Comparación de IDE de desarrollo

**Realizado por:** Zavala J., 2023

Por los resultados mostrados, se elige a Unity 3D, pues tiene la mejor calificación entre los componentes revisados, adicional se considera su fácil aprendizaje y familiarización. También se considera que las herramientas usadas para la integración de realidad aumentada se relacionan con mayor facilidad con esta herramienta.

## **3.3. Estudio de factibilidad**

La factibilidad se refiere a la disponibilidad de los recursos necesarios para llevar a cabo los objetivos o metas señaladas al inicio de la ejecución del proyecto. De esta manera se recopila datos sobre el desarrollo del proyecto y en base a esto se toma una decisión, es decir se analiza si procede su desarrollo e implementación, para ello se analiza los aspectos operativos, técnicos y económicos.

## *3.3.1.1. Factibilidad técnica*

En este punto se analiza el equipo técnico de hardware y software que tiene a disposición el restaurante para el desarrollo e implementación de la aplicación. En la **[Tabla 7-3.](#page-44-0)** *Hardware [requerido](#page-44-0)* se detalla el equipo hardware requerido.

| Cantidad | Equipo                     | <b>Características</b>                                                                                                    |  |  |
|----------|----------------------------|----------------------------------------------------------------------------------------------------|--|--|
|          | Laptop para el desarrollo* | • Procesador: Intel(R) $Core(TM)$ i3-<br>6600U CPU @2.60 GHz 2.81 GHz<br>• Memoria $RAM: 6.0 GB$<br>Disco Duro: 500 GB<br>$\bullet$ |  |  |
|          | Impresora*                 | Epson L355<br>Multifunción<br>$\bullet$                                                                                             |  |  |
|          | Smartphones*               | Sistema operativo Android<br>Disponer de cámara funcional                                                                           |  |  |

<span id="page-44-0"></span>**Tabla 7-3.** Hardware requerido

**Realizado por:** Zavala J., 2023

Una vez definido el equipo hardware necesario, se analiza el software requerido para elaborar la aplicación. En la **Tabla 8-3.** *[Software requerido](#page-44-1)* se detalla el software necesario.

| <b>Nombre</b>        | <b>Tipo</b>                   | <b>Uso</b>                       |  |
|----------------------|-------------------------------|----------------------------------|--|
| Microsoft Office 365 | Ofimática                     | Documentación del proyecto       |  |
|                      |                               | en todas sus fases.              |  |
|                      |                               | Gestiona los recursos<br>de      |  |
| Windows 10 Pro       | Sistema operativo             | hardware<br>software<br>del<br>V |  |
|                      |                               | equipo.                          |  |
| Unity 3D             | Motor gráfico de desarrollo   | gráficos<br>Creación<br>de       |  |
|                      | de la aplicación              | tridimensionales.                |  |
|                      |                               | Permite<br>la<br>creación<br>de  |  |
| Vuforia SDK          | Kit de desarrollo de software | aplicaciones<br>móviles<br>con   |  |
|                      |                               | realidad aumentada.              |  |
| Blender              | Motor gráfico                 | Modelado de imágenes 3D          |  |

<span id="page-44-1"></span>**Tabla 8-3.** Software requerido

De manera que el desarrollo del presente proyecto resulta técnicamente factible, pues el equipo hardware detallado en la tabla que se encuentra marcado con un asterisco (\*) está disponible para la realización del proyecto y en cuanto al recurso software, también se cuenta con las herramientas tecnológicas necesarias para la creación de la aplicación móvil por lo que se concluye que es factible en el ámbito técnico.

Conviene subrayar que dentro del estudio de factibilidad se debe analizar el recurso humano que interviene en el desarrollo del proyecto, para este caso no se lo considera pues el trabajo de integración curricular tiene como finalidad demostrar que el autor está apto para obtener el título de la carrera.

## *3.3.1.2. Factibilidad económica*

En relación con la factibilidad económica se analizan los costos involucrados en el desarrollo del proyecto; para esto se toma en consideración el costo de los recursos hardware, software y también los gastos que se realizan durante el tiempo que se estima tarde el desarrollo de la aplicación.

Para estimar el costo del equipo hardware, se consideran los recursos detallados anteriormente de los cuales cabe recalcar que aquellos marcados con un asterisco (\*) son recursos que están disponibles. Finalmente, se procede a calcular el valor estimado de depreciación del equipo de cómputo que se usara para el desarrollo. En la **Tabla 9-3.** *[Costo del hardware](#page-45-0)* se muestra el valor del equipo hardware.

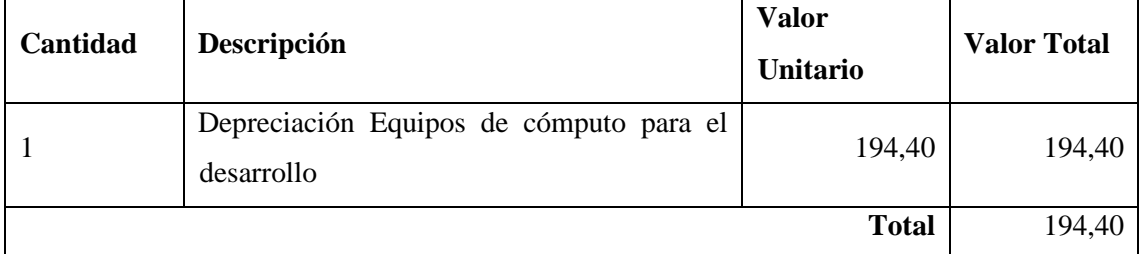

#### <span id="page-45-0"></span>**Tabla 9-3.** Costo del hardware

**Realizado por:** Zavala J., 2023

A continuación, en la **Tabla 10-3.** *[Costo del software requerido](#page-46-0)* se especifica el costo del software que se usa en el desarrollo de la aplicación.

| Cantidad     | Descripción                      | <b>Valor Unitario</b> | <b>Valor Total</b> |
|--------------|----------------------------------|-----------------------|--------------------|
|              | Microsoft Office 365             | 80,00                 | 80,00              |
|              | Windows 10 Pro                   | 290,00                | 290,00             |
|              | Unity 3D (licencia para 6 meses) | 450,00                | 450,00             |
|              | Vuforia SDK (licencia Developer) | 0,00                  | 0,00               |
|              | <b>Blender</b>                   | 0,00                  | 0,00               |
| <b>Total</b> |                                  |                       | \$820,00           |

<span id="page-46-0"></span>**Tabla 10-3.** Costo del software requerido

Además, durante el desarrollo del proyecto también incurren otros gastos mismos que se detallan en le **Tabla 11-3.** *[Costo total del desarrollo del proyecto](#page-46-1)* .

| Cantidad | Descripción                    | Valor Unitario | <b>Valor Total</b> |
|----------|--------------------------------|----------------|--------------------|
| Total    | Costo Recursos Humanos         | 0.00           | 0.00               |
| Total    | Costo Hardware                 | 194,40         | 194,40             |
| Total    | Costo Software                 | 820,00         | 820,00             |
| Total    | Costo Materiales y Suministros | 108,8          | 108,8              |
| Global   | Servicios básicos para 6 meses | 50,00          | 300,00             |
| Global   | Alimentación para 6 meses      | 90,00          | 540,00             |
|          | <b>TOTAL</b>                   |                | 1963,20            |

<span id="page-46-1"></span>**Tabla 11-3.** Costo total del desarrollo del proyecto

**Realizado por:** Zavala J., 2023

Llegando a este punto se define que el financiamiento del proyecto viene en su totalidad de parte del proponente, ya que se lo realiza con el fin de demostrar que cuenta con la formación académica necesaria para obtener el título de la carrera. También, se aclara que los costos que se consideran permiten la subsistencia del equipo de desarrollo durante el tiempo que se elabora la aplicación. Así que se puede concluir que el proyecto es factible económicamente pues el total se encuentra cubierto por el autor del trabajo de integración curricular.

# *3.3.1.3. Factibilidad operativa*

La presente aplicación móvil con realidad aumentada interactiva tiene como objetivo principal dar a conocer el menú de un restaurante a los clientes de una manera moderna y original, de tal manera que sea amigable para los ellos. Esta aplicación se la realiza para sistemas operativos Android. Se trata de una aplicación móvil amigable y fácil de usar ya que en la actualidad las personas están familiarizadas con las aplicaciones móviles de todo tipo por lo que no resulta complicada la manipulación de esta.

Como resultado del análisis del estudio de factibilidad se puede concluir que el proyecto es factible y su ejecución no supone riesgo alguno, pues se tiene disponible el recurso técnico, económico y operativo.

#### **3.4. Desarrollo de la aplicación con SCRUM**

Como se menciona en el capítulo anterior, se implementa la metodología Scrum para el desarrollo de la aplicación móvil, a partir de este punto se detalla los resultados de su ejecución.

### *3.4.1. Fase de inicio*

Durante esta fase se definen el personal involucrado en el desarrollo de la aplicación, adicional se identifican los requerimientos de la aplicación.

#### *3.4.1.1. Personas y roles del proyecto*

Cumpliendo con lo que establece la metodología de desarrollo se definen los miembros del equipo y su rol dentro de la realización de la aplicación. En la **Tabla 12-3.** *[Roles SCRUM](#page-47-0)* se detallan los participantes del proyecto.

<span id="page-47-0"></span>**Tabla 12-3.** Roles SCRUM

| ROL                  | <b>MIEMBRO</b>                         |
|----------------------|----------------------------------------|
| <b>Product Owner</b> | Sra. Verónica Zavala (Gerente "JAZBA") |
| Scrum Máster         | Ing. Diego Ávila                       |
| Development Team     | Jessica Zavala                         |

Resulta importante definir quiénes usarán la aplicación y el acceso que tienen a las funcionalidades, para este caso se tiene un único usuario que es el cliente, en la **[Tabla 13-3.](#page-48-0)** *Tipos [de usuario y roles del sistema](#page-48-0)* se detalla el rol de este dentro de la aplicación.

| <b>TIPO DE USUARIO</b> | <b>DESCRIPCIÓN</b>                   | <b>ROL</b>                    |
|------------------------|--------------------------------------|-------------------------------|
| Cliente                | Responsable de usar la<br>aplicación | Acceso a los módulos:<br>Menú |

<span id="page-48-0"></span>**Tabla 13-3.** Tipos de usuario y roles del sistema

**Realizado por:** Zavala J., 2023

#### *3.4.1.3. Identificación de requisitos*

Mediante reuniones con la gerente del restaurante "JAZBA" se pudo identificar los requisitos que debe cumplir la aplicación. Considerando estos requisitos se les asigna un nivel de prioridad para desarrollarlos, conviene subrayar que el nivel de prioridad se establece en conjunto con la gerente del restaurante. La **[Tabla 14-](#page-48-1)3** detalla la prioridad definida para asignarla a los requisitos.

<span id="page-48-1"></span> **Tabla 14-3.** Prioridad de requisitos

| <b>Criterio</b> | <b>Prioridad</b> |
|-----------------|------------------|
| Alta            |                  |
| Media           | 2                |
| Baja            | 3                |

**Realizado por:** Zavala J., 2023

A continuación, en la **Tabla 16-3.** *[Requisitos funcionales del aplicativo](#page-49-0)* se describen los requerimientos publicitarios que se identificaron.

**Tabla 15-3.** Requisitos publicitarios del aplicativo

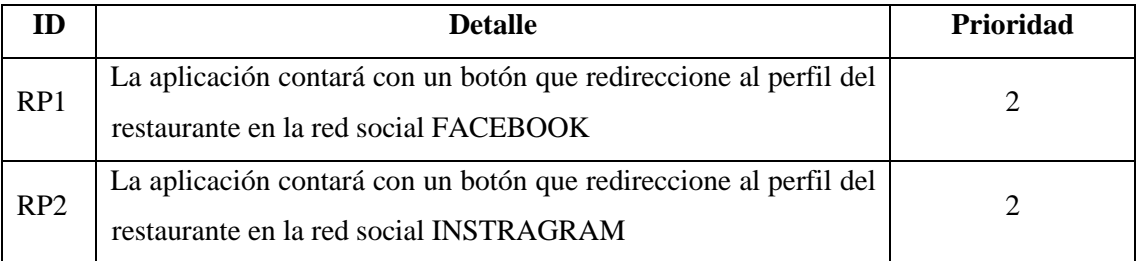

A continuación, en la **Tabla 16-3.** *[Requisitos funcionales del aplicativo](#page-49-0)* se describen los requerimientos funcionales que se identificaron.

<span id="page-49-0"></span>**Tabla 16-3.** Requisitos funcionales del aplicativo

| ID              | <b>Detalle</b>                                                                                                    | <b>Prioridad</b> |
|-----------------|----------------------------------------------------------------------------------------------------|------------------|
| RQ1             | La aplicación debe reconocer automáticamente en el entorno real<br>el marcador "JAZBA" por medio de la cámara del dispositivo. |                  |
| RQ <sub>2</sub> | La aplicación debe permitir que las imágenes de los platos<br>aparezcan en la pantalla del dispositivo al seleccionarlo.       |                  |
| RQ3             | La aplicación debe mostrar la información del plato en cada<br>1magen                                                          |                  |

**Realizado por:** Zavala J., 2023

La aplicación cuenta con un total de 3 requisitos funcionales y 2 requisitos publicitarios, se detalla la prioridad de elaboración de cada uno.

## *3.4.1.4. Requisitos no funcionales*

Este tipo de requisitos son características técnicas que debe cumplir la aplicación para ser considerado de calidad. A continuación, se presenta los requerimientos no funcionales para el desarrollo de la aplicación:

*Usabilidad:* la aplicación debe tener una interfaz intuitiva y fácil de usar para el usuario.

*Disponibilidad:* la aplicación está disponible en todo momento porque está instalada en el dispositivo móvil.

*Eficiencia:* la aplicación es capaz de procesar los requerimientos del usuario de manera inmediata.

## *3.4.1.5. Identificación de riesgos*

Los riesgos son eventos que se producen o generan durante el transcurso del desarrollo del proyecto, los mismos pueden ocasionar serios problemas y a su vez comprometer el desarrollo del proyecto o alguno de los objetivos de este, un análisis de los riesgos ofrece la posibilidad de determinar los elementos involucrados en el desarrollo del proyecto. Mediante este análisis se puede optar por medidas de prevención o corrección de manera que el proyecto pueda desarrollarse sin mayores problemas.

En el inicio del estudio de riesgos de identifica los riesgos que se relacionan con el desarrollo del proyecto, los mismo que se detallan en la **Tabla 17-3.** *[Identificación de riesgos](#page-50-0)*. Se identifican un total de 8 riesgos, de los que se tiene 3 riegos del proyecto, 3 técnicos y 2 de negocios.

Adicional, se procede a definir la posibilidad de ocurrencia de cada riesgo identificado, también se establece su impacto y exposición. El detalle completo de la gestión de riesgos se detalla en el **Anexo A**. Se concluye que el proyecto se encuentra expuesto a un riesgo en un 30.63% que se considera como un valor relativamente bajo por lo que se puede deducir que es viable la realización del proyecto.

Para dar cierre al estudio de riesgos se crean las hojas de gestión de riesgos, estos documentos permiten detallar y establecer las medidas de prevención y corrección en caso de que un riesgo se llegue a cumplir. Estos documentos se encuentran a detalle en el **Anexo A**. Durante la priorización de riesgos se concluye que se tiene dos riesgos de alta prioridad, cuatro de prioridad media y dos de prioridad baja, cada uno de estos riesgos cuenta con un contingente planificado en caso de que se llegue a cumplir.

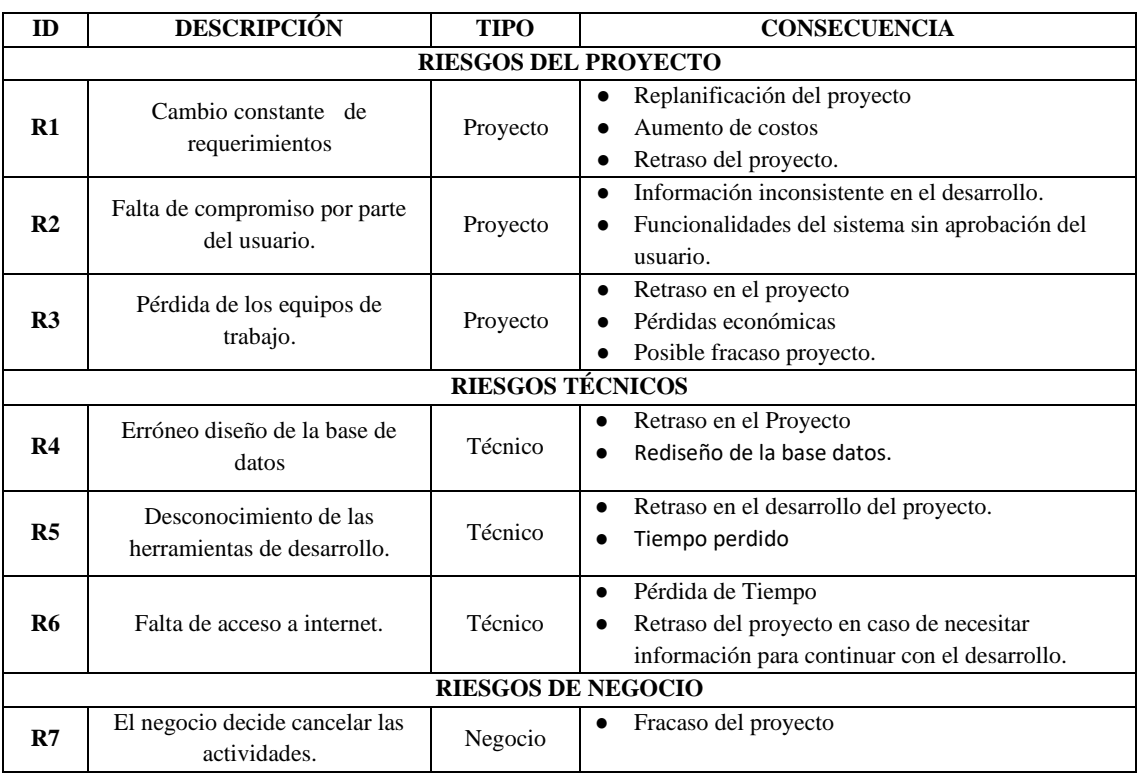

<span id="page-50-0"></span>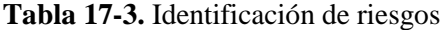

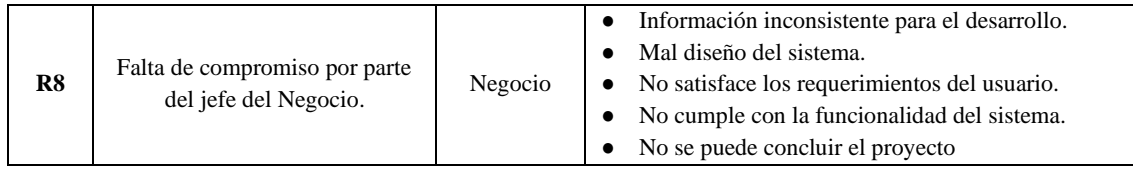

#### *3.4.2.* **Fase de planificación**

Esta etapa se describe la planificación de las tareas que se ejecutan en el desarrollo de la aplicación móvil con realidad aumentada para el restaurante "JAZBA".

#### *3.4.2.1. Product Backlog*

El product backlog detalla todos los requerimientos de la aplicación móvil, en la **[Tabla 19-3.](#page-52-0)** *[Product Backlog](#page-52-0)* se describen las historias técnicas (HT) y las historias de usuario (HU) que se identifican para la elaboración de la aplicación. Partiendo de los 3 requisitos funcionales definidos en la fase anterior se definen las HU e HT para priorizarlas y estimar el esfuerzo de realización de cada una de ellas. Para realizar la estimación se aplica la técnica T-Shirt.

Aplicando la técnica de estimación se definen 4 tallas: S, M, L y XL, estas se usan para dar una medida de duración a cada una de las historias definidas. Además, se establece que 1 semana de trabajo equivale a 25 puntos estimados y cada punto estimado equivale a una hora de trabajo, en la **Tabla 18-3.** *[Esfuerzo estimado](#page-51-0)* se definen las tallas con su número de horas estimadas.

| <b>TALLA</b> | PUNTOS ESTIMADOS HORAS DE TRABAJO |  |
|--------------|-----------------------------------|--|
|              |                                   |  |
|              |                                   |  |
|              | 15                                |  |
| XL.          |                                   |  |

<span id="page-51-0"></span> **Tabla 18-3.** Esfuerzo estimado

**Realizado por:** Zavala J., 2023

Una vez definido el esfuerzo para la estimación se procede a establecer la prioridad de desarrollo de cada actividad, para esto se usa una escala de: alta, media y baja para establecer la prioridad de cada tarea, adicional se muestra el estimado en horas de trabajo que se le asigna a cada historia. En la **Tabla 19-3.** *[Product Backlog](#page-52-0)* se observa el Product Backlog obtenido.

# <span id="page-52-0"></span>**Tabla 19-3.** Product Backlog

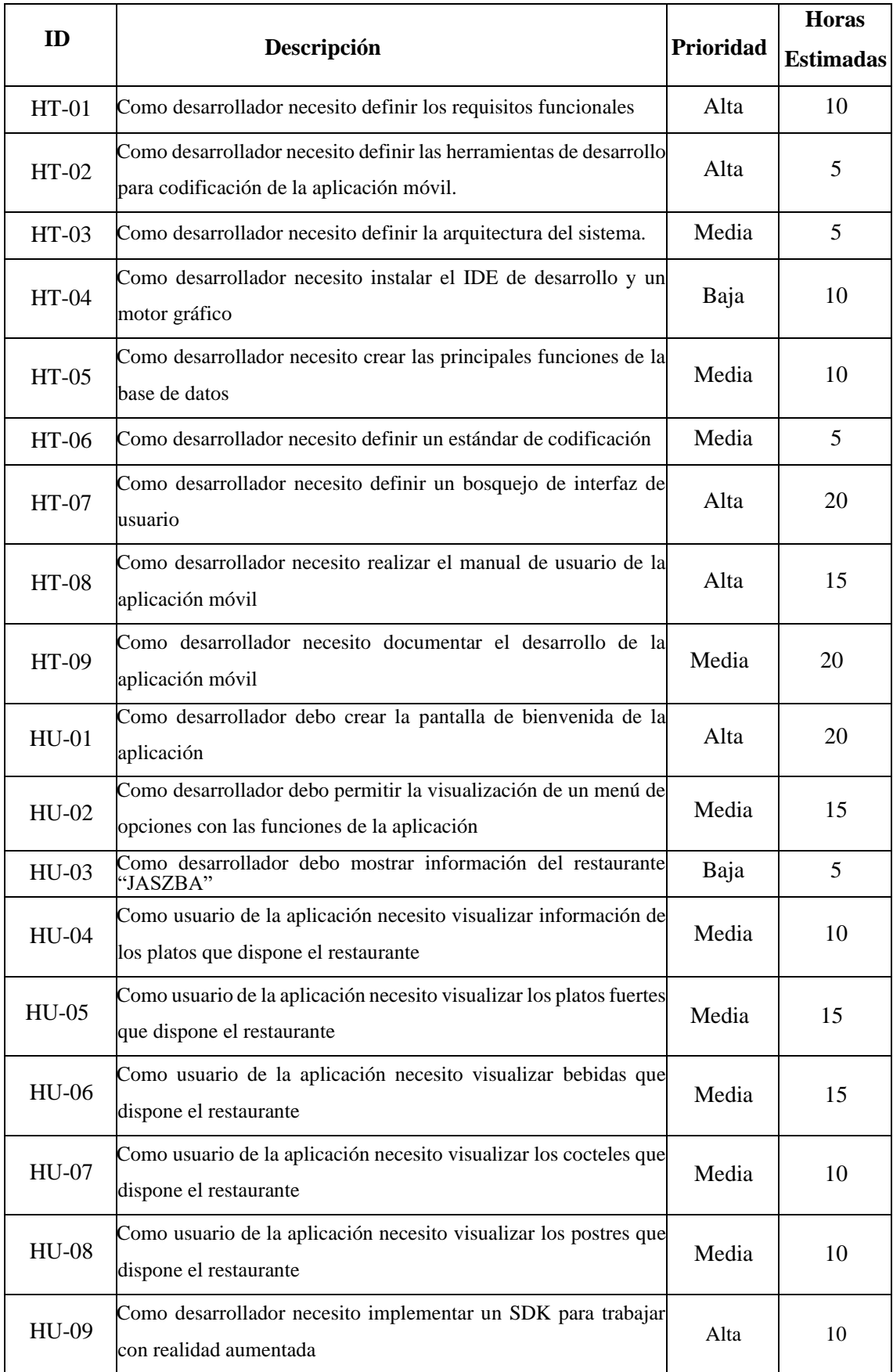

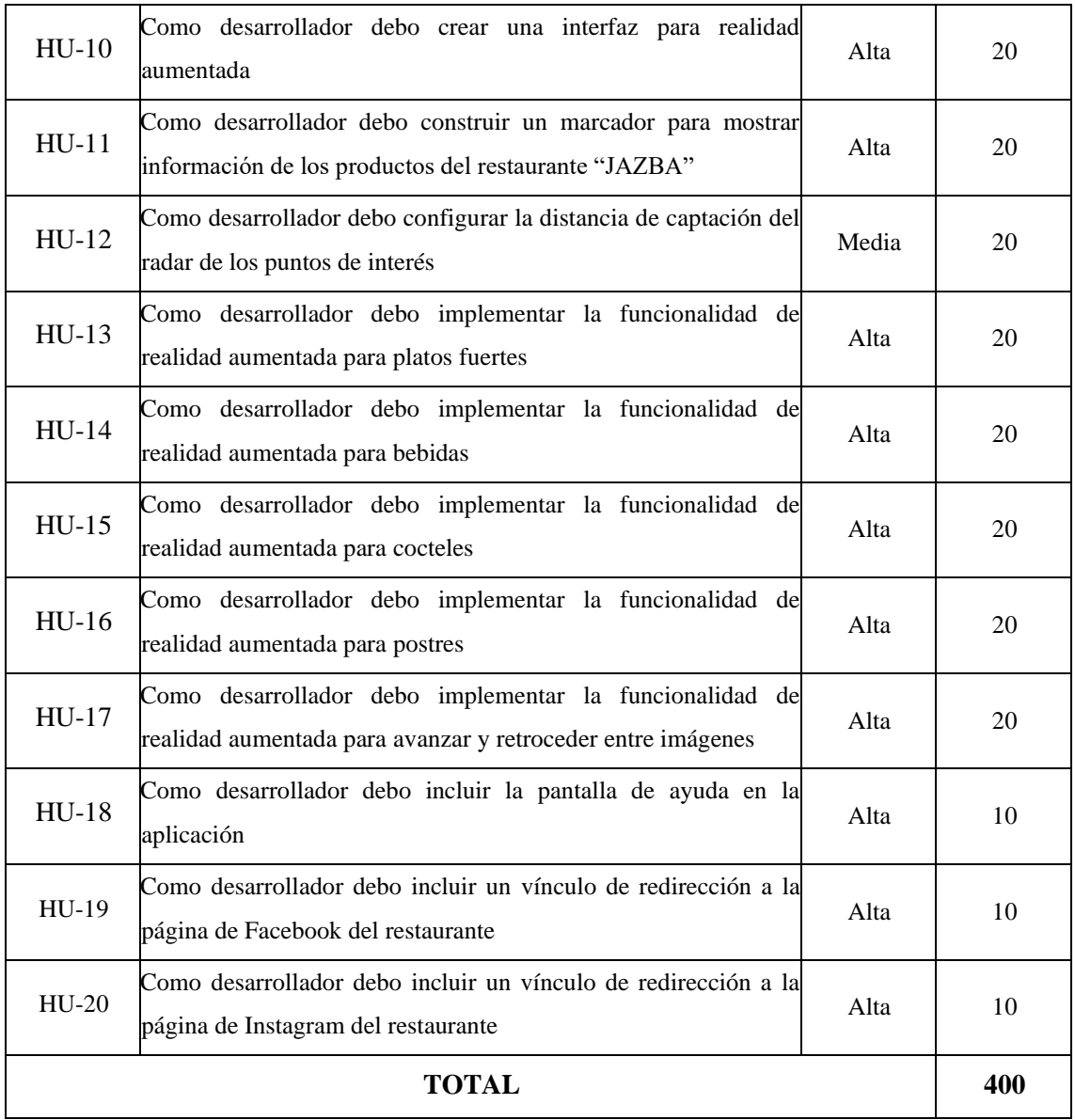

Para cerrar este punto, se estima que el proyecto se desarrolla en un total de 400 horas de trabajo, distribuidas en veinte historias de usuario y nueve historias técnicas.

## *3.4.3.* **Fase de implementación**

En la ejecución de esta fase se realizan las tareas definidas en la fase anterior. Cumpliendo con la ejecución de la metodología, se dividen las tareas que se ejecutan durante cada semana de trabajo tomando en consideración su prioridad.

*3.4.3.1. Spring Backlog*

Un sprint de trabajo es considerado como una medida de tiempo de trabajo de duración fija. Para el proyecto cada sprint dura una semana que equivale a 40 puntos estimados que son 40 horas de trabajo. Las iteraciones del proyecto en las que se especifica la lista de tareas de cada sprint se encuentran en la **Tabla 20-3.** *[Sprint backlog](#page-54-0)*

|                |         |                                                                                                    | <b>Horas</b>   | <b>Puntos</b>  |
|----------------|---------|----------------------------------------------------------------------------------------------------|----------------|----------------|
| Sprint         | ID      | <b>Historias</b>                                                                                                | <b>Estimad</b> | <b>Totales</b> |
|                |         |                                                                                                    | <b>as</b>      |                |
|                | $HT-01$ | desarrollador<br>necesito definir los<br>requisitos<br>Como<br>funcionales                                      | 10             |                |
|                | $HT-02$ | Como desarrollador necesito definir las herramientas de<br>desarrollo para codificación de la aplicación móvil. | 5              |                |
| 1              | $HT-03$ | Como desarrollador necesito definir la arquitectura del<br>sistema.                                             | 5              | 40             |
|                | $HT-04$ | Como desarrollador necesito instalar el IDE de desarrollo y<br>un motor gráfico                                 | 10             |                |
|                | $HT-05$ | Como desarrollador necesito crear las principales funciones<br>de la base de datos                              | 10             |                |
|                | HT-06   | Como desarrollador necesito definir un estándar de<br>codificación                                              | 5              |                |
| $\mathfrak{2}$ | $HT-07$ | Como desarrollador necesito definir un bosquejo de interfaz<br>de usuario                                       | 20             | 40             |
|                | $HT-08$ | Como desarrollador necesito realizar el manual de usuario de<br>la aplicación móvil                             | 15             |                |
| 3              | HT-09   | Como desarrollador necesito documentar el desarrollo de la<br>aplicación móvil                                  | 20             | 40             |
|                | $HU-01$ | Como desarrollador debo crear la pantalla de bienvenida de<br>la aplicación                                     | 20             |                |
|                | HU-02   | Como desarrollador debo permitir la visualización de un<br>menú de opciones con las funciones de la aplicación  | 15             |                |
| $\overline{4}$ | $HU-04$ | Como usuario de la aplicación necesito visualizar los platos<br>que dispone el restaurante                      | 10             | 40             |
|                | $HU-05$ | Como usuario de la aplicación necesito visualizar los platos<br>fuertes que dispone el restaurante              | 15             |                |
|                | $HU-03$ | desarrollador<br>información<br>debo<br>Como<br>mostrar<br>dell<br>restaurante "JASZBA"                         | 5              |                |
|                | HU-06   | Como usuario de la aplicación necesito visualizar bebidas<br>que dispone el restaurante                         | 15             |                |
| 5              | HU-07   | Como usuario de la aplicación necesito visualizar los<br>cocteles que dispone el restaurante                    | 10             | 40             |
|                | $HU-08$ | Como usuario de la aplicación necesito visualizar los postres<br>que dispone el restaurante                     | 10             |                |
| 6              | HU-09   | Como desarrollador necesito implementar un SDK para<br>trabajar con realidad aumentada                          | 10             | 40             |

<span id="page-54-0"></span>**Tabla 20-3.** Sprint backlog

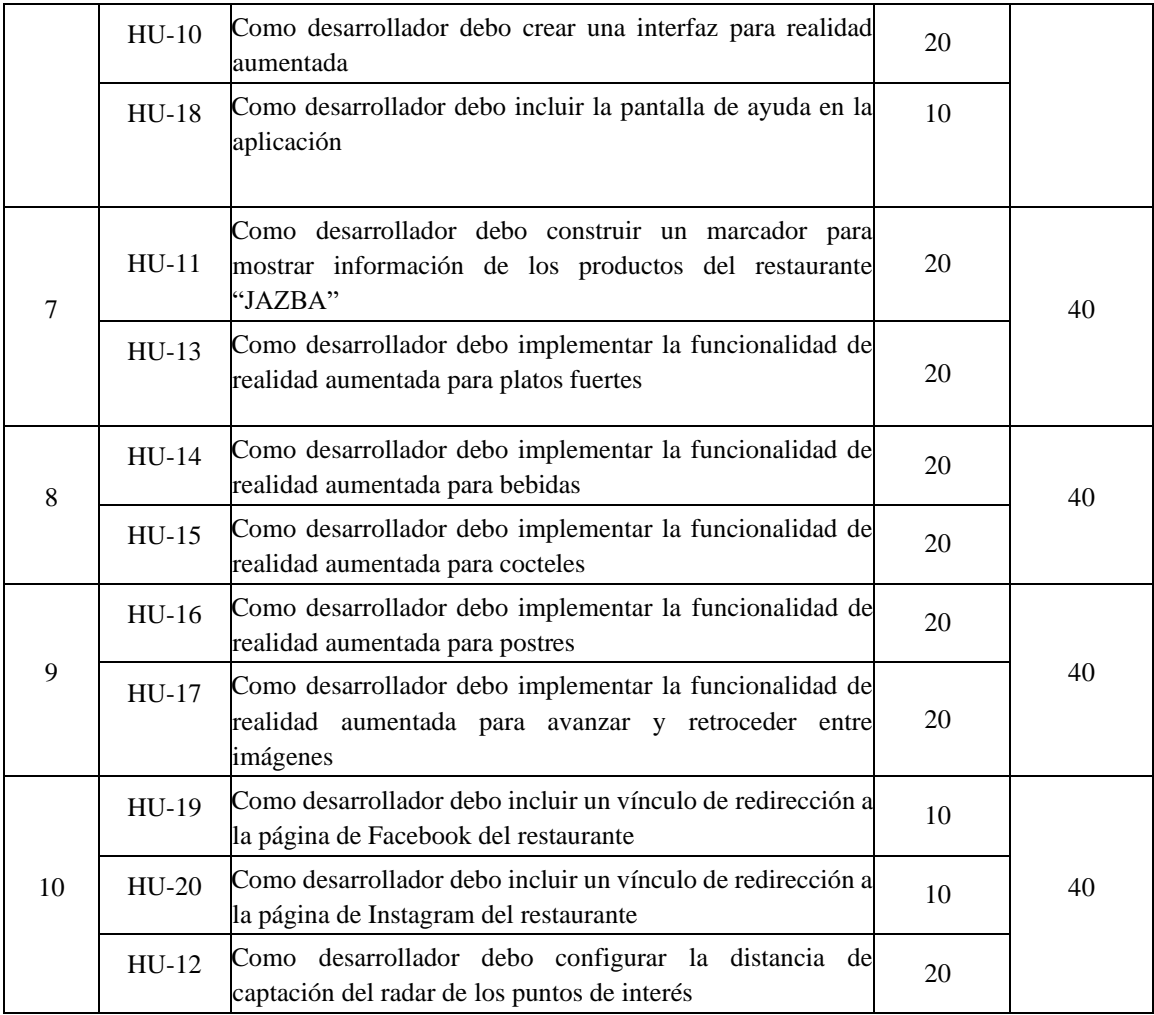

Se obtiene un total de 10 Sprints a partir de la fecha de inicio correspondiente al 07/07/2021, hasta la fecha fin del 27/08/2021.

#### *3.4.3.2. Arquitectura del sistema*

La arquitectura del sistema permite mostrar cómo interactúan los componentes de la aplicación cuando se realiza el despliegue de la misma. En la **Ilustración 1-3.** *[Arquitectura del sistema](#page-56-0)* se muestra la arquitectura usada para la aplicación móvil. La app está instalada en un dispositivo móvil de sistema operativo Android, esta interactúa con una base de datos propia de la aplicación y para la parte de la realidad aumentada se interactúa mediante el Engine de Vuforia que cuenta con una base de datos de reconocimiento de imágenes para lograr mostrar la información de los platos que se buscan mediante la cámara del dispositivo.

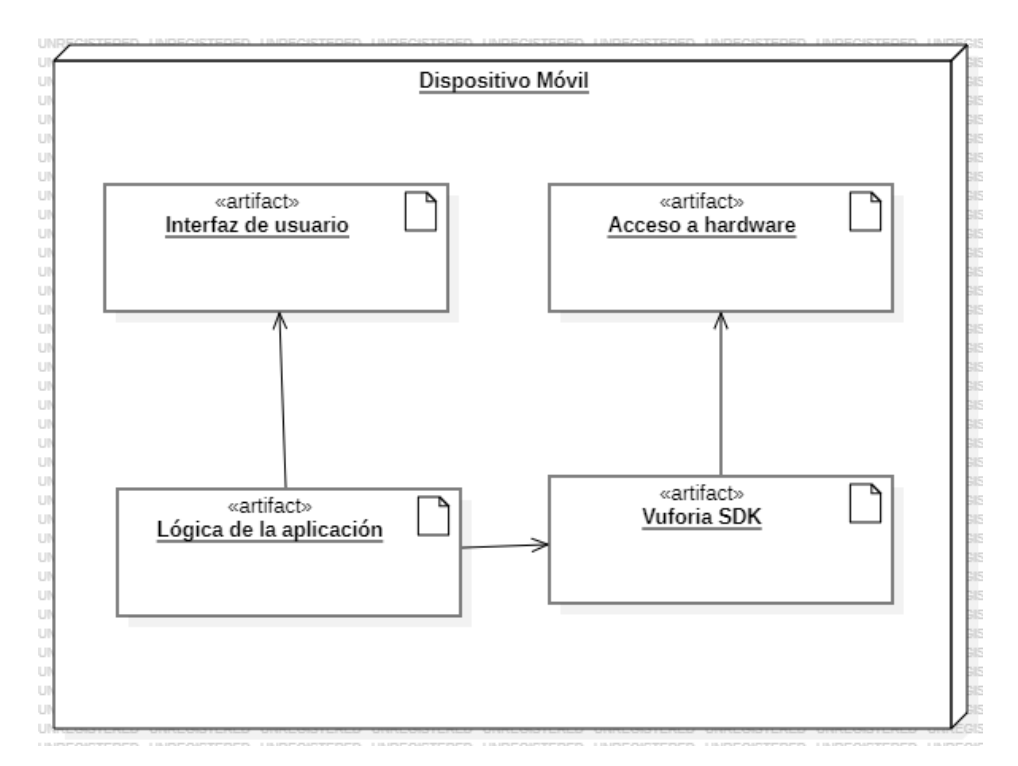

<span id="page-56-0"></span>**Ilustración 1-3.** Arquitectura del sistema **Realizado por:** Zavala J., 2023

#### *3.4.3.3. Estructura de datos*

La estructura de datos de la aplicación está construida mediante la herramienta Target Manager de Vuforia, la misma que permite crear y administrar una colección de marcadores de manera online, además es posible descargar la base de datos en formato .unitypackage o .zip en el que obtendremos un archivo XML(Lenguaje de Marcas Extensible). La descripción se encuentra presentada en la **Tabla 21-3.** *[Image target](#page-56-1)*

<span id="page-56-1"></span> **Tabla 21-3.** Image target

| <b>ImagenTarget</b>                    |            |  |  |
|----------------------------------------|------------|--|--|
| <b>ID</b> Imagentarget                 | Varchar    |  |  |
| Ancho                                  | Pixeles    |  |  |
| Alto                                   | Pixeles    |  |  |
| <b>Imagen</b>                          | <b>JPG</b> |  |  |
| $P \cdot P = 1$ $P = 1$ $P \cdot 2022$ |            |  |  |

**Realizado por:** Zavala J., 2023

#### *3.4.3.4. Estándar de codificación*

Este apartado permite crear y establecer el estándar de codificación que se usa durante la programación de la aplicación, este se emplea en métodos, clases, atributos para mejorar el entendimiento del código y facilitar su mantenimiento. El resumen del estándar de codificación se muestra en la **Tabla 22-3.** *[Estándar de codificación](#page-57-0)*.

| <b>ESTÁNDAR DE CODIFICACIÓN</b>               |                  |                   |  |  |  |
|-----------------------------------------------|------------------|-------------------|--|--|--|
| <b>Estándar</b><br>Ejemplo<br><b>Elemento</b> |                  |                   |  |  |  |
| Clases                                        | <i>lowerCase</i> | clasePostres      |  |  |  |
| Métodos                                       | <i>lowerCase</i> | identificarImagen |  |  |  |
| Variables                                     | <i>lowerCase</i> | detallePlato      |  |  |  |

<span id="page-57-0"></span>**Tabla 22-3.** Estándar de codificación

**Realizado por:** Zavala J., 2023

#### *3.4.3.5. Diseño de la interfaz de usuario*

La interfaz de usuario es de suma importancia porque es el intermediario entre la interacción del usuario y el procesamiento de la aplicación, por lo tanto, resulta imprescindible definirla para continuar con el desarrollo del proyecto. En la **Ilustración 2-3.** *[Bosquejo de interfaz de usuario](#page-57-1)* se muestra el bosquejo que se usa para crear las interfaces que se muestran dentro de la aplicación.

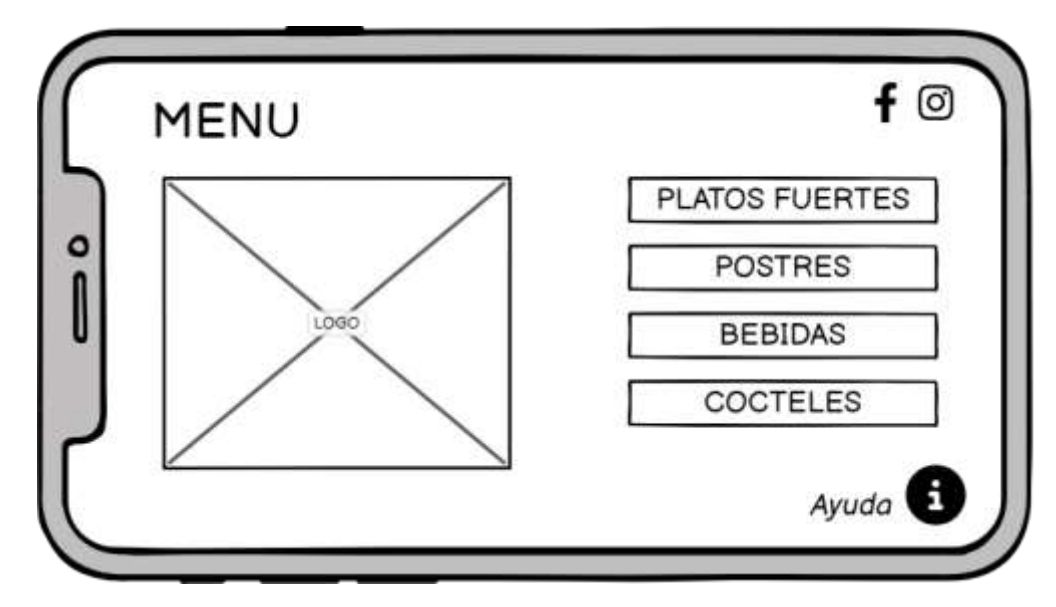

<span id="page-57-1"></span>**Ilustración 2-3.** Bosquejo de interfaz de usuario

**Realizado por:** Zavala J., 2023

Como se aprecia en la ilustración se diseña una interfaz que permite usar el dispositivo con orientación landscape para brindar comodidad al usuario y aprovechar el espacio de la pantalla del dispositivo y mostrar las diferentes funcionalidades. A continuación, en la **[Ilustración 3-3.](#page-58-0)** *[Ejemplo de pantalla de inicio](#page-58-0)* se muestra un ejemplo de pantalla de inicio que se define para la aplicación.

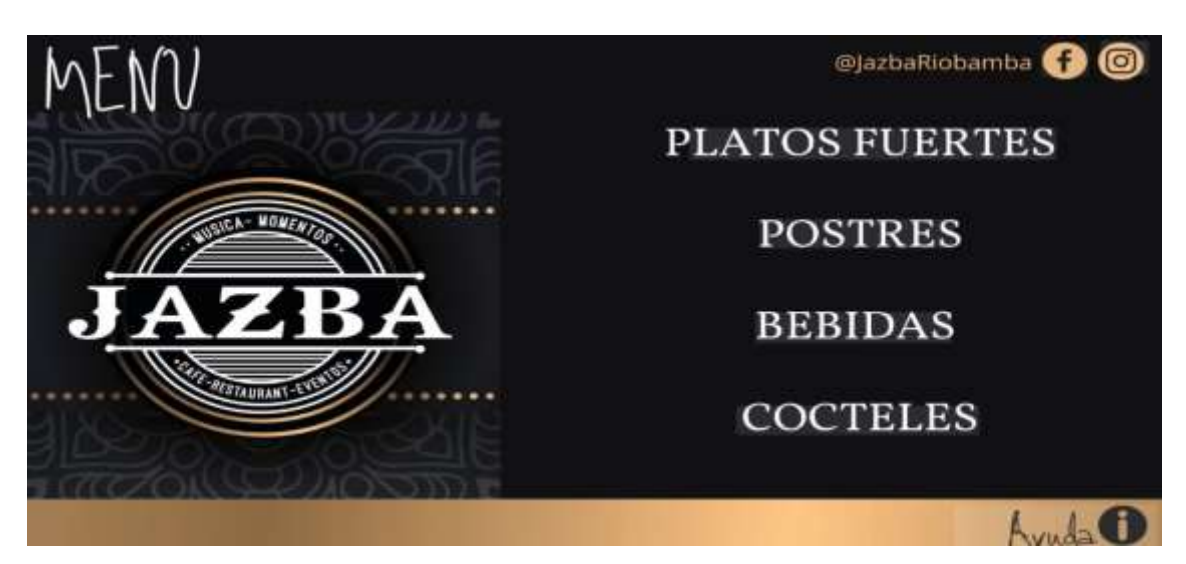

**Ilustración 3-3.** Ejemplo de pantalla de inicio **Realizado por:** Zavala J., 2023

<span id="page-58-0"></span>Como se puede apreciar se usan los colores principales del logo del restaurante para mantener la identidad corporativa, se establece una interfaz de estilo minimalista para no sobrecargar información visual para el usuario y facilitar el uso intuitivo de la aplicación.

# *3.4.3.6. Documentación*

Durante el desarrollo de la aplicación se cumple con la elaboración de 9 historias técnicas, 20 historias de usuario, 72 tareas de ingeniería y 97 pruebas de aceptación. Como resultado de la ejecución de pruebas se obtuvo un 94% de pruebas exitosas y apenas el 6% resultaron fallidas. Se realiza la documentación del desarrollo del proyecto mediante tareas de ingeniería a continuación, en la **Tabla 23-3.** *[Modelo prueba de aceptación](#page-58-1)* se muestra un ejemplo de las pruebas de aceptación que se documentaron.

<span id="page-58-1"></span>**Tabla 23-3.** Modelo prueba de aceptación

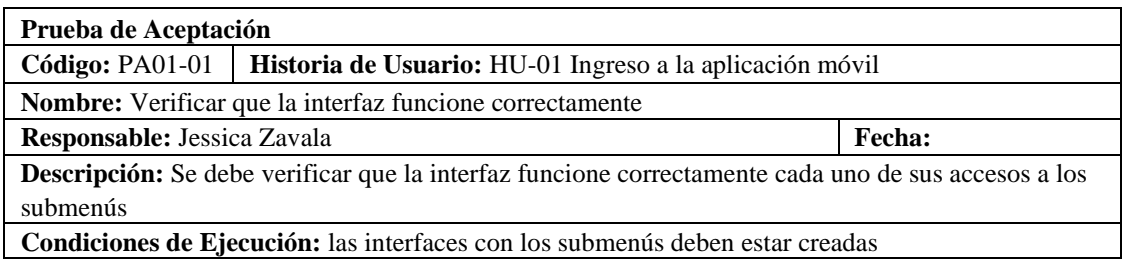

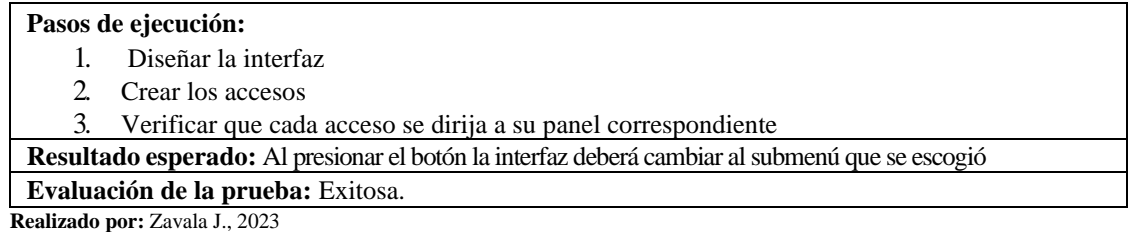

#### *3.4.3.7. Burndown chart*

Con la finalidad de analizar el tiempo estimado para la ejecución de cada sprint y el tiempo real que se emplea en las mismas se desarrolla este punto para que mediante un gráfico se pueda analizar el tiempo estimado vs., el tiempo real de desarrollo.

La **Ilustración 4-3.** *[Burndown chart](#page-59-0)* muestra la velocidad de desarrollo del proyecto, se puede apreciar que durante los primeros sprint el tiempo real supera al planificado, esto se debe a que durante estas semanas el equipo de desarrollo se está familiarizando con las herramientas de desarrollo y a partir de este punto el tiempo estimado casi coincide con el real.

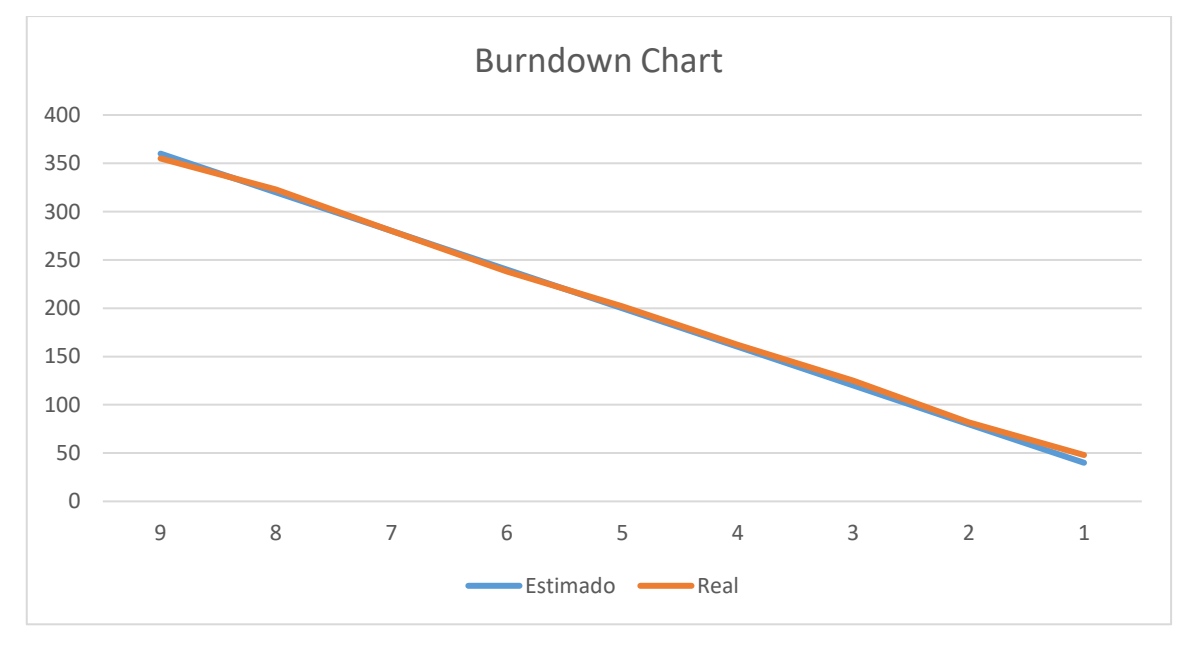

<span id="page-59-0"></span>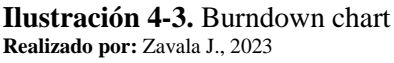

#### **3.5. Proceso de evaluación de la eficiencia de la aplicación**

El trabajo de integración curricular tiene como objetivo evaluar la eficiencia de la aplicación móvil que se crea, para esto se procede a valorar la calidad de uso del aplicativo con la ISO/IEC 9241 y la calidad del producto con la ISO/IEC 25010, En la **Tabla 24-3.** *[Indicadores para evaluar](#page-60-0)  [la eficiencia](#page-60-0)* se muestran los indicadores que se usan para valorar la calidad de la aplicación.

<span id="page-60-0"></span>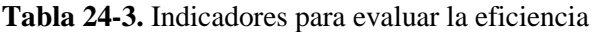

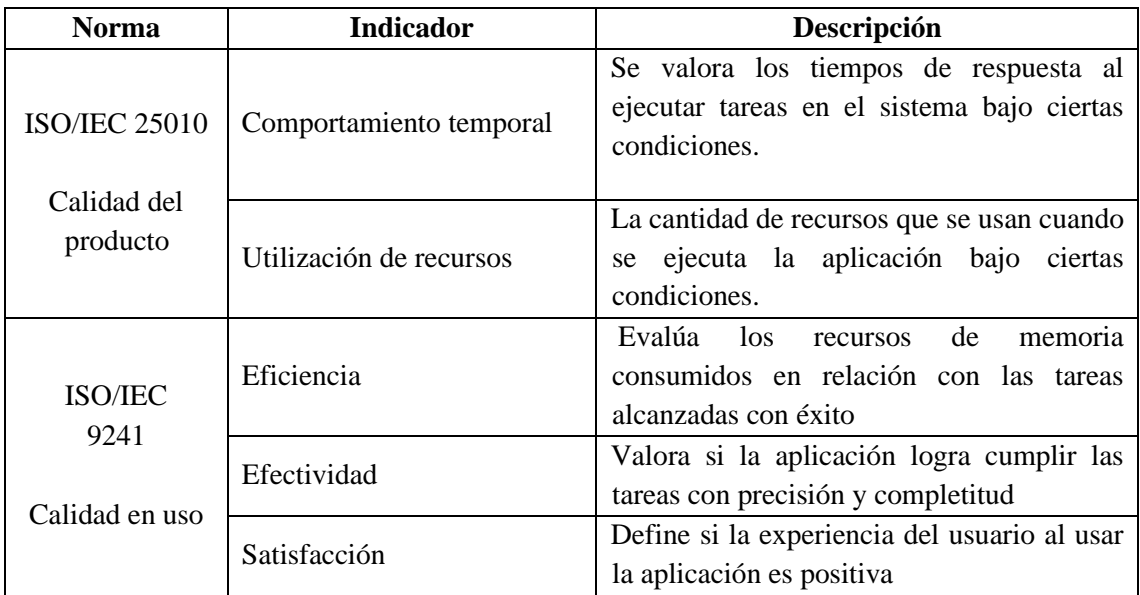

Fuente: (System and software quality models, 2011) (ARÉVALO et al., 2020)

La ISO 9241 proporciona principios y directrices generales para la ergonomía de la interacción persona-sistema, pero no especifica cuestionarios específicos para medir la eficacia, eficiencia y satisfacción. Sin embargo, ofrece una orientación general sobre cómo evaluar la usabilidad y la experiencia del usuario. La norma ISO 9241-11, en particular, describe las características de calidad relacionadas con la usabilidad. A continuación, se detalla cómo se aborda cada aspecto:

- **Eficacia:** Se evalúa mediante la capacidad del usuario para lograr objetivos específicos con precisión y completitud. Se diseñan preguntas específicas que midan la capacidad del usuario para realizar acciones clave.
- **Eficiencia:** Se puede medir la eficiencia evaluando el tiempo y los recursos que los usuarios necesitan para realizar tareas específicas. Preguntas sobre la rapidez y facilidad con la que se pueden completar ciertas acciones son comunes.
- **Satisfacción:** La satisfacción del usuario se mide a menudo utilizando cuestionarios específicos como el User Experience Questionnaire (UEQ).

# **CAPÍTULO IV**

## **4. MARCO DE RESULTADOS**

El propósito de este capítulo es analizar y discutir los resultados obtenidos de la evaluación de la eficiencia de la aplicación móvil.

## **4.1. Proceso de evaluación de la calidad del producto**

En cuanto a la calidad del producto, en el capítulo anterior se define que se procede a evaluar la calidad del producto software mediante la ISO/IEC 25010 en la característica de eficiencia, de la cual se procede a valorar cada indicador que la compone.

## *4.1.1.* **Comportamiento en el tiempo**

Como define la norma, esta sub característica mide el tiempo de respuesta de la aplicación, para obtener el tiempo empleado para cada tarea se usó un cronómetro para medir el tiempo de las tareas definidas en la muestra detallada en el capítulo anterior. Los autores (BLAS et al., 2016b) definen la métrica del tiempo de respuesta con la siguiente ecuación:

 $x = B - A$ 

Donde:

 $x =$ Tiempo de respuesta

- B = Tiempo en recibir la primera respuesta
- A = Tiempo de envío de petición

Por lo tanto, se empleó el cronómetro para medir el tiempo que conlleva desde que se emite la solicitud de la tarea hasta que se obtiene una respuesta de la aplicación. Para obtener un resultado más confiable se realizó la misma tarea 3 veces para calcular el tiempo promedio que conlleva su realización. La **Tabla 1-4.** *[Resultados tiempo promedio de respuesta](#page-61-0)* muestra los resultados obtenidos.

<span id="page-61-0"></span>**Tabla 1-4.** Resultados tiempo promedio de respuesta

| $\mathbf{N}^{\circ}$ | <b>HISTORIA DE USUARIO</b>                                                  | <b>TIEMPO PROMEDIO</b><br><b>OBTENIDO (MIN)</b> |
|----------------------|-----------------------------------------------------------------------------|-------------------------------------------------|
| HU-01                | Como desarrollador debo crear la pantalla de<br>bienvenida de la aplicación | 0,02923                                         |

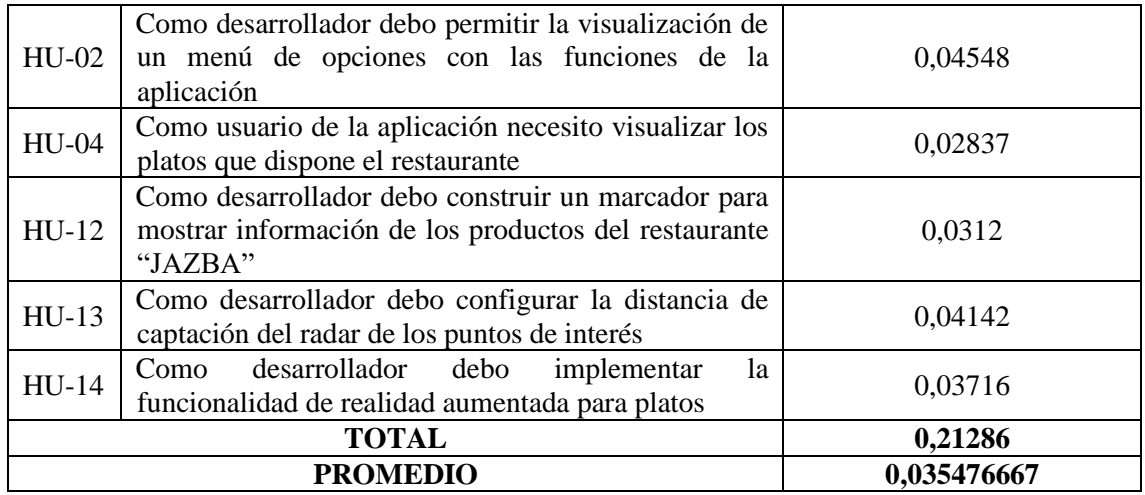

La norma ISO/IEC 25010 establece que un software es eficiente cuando logra completar peticiones en el menor tiempo posible, para calificar el comportamiento en el tiempo de la aplicación se define la escala de cuantificación que se muestra en la **Tabla** *2***-4.** [Escala de](#page-62-0)  eficiencia para [el comportamiento en](#page-62-0) el tiempo.

| Calificación %<br><b>Tiempo</b> |                         | <b>Valor Cualitativo</b> |
|---------------------------------|-------------------------|--------------------------|
| 100%                            | $[0 - 3]$ minutos       | Excelente                |
| 90%                             | $[4-6]$ minutos         | Muy Bueno                |
| 75%                             | $[7 - 9]$ minutos       | <b>Bueno</b>             |
| 50%                             | $[10 - 12]$ minutos     | Aceptable                |
| 20%                             | $[13 - 15]$ minutos     | Malo                     |
| 0%                              | $[16 - \infty]$ minutos | Regular                  |

<span id="page-62-0"></span>**Tabla 2-4.** Escala de eficiencia para el comportamiento en el tiempo

**Realizado por:** Zavala J., 2023

Considerando el tiempo de respuesta promedio de la aplicación se tiene un total de **0,035476667** minutos por lo que al compararlo con la escala recae en el rango de excelente con un porcentaje de eficiencia del 100%.

# *4.1.2.* **Utilización de recursos**

Este indicador permite medir la cantidad de recursos de memoria RAM y procesador que consume la aplicación mientras se está ejecutando. Para su valoración se usó la aplicación CPU/GPU Meter que al instalarla en el dispositivo móvil muestra en tiempo real los recursos de memoria que consume la aplicación. Al igual que en el experimento anterior, para este indicador también se

realizaron 3 valoraciones para obtener el valor promedio de cada una para la muestra definida. La TABLA muestra los resultados obtenidos.

| $\mathbf{N}^\circ$ |                                                                                                    | Promedio de         | Promedio de Uso |
|--------------------|----------------------------------------------------------------------------------------------------|---------------------|-----------------|
|                    | <b>HISTORIA DE USUARIO</b>                                                                                            | Consumo de          | del Procesador  |
|                    |                                                                                                    | <b>Memoria</b> (MB) | $(\%)$          |
| $HU-01$            | desarrollador debo crear<br>Como<br>la.<br>pantalla de bienvenida de la aplicación                                    | 227,96              | 0,56%           |
| $HU-02$            | Como desarrollador debo permitir la<br>visualización de un menú de opciones<br>con las funciones de la aplicación     | 209,64              | 0,67%           |
| $HU-04$            | Como usuario de la aplicación necesito<br>visualizar los platos que dispone el<br>restaurante                         | 203,24              | 0,61%           |
| $HU-12$            | Como desarrollador debo construir un<br>marcador para mostrar información de<br>los productos del restaurante "JAZBA" | 173,52              | 0,65%           |
| $HU-13$            | Como desarrollador debo configurar la<br>distancia de captación del radar de los<br>puntos de interés                 | 211,33              | 0,60%           |
| $HU-14$            | Como desarrollador debo implementar la<br>funcionalidad de realidad aumentada<br>para platos                          | 180,65              | 0,78%           |
|                    | <b>TOTAL</b>                                                                                                    | 1206,34 MB          | 3,88 %          |
|                    | <b>PROMEDIO</b>                                                                                                    | 201,06 MB           | $0,65\%$        |

**Tabla 3-4.** Resultados obtenidos: utilización de recursos

**Realizado por:** Zavala J., 2023

# *4.1.2.1. Uso de memoria RAM*

Como define la norma, un software es eficiente mientras menos memoria RAM consuma, por lo que para valorar la eficiencia de la aplicación se considera la escala descrita en la **[Tabla 4-4.](#page-63-0)** *[Escala de eficiencia para el uso de memoria RAM](#page-63-0)*.

<span id="page-63-0"></span>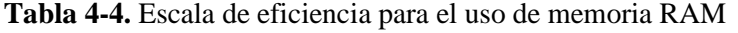

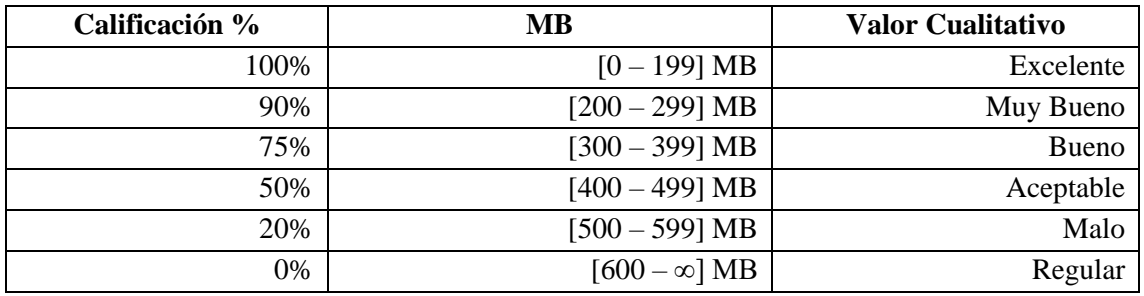

Del análisis se obtuvo un promedio de **201.06 MB** para el consumo de memoria RAM, valor que corresponde al rango de "Muy bueno" según la norma obteniendo el 90% de eficacia para la aplicación.

# *4.1.2.2. Uso del procesador*

De igual manera se considera que la aplicación es eficiente mientas menos porcentaje del procesador se ocupe, al igual que en el punto anterior, se considera la escala detallada en la **[Tabla](#page-64-0)  5-4.** *[Escala de eficiencia para el uso del procesador](#page-64-0)*.

| Calificación % | Porcentaje         | <b>Valor Cualitativo</b> |
|----------------|--------------------|--------------------------|
| 100%           | $[0 - 0.5]$ %      | Excelente                |
| 90%            | $[0.6 - 1.5]$ %    | Muy Bueno                |
| 75%            | $[1.6 - 2.5]$ %    | <b>Bueno</b>             |
| 50%            | $[2.6 - 3.5]$ %    | Aceptable                |
| 20%            | $[3.6 - 4.5]$ %    | Malo                     |
| 0%             | $[4.6 - \infty]$ % | Regular                  |

<span id="page-64-0"></span>**Tabla 5-4.** Escala de eficiencia para el uso del procesador

**Realizado por:** Zavala J., 2023

Según el resultado del análisis se obtuvo un porcentaje promedio de consumo del procesador del 0.65%, mismo que según la escala corresponde a un valor de "Muy bueno" que equivale a un porcentaje del 90% de eficiencia en uso del procesador.

# *4.1.3.* **Eficiencia en el desempeño de la aplicación**

Luego de valorar las métricas que componen la sub característica de efectividad de la norma ISO/IEC 25010 se procede a determinar un puntaje global de eficiencia del aplicativo. Para esto, se toma una tabla de ponderación definida por los autores (ARÉVALO et al., 2020), misma que se muestra en la **Tabla 6-4.** *[Valoración de la eficiencia total](#page-64-1)*.

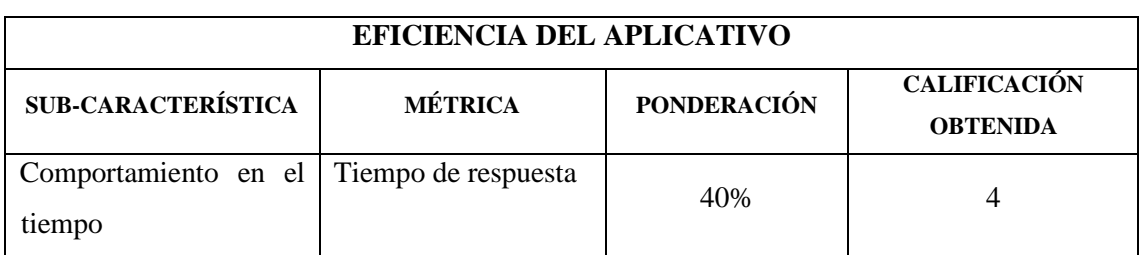

<span id="page-64-1"></span>**Tabla 6-4.** Valoración de la eficiencia total

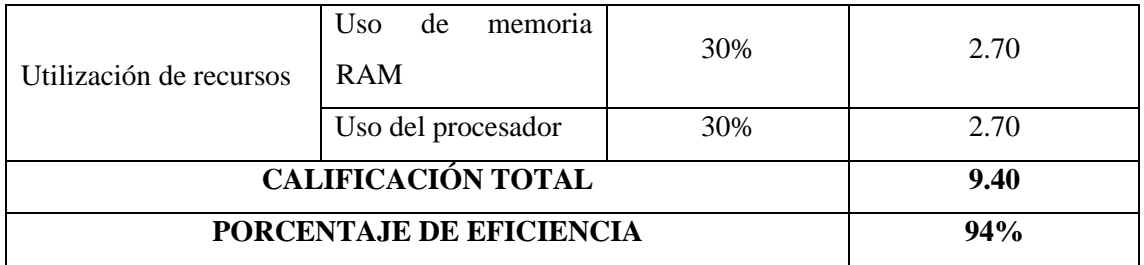

La aplicación creada alcanzó un puntaje total del 94% de eficiencia que se lo puede considerar como un valor de "Muy bueno", el porcentaje faltante se perdió en el uso de memoria RAM y procesador pues hay que considerar que al tratarse de una aplicación con realidad aumentada son varios los recursos que intervienen para lograr la ejecución de la misma. En consecuencia, se puede inferir que se creó un producto software de calidad, pues el valor alcanzado está 100%.

# **4.2. Proceso de evaluación de calidad en uso**

Para la evaluación de la calidad en uso de la aplicación móvil se usó la norma ISO 9241 que se enfoca en valorar la usabilidad de un software centrándose en las sub características que son: eficiencia, efectividad y satisfacción. De ahí que para evaluar la aplicación se creó un cuestionario que fue respondido por la muestra de usuarios definida en el capítulo anterior.

Antes de examinar la calidad en uso de la aplicación se estableció una escala de Likert para poder calificar las preguntas del cuestionario. La escala usada se muestra en la **[Tabla 7-4.](#page-65-0)** *Escala de [Likert](#page-65-0)*.

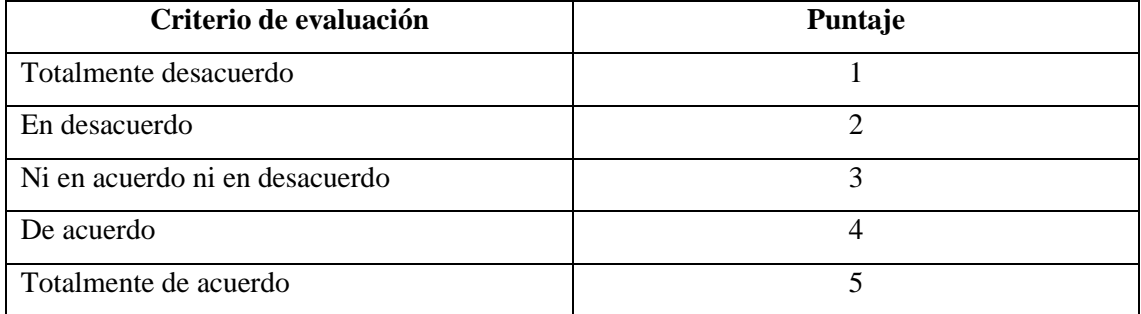

## <span id="page-65-0"></span>**Tabla 7-4.** Escala de Likert

**Realizado por:** Zavala J., 2023

Una vez definidos los criterios de evaluación y su respectivo puntaje, se procedió a aplicar una encuesta mediante la herramienta Google Forms, se lo aplicó a la muestra de 10 usuarios. La **Tabla 8-4.** *[Modelo de cuestionario](#page-66-0)* muestra el modelo de cuestionario que se aplicó.

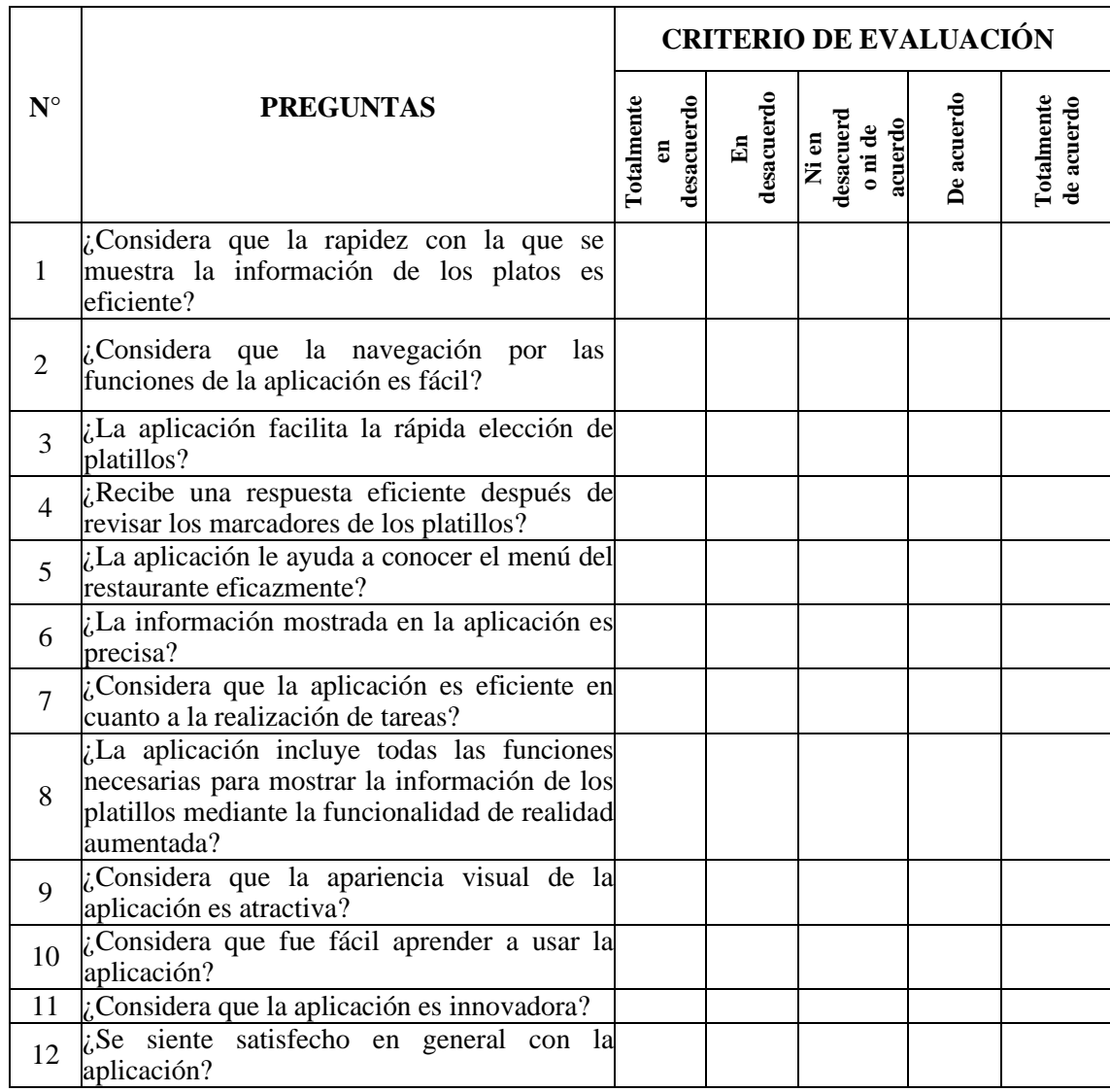

#### <span id="page-66-0"></span>**Tabla 8-4.** Modelo de cuestionario (UEQ)

**Realizado por:** Zavala J., 2023

Luego de aplicar la encuesta a los usuarios se procede al análisis de los resultados obtenidos, para ello, el cuestionario de 12 preguntas de lo divide en grupos de 4 preguntas que permiten evaluar una sub característica de la norma ISO/IEC 9241.

### *4.2.1.* **Análisis de la eficiencia**

En la **Tabla 9-4.** *[Resultados evaluación grupo eficiencia](#page-67-0)* se muestran las preguntas relacionadas a la sub característica de eficiencia y los valores de respuesta obtenidos. Para esto se considera a las sub Las respuestas muestran la cantidad de usuarios que estuvo de acuerdo con la opción de respuesta, si se realiza una suma horizontal se obtiene el número de personas encuestadas.

### <span id="page-67-0"></span>**Tabla 9-4.** Resultados evaluación grupo eficiencia

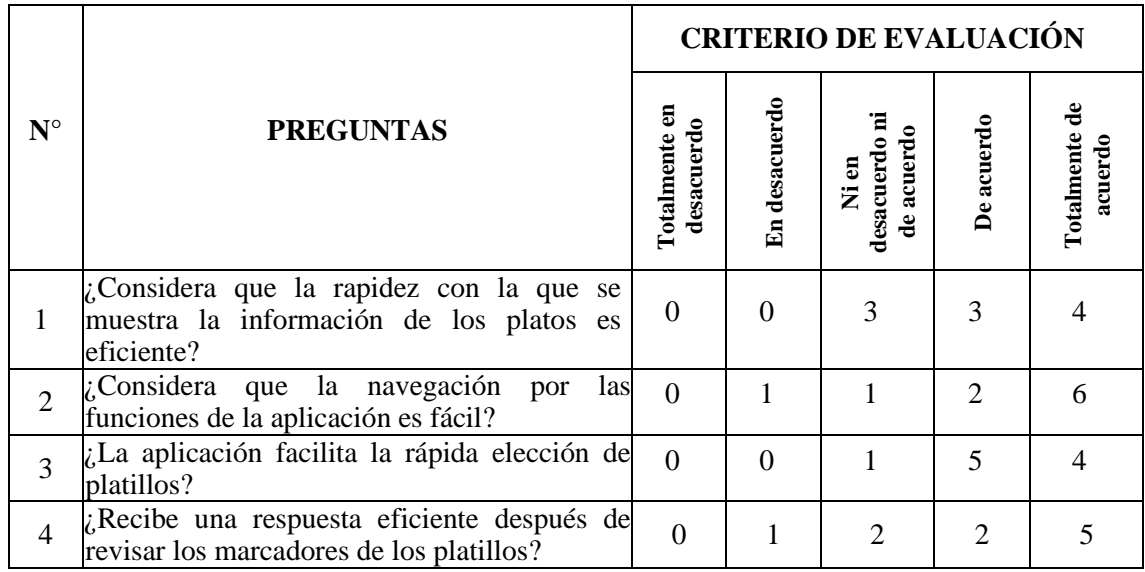

**Realizado por:** Zavala J., 2023

Para proceder con el análisis de los resultados se procedió agrupar los criterios de evaluación como lo sugieren los autores (PINTA YAUCÁN & LLUMITAXI GREFA, 2017), de tal forma que se agruparon las opciones: totalmente desacuerdo, en desacuerdo y ni acuerdo ni desacuerdo, y por otro lado las opciones de acuerdo y totalmente de acuerdo, se sumaron las respuestas que obtuvo cada opción para realizar el análisis total de eficiencia, los resultados se muestran en la **[Tabla 10-](#page-67-1) 4.** *[Resultados de la sub característica de eficiencia](#page-67-1)*.

<span id="page-67-1"></span>

| Pregunta     | En desacuerdo | De acuerdo  |
|--------------|---------------|-------------|
|              | 2             | −           |
|              | ◠             | 8           |
| Ω            |               |             |
|              | 2             |             |
| <b>TOTAL</b> |               | $3^{\circ}$ |

**Tabla 10-4.** Resultados de la sub característica de eficiencia

**Realizado por:** Zavala J., 2023

A partir de estos resultados se crea la **Ilustración 1-4.** *[Análisis de eficiencia en uso](#page-68-0)* que muestra que el 78% de personas evaluadas consideran que la aplicación es eficiente, mientras que el 22% opinan que la aplicación no es eficiente.

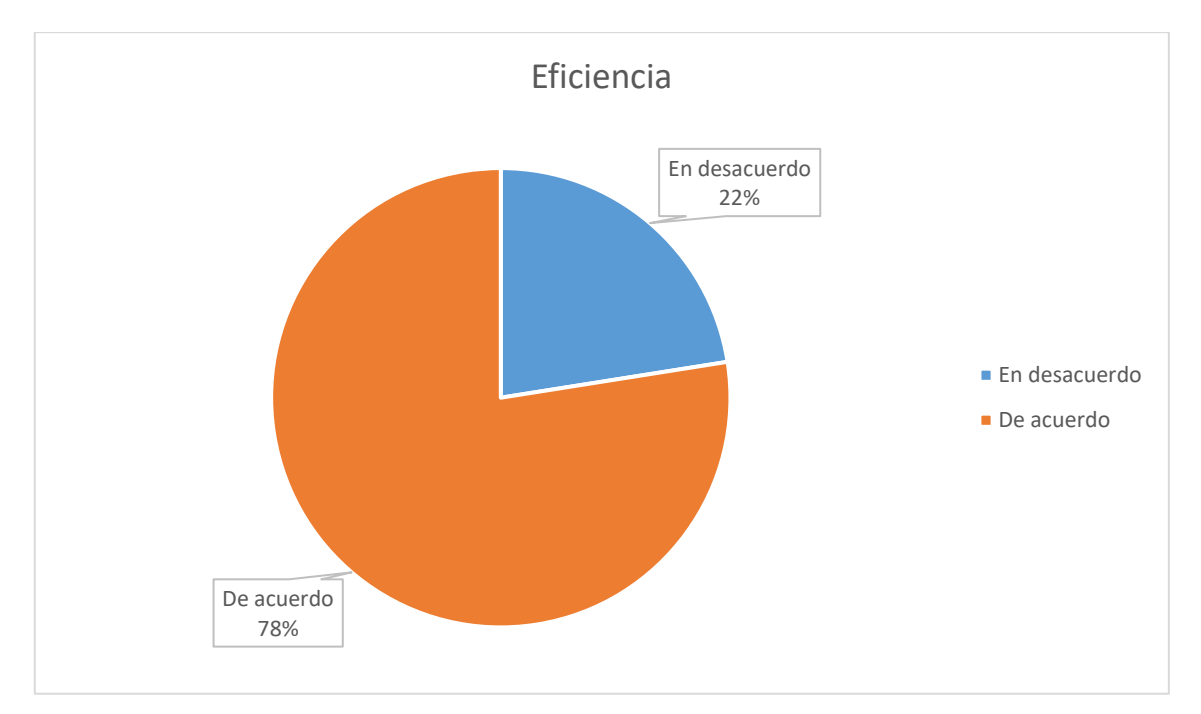

<span id="page-68-0"></span>**Ilustración 1-4.** Análisis de eficiencia en uso **Realizado por:** Zavala J., 2023

# *4.2.2.* **Análisis de la efectividad**

Siguiendo el procedimiento de la anterior sub característica, para este caso también se consideró el grupo de preguntas que se relacionan con la efectividad del aplicativo y los resultados obtenidos por criterio se muestran en la **Tabla 11-4.** *[Respuestas efectividad](#page-68-1)*.

|                      |                                                                                                    |                             | <b>CRITERIO DE EVALUACIÓN</b> |                                      |                |                          |  |
|----------------------|----------------------------------------------------------------------------------------------------|-----------------------------|-------------------------------|--------------------------------------|----------------|--------------------------|--|
| $\mathbf{N}^{\circ}$ | <b>PREGUNTAS</b>                                                                                                    | Totalmente en<br>desacuerdo | En desacuerdo                 | desacuerdo ni<br>de acuerdo<br>Ni en | De acuerdo     | Totalmente de<br>rcuerdo |  |
| 5                    | $\lambda$ La aplicación le ayuda a conocer el menú del<br>restaurante eficazmente?                                                                                     | $\Omega$                    | 3                             | $\mathcal{R}$                        |                | $\Omega$                 |  |
| 6                    | $\lambda$ La información mostrada en la aplicación es<br>precisa?                                                                                                    | $\Omega$                    | $\Omega$                      | ∩                                    | 4              | 6                        |  |
| $\overline{7}$       | ¿Considera que la aplicación es eficiente en<br>cuanto a la realización de tareas?                                                                                     | 1                           | 3                             | 4                                    | $\mathfrak{D}$ | 0                        |  |
| 8                    | $\lambda$ La aplicación incluye todas las funciones<br>necesarias para mostrar la información de los<br>platillos mediante la funcionalidad de realidad<br>laumentada? | $\Omega$                    | $\Omega$                      | 3                                    | 3              |                          |  |

<span id="page-68-1"></span>**Tabla 11-4.** Respuestas efectividad

Al igual que en la sub característica anterior, para esta también se procedió agrupar los valores de respuesta para valorar la efectividad del aplicativo con las opciones: en desacuerdo y de acuerdo. Los resultados obtenidos se muestran en la **Tabla 12-4.** *[Resultados de la sub característica de](#page-69-0)  [efectividad](#page-69-0)*.

| Pregunta     | En desacuerdo | De acuerdo     |
|--------------|---------------|----------------|
|              | 6             |                |
| б            |               |                |
|              | 8             | $\overline{c}$ |
| 8            | 3             |                |
| <b>TOTAL</b> | 17            | 23             |

<span id="page-69-0"></span> **Tabla 12-4.** Resultados de la sub característica de efectividad

 **Realizado por:** Zavala J., 2023

Con los resultados se procedió a elaborar el respectivo gráfico que se muestra en la **[Ilustración](#page-69-1)  2-4.** *[Análisis de efectividad en uso](#page-69-1)*, donde se aprecia que el 58% considera que la aplicación efectiva. Para esta característica se obtuvo que el 42% de usuarios consideran que la aplicación no es efectiva, esto se debe a que la mayoría de los usuarios consideran que el rendimiento de la cámara influye en la ejecución de la aplicación.

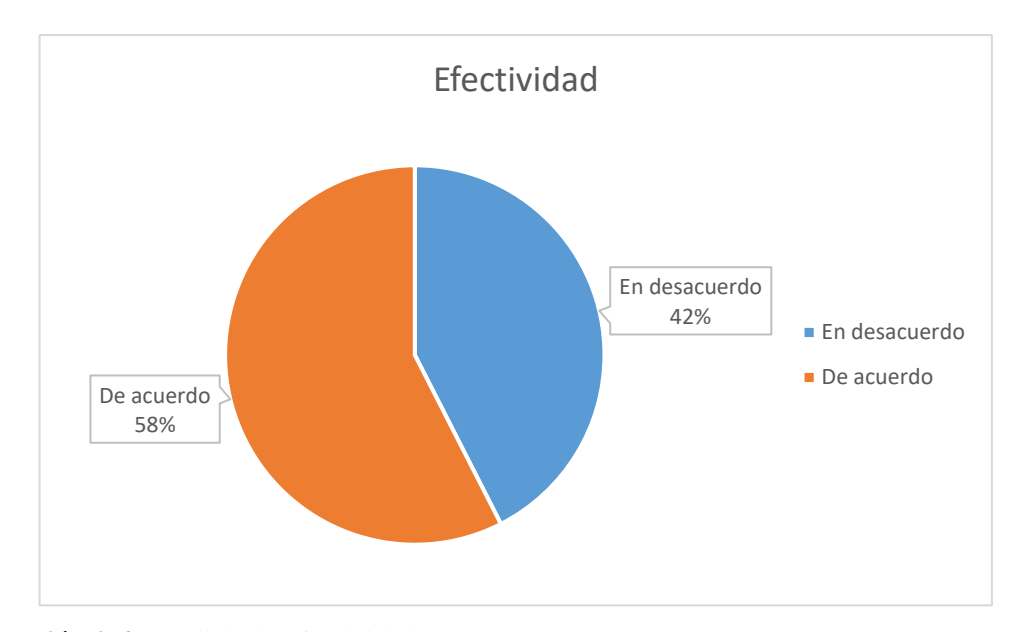

<span id="page-69-1"></span>**Ilustración 2-4.** Análisis de efectividad en uso **Realizado por:** Zavala J., 2023

#### *4.2.3.* **Análisis de satisfacción**

Continuando con el análisis de la calidad en uso de la aplicación móvil, se valoró la satisfacción del usuario con las 4 últimas preguntas del cuestionario aplicado. La **[Tabla 13-4.](#page-70-0)** *Respuestas [satisfacción](#page-70-0)* muestra los resultados obtenidos.

|                    |                                                                             |                             | <b>CRITERIO DE EVALUACIÓN</b> |                                        |            |                          |  |
|--------------------|-----------------------------------------------------------------------------|-----------------------------|-------------------------------|----------------------------------------|------------|--------------------------|--|
| $\mathbf{N}^\circ$ | <b>PREGUNTAS</b>                                                            | Totalmente en<br>desacuerdo | En desacuerdo                 | Έ<br>de acuerdo<br>desacuerdo<br>Ni en | De acuerdo | Totalmente de<br>acuerdo |  |
| 9                  | $\chi$ Considera que la apariencia visual de la<br>aplicación es atractiva? | $\Omega$                    | $\Omega$                      | $\Omega$                               | 6          | $\overline{4}$           |  |
| 10                 | $\chi$ Considera que fue fácil aprender a usar la<br>aplicación?            | $\theta$                    | $\Omega$                      | 3                                      | 4          | 3                        |  |
| 11                 | $\chi$ Considera que la aplicación es innovadora?                           | $\Omega$                    | $\Omega$                      | $\Omega$                               | 3          | $\overline{7}$           |  |
| 12                 | $\lambda$ . Se siente satisfecho en general<br>con la<br>aplicación?        | $\boldsymbol{0}$            | $\overline{0}$                | $\overline{2}$                         | 4          | 4                        |  |
|                    | Realizado por: Zavala J., 2023                                              |                             |                               |                                        |            |                          |  |

<span id="page-70-0"></span>**Tabla 13-4.** Respuestas satisfacción

Manteniendo la evaluación que se realizó en las características anteriores, se procedió agrupar los criterios de evaluación obteniendo los resultados que se muestran en la **[Tabla 14-4.](#page-70-1)** *Resultados [de la sub característica de satisfacción](#page-70-1)*.

| Pregunta     | En desacuerdo | De acuerdo |
|--------------|---------------|------------|
|              |               | 10         |
|              | 3             |            |
|              |               |            |
|              | ി             |            |
| <b>TOTAL</b> |               | 35         |

<span id="page-70-1"></span>**Tabla 14-4.** Resultados de la sub característica de satisfacción

**Realizado por:** Zavala J., 2023

En la **Ilustración 3-4.** *[Análisis de satisfacción en uso](#page-71-0)* se muestra que el 88% de usuarios considera que la aplicación es satisfactoria, en esta sub característica se obtuvo el porcentaje más alto de evaluación pues los usuarios consideran que los contenidos mostrados en la aplicación son adecuados y la funcionalidad de realidad aumentada es considerada completamente llamativa.

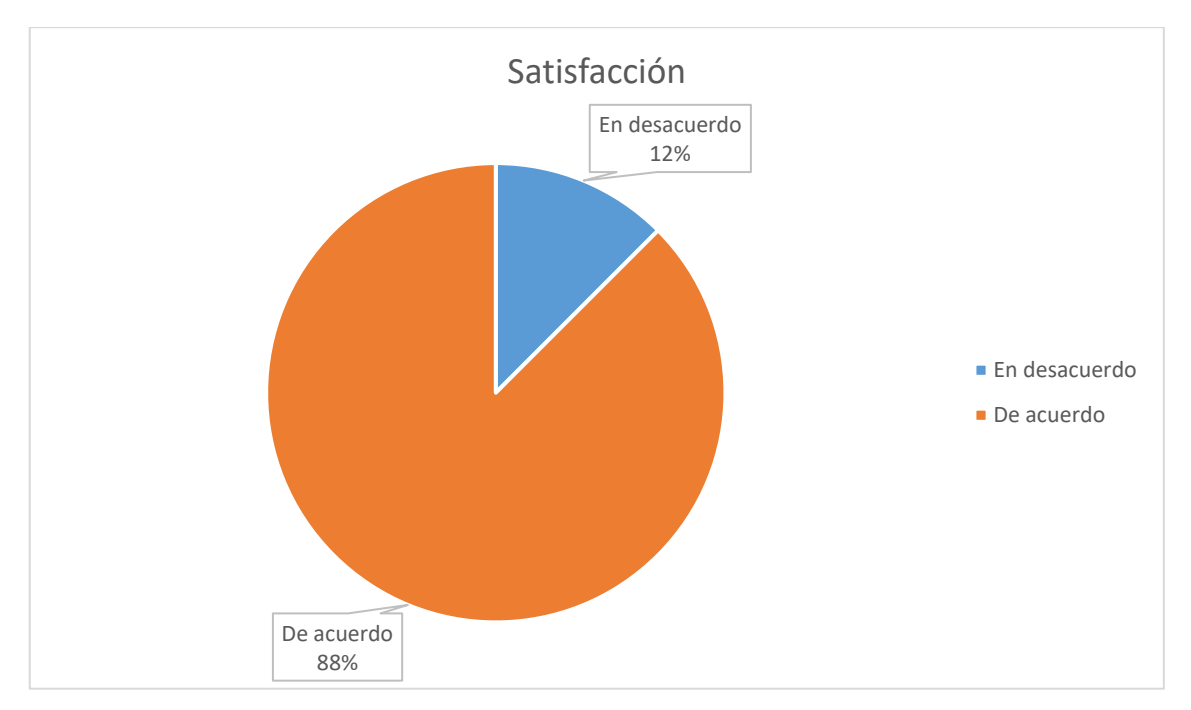

<span id="page-71-0"></span>**Ilustración 3-4.** Análisis de satisfacción en uso **Realizado por:** Zavala J., 2023

## **4.3. Efectividad de la aplicación móvil "JAZBA"**

Para calificar la efectividad total de la aplicación creada se procede a ponderar los puntajes obtenidos para las características evaluadas, para esto se usa los valores de ponderación propuestos por los autores (ARÉVALO et al., 2020) que se muestran en la **[Tabla 15-4.](#page-71-1)** *Eficiencia [total aplicativo JAZBA](#page-71-1)*.

|                           | <b>CARACTERÍSTICA</b>               | <b>PONDERACIÓN</b> | <b>PORCENTAJE</b><br><b>OBTENIDO</b> | <b>CALIFICACIÓN</b> |
|---------------------------|-------------------------------------|--------------------|--------------------------------------|---------------------|
| Calidad en                | Eficiencia                          | 20%                | 78%                                  | 1.56                |
| <b>uso</b>                | Efectividad                         | 20%                | 58%                                  | 1.16                |
|                           | Satisfacción                        | 20%                | 88%                                  | 1.76                |
| Calidad del<br>producto   | Eficiencia<br>el<br>en<br>desempeño | 40%                | 94%                                  | 3.76                |
| <b>CALIFICACIÓN TOTAL</b> |                                     |                    |                                      | 8.24                |
| PORCENTAJE DE EFICIENCIA  |                                     |                    |                                      | 82.40%              |

<span id="page-71-1"></span>**Tabla 15-4.** Eficiencia total aplicativo JAZBA
Finalmente, para saber si la aplicación es efectiva se consideró los grados de satisfacción que define la norma ISO/IEC 25010 a los cuales se le asigna una escala como lo muestra la **[Tabla 16-](#page-72-0) 4.** *[Grado de eficiencia y nivel de puntuación](#page-72-0)*.

| Grado de satisfacción | Nivel de puntuación       | Escala asignada |
|-----------------------|---------------------------|-----------------|
| Muy satisfactorio     | Cumple con los requisitos | $89\% - 100\%$  |
| Satisfactorio         | Aceptable                 | 51% - 88.99%    |
| Insatisfactorio       | Mínimamente aceptable     | 29% - 50.99%    |
|                       | Inaceptable               | $0\% - 28.99\%$ |

<span id="page-72-0"></span>**Tabla 16-4.** Grado de eficiencia y nivel de puntuación

**Fuente:** (ARÉVALO et al., 2020)

Según se aprecia en la escala se puede concluir que la aplicación cumple el grado de "Satisfactorio" dentro de la eficiencia, pues se alcanza un porcentaje del 82.40% que se lo considera como aceptable en cuanto a esta característica.

## **CONCLUSIONES**

• El proceso de determinar los requerimientos publicitarios y funcionales para la implantación de una aplicación móvil para el restaurante "JAZBA" ha sido fundamental para comprender las necesidades específicas de este negocio. A través de un análisis, se han identificado tanto los aspectos relacionados con la publicidad del restaurante como aquellos vinculados con la eficiencia y funcionalidad de la aplicación.

.

- La aplicación móvil fue desarrollada tras llevar a cabo un análisis exhaustivo de las plataformas de desarrollo disponibles. La elección del sistema operativo móvil recayó en Android, en virtud de su facilidad de uso y su perfecta integración con las herramientas de creación de realidad aumentada. Para la implementación de la funcionalidad de realidad aumentada, se optó por el SDK de Vuforia, una solución de licencia libre y gratuita. Además, se logró una integración efectiva mediante el empleo del motor gráfico Unity 3D, consolidando así la creación exitosa de la aplicación móvil. Este enfoque estratégico garantizó un desarrollo eficiente y una experiencia de usuario óptima.
- En resumen, el desarrollo de la aplicación móvil "JAZBA" ha concluido con éxito, destacando su módulo especializado en la visualización de información sobre los platos del restaurante mediante imágenes y marcadores. La aplicación se distingue por su capacidad para presentar gráficos en 3D, brindando a los usuarios una experiencia visual mejorada. La combinación de Unity 3D y el SDK de Vuforia permitió la interacción mediante realidad aumentada. La gestión del proyecto se basó en la metodología Scrum, que condujo a la identificación y consecución de 9 historias técnicas y 20 historias de usuario. Este enfoque generó 72 tareas de ingeniería y 97 pruebas de aceptación, revelando un impresionante 94% de éxito en las pruebas ejecutadas. Estos resultados respaldan la robustez y calidad del desarrollo, demostrando la eficacia de la metodología Scrum en la entrega de un producto final satisfactorio y funcional.
- Para evaluar la eficiencia de la aplicación móvil, se llevaron a cabo dos análisis. La primera validación se realizó mediante la norma ISO/IEC 25010, centrándose en la característica de eficiencia. Se evaluó el comportamiento en el tiempo, obteniendo un 100% de eficacia con

un grado de satisfacción catalogado como "Muy satisfactorio" para esta sub-característica. Además, se examinó el consumo de recursos, analizando tanto el uso de la memoria RAM como del procesador, logrando un 90% de eficiencia para ambas métricas. Posteriormente, se llevó a cabo la segunda validación mediante la norma ISO/IEC 9241, que valoró la calidad en uso de la aplicación. En este contexto, se evaluó la efectividad, obteniendo un sólido 58% para esta sub-característica. Asimismo, la eficiencia fue evaluada con un satisfactorio 78%, seguido de un análisis de satisfacción que alcanzó un 88%. Finalmente, se calculó el grado de eficiencia total del aplicativo mediante la ponderación definida por la norma ISO/IEC 25010, logrando un 82.40% de eficiencia para la aplicación móvil. Concluimos que la eficiencia de la aplicación es indudablemente aceptable, respaldando así su alto rendimiento y calidad en la experiencia del usuario.

## **RECOMENDACIONES**

- Durante la ejecución de la metodología Scrum, se recomienda que en las fases iniciales del proyecto se defina claramente los requisitos, se puede emplear técnicas como la entrevista, observación e investigación de campo para obtener la mayor cantidad de información y de esta forma crear un producto funcional para el usuario final.
- Es recomendable utilizar en la aplicación imágenes en 3D y debidamente tratadas para dar más realce a los platos del menú y aprovechar los recursos que presenta la realidad aumentada.
- Al utilizar el portal web Vuforia con el entorno de desarrollo Unity3D, por sus características y requerimientos, se debe trabajar con una versión compatible a Vuforia y una conexión a internet para la correcta sincronización de los datos correspondientes a los marcadores.
- Se recomienda instalar la aplicación móvil en dispositivos con una versión de Android superior a la 4.4 para asegurar una experiencia óptima y aprovechar al máximo las funcionalidades y mejoras de rendimiento ofrecidas en versiones más recientes del sistema operativo. Las versiones superiores no solo brindan mayor estabilidad y seguridad, sino que también permiten aprovechar las últimas actualizaciones de software, optimizaciones de rendimiento y compatibilidad con nuevas tecnologías. Instalar la aplicación en una versión de Android superior garantiza que los usuarios disfruten de la aplicación de manera eficiente y con todas las características más recientes, mejorando así su satisfacción y experiencia general.
- Basándonos en el análisis de los requisitos del proyecto y las futuras necesidades del usuario en lo que se refiere a escalabilidad, se recomienda la creación de una base de datos y la implementación de una API. Esto, pensando en una mejor gestión y administración de la información que actualmente se maneja en la aplicación móvi

## **BIBLIOGRAFÍA**

- **1. ABASÓLO, M. J., et al.** (2011). *Realidad virtual y realidad aumentada*. Editorial de la Universidad Nacional de La Plata (EDULP). https://doi.org/10.35537/10915/18399
- **2. ALONSO, V.** *¿Qué es Microsoft Windows Phone? Detalles e historia. sistemasoperativos.info* [blog] 2020. [Consulta: 14 de agosto de 2023]. Disponible en: https://sistemasoperativos.info/microsoft/windows-phone/
- **3. ALTAMIRANO ANDRADE, D. C.** Aplicación móvil con realidad aumentada como estrategia de marketing 2.0 para el menú del restaurante Chimichurri Moros & Menestras en la ciudad de Ambato. [En línea]. (Trabajo de titulación) (Ingeniería). Universidad Técnica de Ambato. Ecuador-Ambato. 2017. [Consulta: 8 de octubre de 2023]. Disponible en: https://repositorio.uta.edu.ec:8443/jspui/handle/123456789/26425
- **4. ALZAGA PEÑA, J.** *Las 5 fases en Gestión de Proyectos*. [blog]. 2014. [Consulta: 2 de septiembre de 2023]. Disponible en: https://www.eoi.es/blogs/embacon/2014/04/29/las-5 fases-en-gestion-de-proyectos/
- **5. ARÉVALO, R., MIELES, S., & VERA, G.** " Evaluación de eficiencia en software educativo de la Universidad Laica Eloy Alfaro de Manabí". *Polo del Conocimiento* [en línea], 2020., vol. 5 (1), [Consulta: 20 de septiembre de 2023]. Disponible en: https://doi.org/10.23857/pc.v5i1.2020
- **6. ARTICA, R.** Desarrollo de aplicaciones móviles. [En línea]. (Trabajo de titulación) (Ingeniería). Universidad Nacional de la Amazonía Peruana. Perú. 2014. [Consulta: 10 de octubre de 2023]. Disponible en: http://repositorio.unapiquitos.edu.pe/handle/20.500.12737/4515
- **7. BARRAGÁN, A., & GORDILLO, C.** Análisis del rol de la experiencia de usuario en la relación de la calidad de servicio y la lealtad de clientes en restaurantes temáticos de Lima Metropolitana. [En línea]. (Trabajo de titulación) (Licenciatura). Pontificia Universidad Católica del Perú. Perú. 2020. [Consulta: 10 de octubre de 2023]. Disponible en: https://tesis.pucp.edu.pe/repositorio/handle/20.500.12404/17738
- **8. BERMÚDEZ GÓMEZ, D. A., & GUZMAN VALDERRAMA, I. C.** Aplicación móvil basada en la realidad aumentada para visualizar la carta de menú de un restaurante. [En línea]. (Trabajo de titulación) (Ingeniería). Ingeniería, Universidad Piloto de Colombia. Colombia. 2016. [Consulta: 12 de octubre de 2023]. Disponible en: http://repository.unipiloto.edu.co/bitstream/handle/20.500.12277/1126/Aplicaci%c3%b3n %20m%c3%b3vil%20basada%20en%20la%20realidad%20aumentada%20para%20visuali zar%20la%20carta%20del%20men%c3%ba%20de%20un%20resturante.pdf?sequence=1& isAllowed=y
- **9. BLAS, M. J., GONNET, S., & LEONE, H.** " Especificación de la Calidad en Software-asa-Service: Definición de un Esquema de Calidad basado en el Estándar ISO/IEC 25010". *Simposio Argentino de Ingeniería de Software*, *17* [en línea]. 2016. [Consulta: 18 de octubre de 2023]. Disponible en: http://sedici.unlp.edu.ar/bitstream/handle/10915/57158/Documento\_completo.pdf-PDFA.pdf?sequence=1&isAllowed=y
- **10. CABRERO, J., et. al.** "Realidad aumentada y educación: Innovación en contextos formativos". *Octaedro*, (2017).
- **11. CALVO, L.** *¿Qué es una app, para qué se utiliza y qué tipos existen?* [blog]. 2022. [Consulta: 14 de agosto de 2023]. Disponible en: https://es.godaddy.com/blog/que-es-unaapp-y-para-que-se-utiliza/
- **12. CAMPUS UNIVERSITARIO CARTUJA.** *Realidad aumentada. Recurso en infantil*. [blog] 2016. [Consulta: 20 de agosto de 2023]. Disponible en: https://recursosinfantil8.webnode.es/realidad-aumentada/
- **13. CARBALLO, L., & FERNÁNDEZ, Y.** "La Realidad Aumentada en el enfrentamiento a la COVID-19". *Serie Científica de la Universidad de las Ciencias Informáticas*, vol. *13*(11), (2020), págs. 1-16.
- **14. FILGUEIRA, J.** *¿Qué es iOS?* [blog]. 2020. [Consulta: 20 de agosto de 2023]. Disponible en: https://www.gabit.org/gabit/?q=es/que-es-ios
- **15. GARCÍA, R.** *Características de la realidad aumentada. García Requejo.* [blog]. 2022. [Consulta: 20 de noviembre de 2023]. Disponible en: https://garciarequejo.com/es/caracteristicas-de-la-realidad-aumentada/
- **16. GRAPSAS, T**. *Realidad aumentada: ¿qué es, cómo funciona y para qué sirve? Rock Content.* [blog]. 2019. [Consulta: 20 de octubre de 2023]. Disponible en: https://rockcontent.com/es/blog/realidad-aumentada/
- **17. GUZMÁN VALDERRAMA, I., & BERMÚDEZ GÓMEZ, D.** Aplicación móvil basada en la realidad aumentada para visualizar la carta del menú de un resturante. [En línea]. (Trabajo de titulación)(Ingeniería). Universidad Piloto de Colombia. Colombia-Bogotá. 2016. [Consulta: 12 de octubre de 2023]. Disponible en: http://repository.unipiloto.edu.co/handle/20.500.12277/1126
- **18. HOHENSEE, B.** "Introducción A Android Studio. Incluye Proyectos Reales Y El Código Fuente". *Babelcube Inc*, (2014).
- **19. SYSTEM AND SOFTWARE QUALITY MODELS**, (2011). https://iso25000.com/index.php/normas-iso-25000/iso-25010
- **20. JEMIO RADA, J.** Realidad aumentada para la visualización redes de agua potable. [En línea]. (Trabajo de titulación) (Licenciatura). Universidad Mayor de San Andrés. Colombia. 2015. [Consulta: 20 de septiembre de 2023]. Disponible en: http://repositorio.umsa.bo/xmlui/handle/123456789/8961
- **21. JETBRAINS.** *Funcionalidades—IntelliJ IDEA. JetBrains.* [blog]. 2020. [Consulta: 20 de septiembre de 2023]. Disponible en: https://www.jetbrains.com/es-es/idea/features/
- **22. JIMENEZ, L.** *Comparativa de desarrollo de aplicaciones.* [blog]. 2018. [Consulta: 15 de septiembre de 2023]. Disponible en: https://rubrika.es/marketing-digital/desarrollo-deaplicaciones/comparativa-desarrollo-aplicaciones/
- **23. KUSHENDRIAWAN, M., SANTOSO, H., PUTRA, P., & SCHREPP, M.** " Evaluating User Experience of a Mobile Health Application 'Halodoc' using User Experience Questionnaire and Usability Testing". *Jurnal Sistem Informasi* [en línea], 2021, vol. *17*(1),

págs. 58-71. [Consulta: 29 de agosto de 2023]. Disponible en: https://doi.org/10.21609/jsi.v17i1.1063

- **24.** LAFUENTE, J. (2010). *Marketing, innovación y nuevos negocios*. ESIC Editorial.
- **25. LARA, L., & VILLAREAL, J.** " Realidad Aumentada: Una tecnología en espera de usuarios". *Revista Digital Universitaria* [en línea], 2004, vol. *8*(6). [Consulta: 23 de agosto de 2023]. Disponible en: https://www.ru.tic.unam.mx/xmlui/handle/123456789/1278
- **26. LEAL, B.** *Metodología Scrum en proyectos digitales. Blog IDA Chile | Estrategia para el éxito de tu negocio* [blog]. 2017. [Consulta: 5 de septiembre de 2023]. Disponible en: https://blog.ida.cl/estrategia-digital/metodologia-scrum-en-proyectos-digitales/
- **27. LÓPEZ RÚA, M.** "Persuasión a través del marketing sensorial y experiencial". *Opción,* vol. 31(2), (2015)*,* págs. 463-478.
- **28. LUDEÑA, C.** Programación Android aplicada a la educación. Aplicación móvil, tipos de aplicaciones móviles, aplicaciones nativas. Web App, Web App nativa o híbrido, aplicaciones web progresiva (PWA), ventajas y desventajas de las aplicaciones móviles, plataforma Android, arquitectura de Android, entornos de desarrollo de Android, metodología para apps móviles (Mobile-d). Elaboración de una aplicación móvil aplicada a la educación. [En línea]. (Trabajo de titulación) (Licenciatura). Universidad Nacional de Educación. Perú-Lima. 2022. [Consulta: 16 de septiembre de 2023]. Disponible en: https://repositorio.une.edu.pe/handle/20.500.14039/7830
- **29. MACNEIL, C.** *The hidden art of sprint retrospective meetings*. Asana [blog]. 2022. [Consulta: 5 de septiembre de 2023]. Disponible en: https://asana.com/es/resources/sprintretrospective
- **30. MARTÍNEZ, M., et al.** " Aplicación de Norma ISO 9241-11 para la Evaluación de la Usabilidad en Simuladores de Vuelo". *Innovación y Software* [en línea], 2022, vol. *3*(2). [Consulta: 24 de agosto de 2023]. Disponible en: https://doi.org/10.48168/innosoft.s9.a68
- **31. MASTERD.** *Qué es Unity y para qué sirve*. MasterD [blog]. 2020 [Consulta: 5 de septiembre de 2023]. Disponible en: https://www.masterd.es/blog/que-es-unity-3d-tutorial
- **32. MOES, T.** *¿Qué es iOS? Todo lo que necesita saber*. [blog]. 2023. [Consulta: 5 de septiembre de 2023]. Disponible en: https://softwarelab.org/es/blog/que-es-ios/
- **33. MORAL, M., & FERNÁNDEZ, M**. " Nuevas tendencias del marketing: El marketing experiencial". *Entelequia Revista Interdisciplinar,* vol. 14, (2012).
- **34. OLIVAR URBINA, N.** " El proceso de posicionamiento en el marketing: Pasos y etapas (Positioning Process in Marketing: Steps and Stages)". *RAN-Revista Academia & Negocios* [en línea], 2021, vol. *7*(1). [Consulta: 24 de agosto de 2024]. Disponible en: https://papers.ssrn.com/abstract=3778120
- **35. PÉREZ, I., CARRERAS, A., & HEREDIA, J.** " Uso e impacto de las redes sociales en las estrategias de marketing de las PyME´s". *Revista de Investigación Académica Sin Frontera: División de Ciencias Económicas y Sociales* [en línea], 2018, vol. *19*. [Consulta: 02 de septiembre de 2023]. Disponible en: https://doi.org/10.46589/rdiasf.v0i19.47
- **36. PINTA YAUCÁN, D., & LLUMITAXI GREFA, L.** Desarrollo de una aplicación móvil para proporcionar información de lugares turísticos de la ciudad de Riobamba utilizando la tecnología de realidad aumentada. [En línea]. (Trabajo de titulación) (Ingeniería). Escuela Superior Politécnica de Chimborazo. Ecuador- Riobamba. 2017. [Consulta: 20 de agosto de 2023]. Disponible en: http://dspace.espoch.edu.ec/handle/123456789/7454
- **37. PORTALES RICART, C.** Entornos multimedia de realidad aumentada en el campo del arte. [En línea]. (Trabajo de titulación) (Doctorado). Universitat Politècnica de València. España-Valencia. 2008. [Consulta: 20 de agosto de 2023]. Disponible en: https://doi.org/10.4995/Thesis/10251/3402
- **38.** REDONDO, D. (2012). Realidad Aumentada. *Universidad Carlos III de Madrid*.
- **39. ROA, P. A., MORALES, C., & GUTIÉRREZ, P.** "Norma ISO/IEC 25000". *Tecnología Investigación y Academia* [en línea], 2017, vol. *3*(3), págs. 27-33. [Consulta: 29 de agosto de 2023]. Disponible en: https://geox.udistrital.edu.co/index.php/tia/article/view/8373
- **40. ROCHE, J.** *Las 5 ceremonias Scrum: Claves para la gestión de procesos*. Deloitte Spain. [blog]. 2021. [Consulta: 5 de septiembre de 2023]. Disponible en: https://www2.deloitte.com/es/es/pages/technology/articles/ceremonias-scrum.html
- **41. SÁNCHEZ, A.** *Apps con realidad aumentada y cómo ser irresistible para tus clientes. Armadillo Armadillo.* [blog]. 2020. [Consulta: 5 de septiembre de 2023]. Disponible en: https://www.armadilloamarillo.com/blog/apps-con-realidad-aumentada-como-serirresistible-para-tus-clientes/
- **42. SÁNCHEZ, E.** Carta de restaurante virtual mediante realidad aumentada AR. [En línea]. (Trabajo de titulación) (Ingeniería). (2019). Escuela Politécnica Superior de Linares. España-Jaén [Consulta: 23 de septiembre de 2023]. Disponible en: http://crea.ujaen.es/jspui/handle/10953.1/9125
- **43. SECO, A.** *¿Qué es un Windows Phone? - Todo sobre el teléfono de Windows y sus funciones*. [blog]. 2023. [Consulta: 13 de agosto de 2023]. Disponible en: https://quees.com/windowsphone/
- **44. SEGURA, C., & GARRIGA, F.** " Marketing Experiencial: El marketing de los sentimientos y sus efectos sobre la mejora en la comunicación". *II International Conference on Industrial Engineering and Industrial Management,* (2008), págs. 267-272.
- **45. TALAYA, Á.** "Principios de marketing". *ESIC Editorial*, (2008).
- **46. TIGRÁS GALLEGO,** M. *Metodología SCRUM*. [blog]. 2012. [Consulta: 23 de agosto de 2023]. Disponible en: http://openaccess.uoc.edu/webapps/o2/bitstream/10609/17885/1/mtrigasTFC0612memoria. pdf
- **47. ZAMBRANO, C.** Aplicación móvil para la compra de boletos aéreos de la Aerolínea Venezolana Estelar Latinoamérica. [En línea]. (Trabajo de titulación) (Licenciatura). Universidad Nueva Esparta. 2016. [Consulta: 20 de agosto de 2023]. Disponible en: http://miunespace.une.edu.ve/jspui/handle/123456789/2822

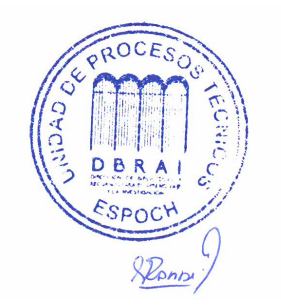

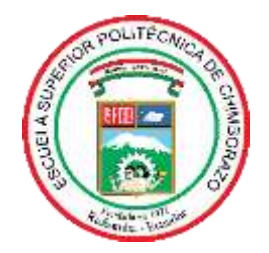

## **ESCUELA SUPERIOR POLITÉCNICA DE CHIMBORAZO CERTIFICADO DE CUMPLIMIENTO DE LA GUÍA PARA NORMALIZACIÓN DE TRABAJOS DE FIN DE GRADO**

**Fecha de entrega:** 13/ 03 / 2024

**INFORMACIÓN DEL AUTOR** 

**Nombres – Apellidos:** Jessica Brigeth Zavala Ponce

**INFORMACIÓN INSTITUCIONAL**

**Facultad:** Facultad de Informática y Electrónica

**Carrera:** Carrera Software

**Título a optar:** Ingeniera de Software

BLEGGENLIA

Ing. Diego Fernando Ávila Pesantez **Director del Trabajo de Titulación**

Ing. Miguel Ángel Duque Vaca **Asesor del Trabajo de Titulación**